Integrated Camera Interface Specifications

# **Supplement for Web Control**

Target Models AW-HE130 (Network: V02.00) AW-HR140 (Network: V01.00)

> V2.00 Panasonic Corporation

## <span id="page-1-0"></span>Change History

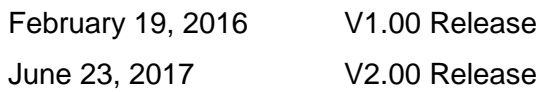

### **Table of Contents**

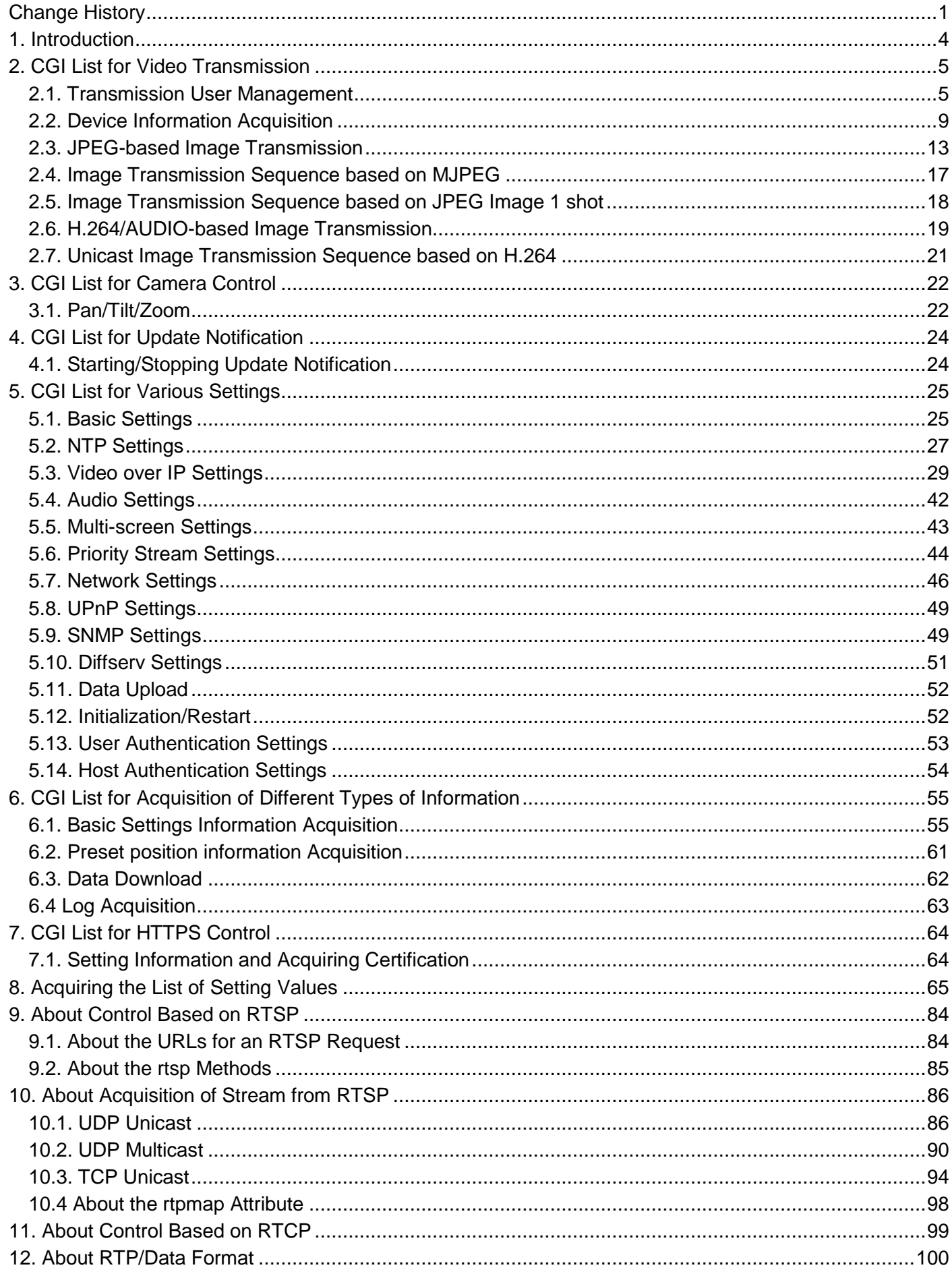

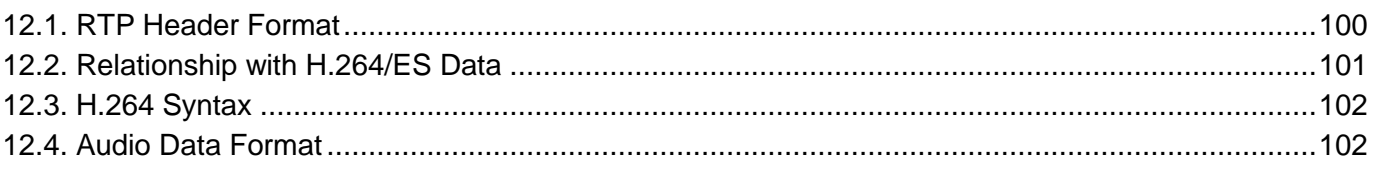

#### <span id="page-4-0"></span>1. Introduction

This manual describes the specifications for video transmission and network application operation when a remote camera is operated via the network. For details on the general camera operations of the remote camera, see the separate volume "HD Integrated Camera\_Interface Specifications".

Panasonic shall not take any responsibility of damages caused as a result of the use of this information. This information may be changed without prior notice due to upgrade of product version in future. The usage examples are only reference examples for this series. Support cannot be offered for each program. Moreover, some information may not be disclosed about communication between the camera and browser.

#### **About the access levels**

In this manual, "Live" and "Admin" are defined as the access levels. The necessity of the ID/password during CGI execution is changed from the User auth. menu of the remote camera.

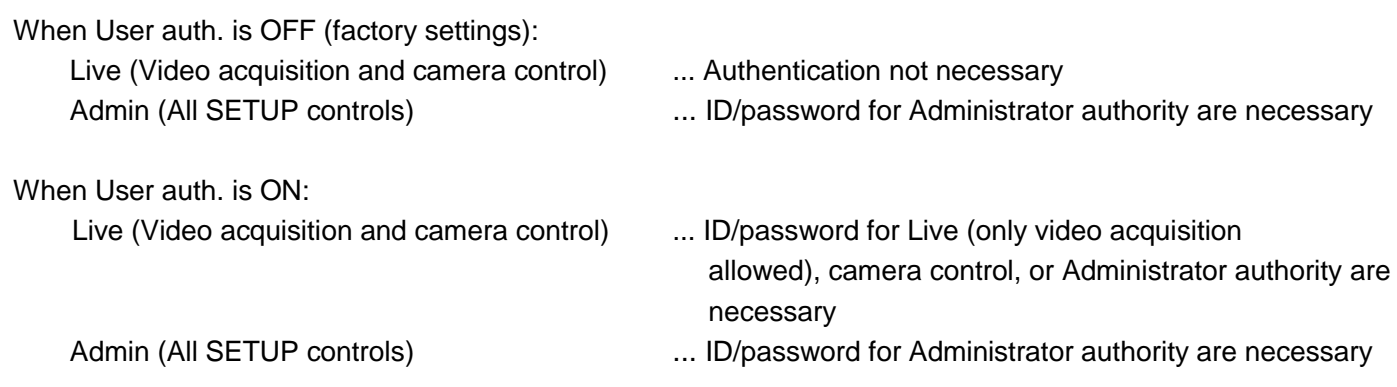

### <span id="page-5-0"></span>2. CGI List for Video Transmission

### <span id="page-5-1"></span>2.1. Transmission User Management

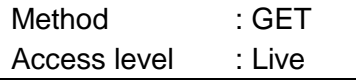

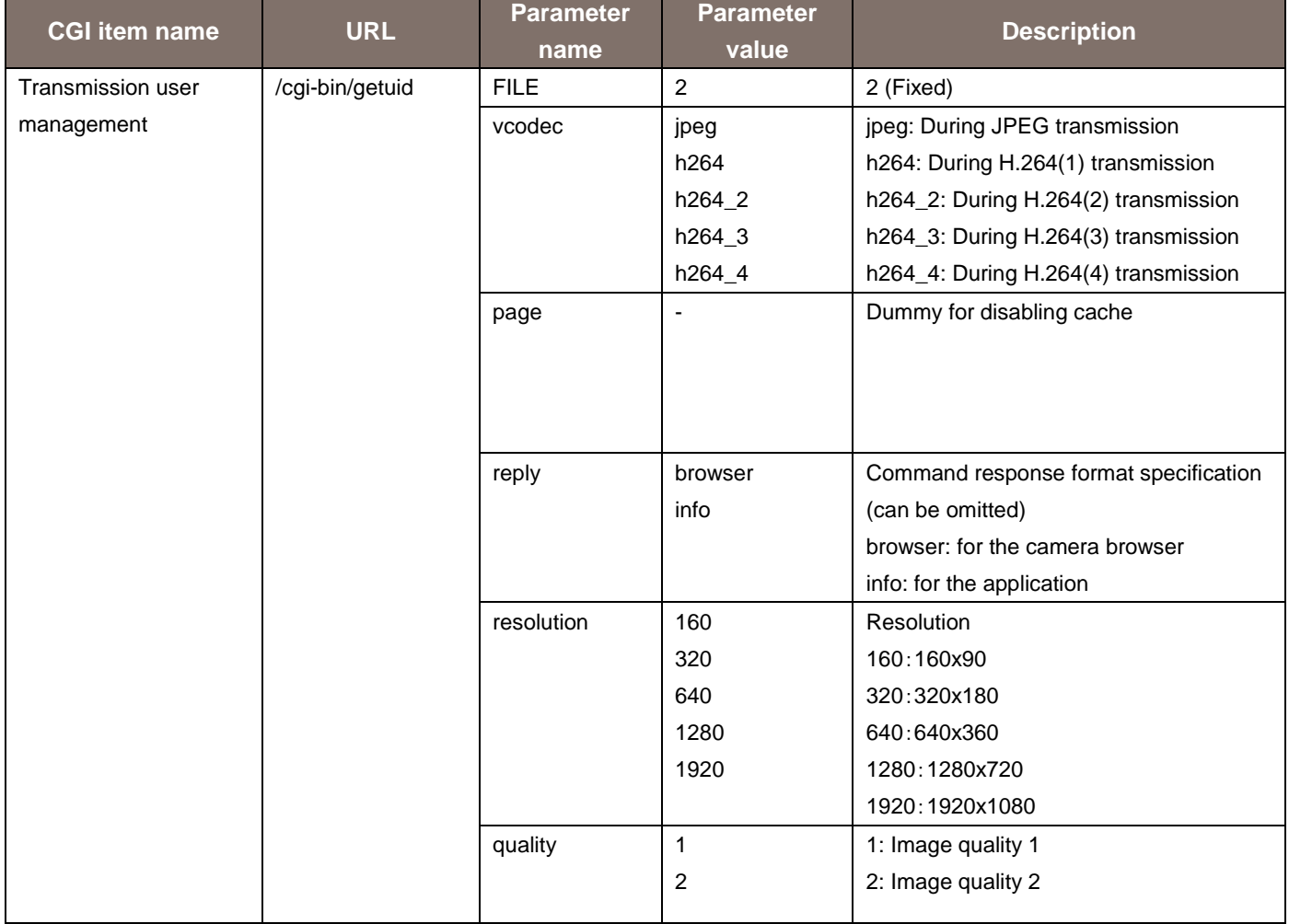

Usage example) Acquisition of user ID (during H264(1) transmission) http://192.168.0.10/cgi-bin/getuid?FILE=2&vcodec=h264

The response data is as shown below. UID=< User ID >[CR][LF] ImageFormat=< Video format >[CR][LF] ImageCaptureMode=< Image Capture Mode >[CR][LF] ratio=< Aspect ratio >[CR][LF] Maxfps=< Max fps >[CR][LF] StreamMode=< Stream mode >[CR][LF] iBitrate=< H.264 bitrate >[CR][LF] iResolution=< H.264 resolution >[CR][LF] iQuality=<H.264 quality >[CR][LF] sDelivery=< setting >[CR][LF] iUniPort=< Unicast port number >[CR][LF] iMultiAdd1=< 1st octet of multicast address >[CR][LF] iMultiAdd2=< 2nd octet of multicast address >[CR][LF] iMultiAdd3=< 3rd octet of multicast address >[CR][LF] iMultiAdd4=< 4th octet of multicast address >[CR][LF] iMultiAdd=< multicast address >[CR][LF] iMultiPort=< Multicast port number >[CR][LF] aEnable=< Audio mode>[CR][LF] aEnc=< Audio enc >[CR][LF] aBitrate=< Audio bit rate >[CR][LF] aBitrate2=< Audio bit rate >[CR][LF] aInterval=< Audio input interval >[CR][LF] aInPort=< Audio unicast port number >[CR][LF] aOutInterval=< Audio output interval >[CR][LF] aOutPort=< Audio output port >[CR][LF] aOutStatus=< Audio output status >[CR][LF] aOutUID=< Audio output UID >[CR][LF] ePort=< Event notification port number >[CR][LF] sAlarm=< Alarm status >[CR][LF] SDrec=< Recording status >[CR][LF] SDrec2=< Recording status >[CR][LF] sAUX=< Aux status >[CR][LF] iHttpPort=< HTTP port number >[CR][LF] iMultiAuto\_h264=< Multicast auto H.264(1) >[CR][LF] iMultiAuto\_h264\_2=< Multicast auto H.264(2) >[CR][LF] iMultiAuto\_h264\_3=< Multicast auto H.264(3) >[CR][LF] iMultiAuto\_h264\_4=< Multicast auto H.264(4) >[CR][LF] sRtspMode\_h264=< Control mode H.264(1) >[CR][LF] sRtspMode\_h264\_2=< Control mode H.264(2) >[CR][LF] sRtspMode\_h264\_3=< Control mode H.264(3) >[CR][LF] sRtspMode\_h264\_4=< Control mode H.264(4) >[CR][LF] The description of the response data is as shown below.

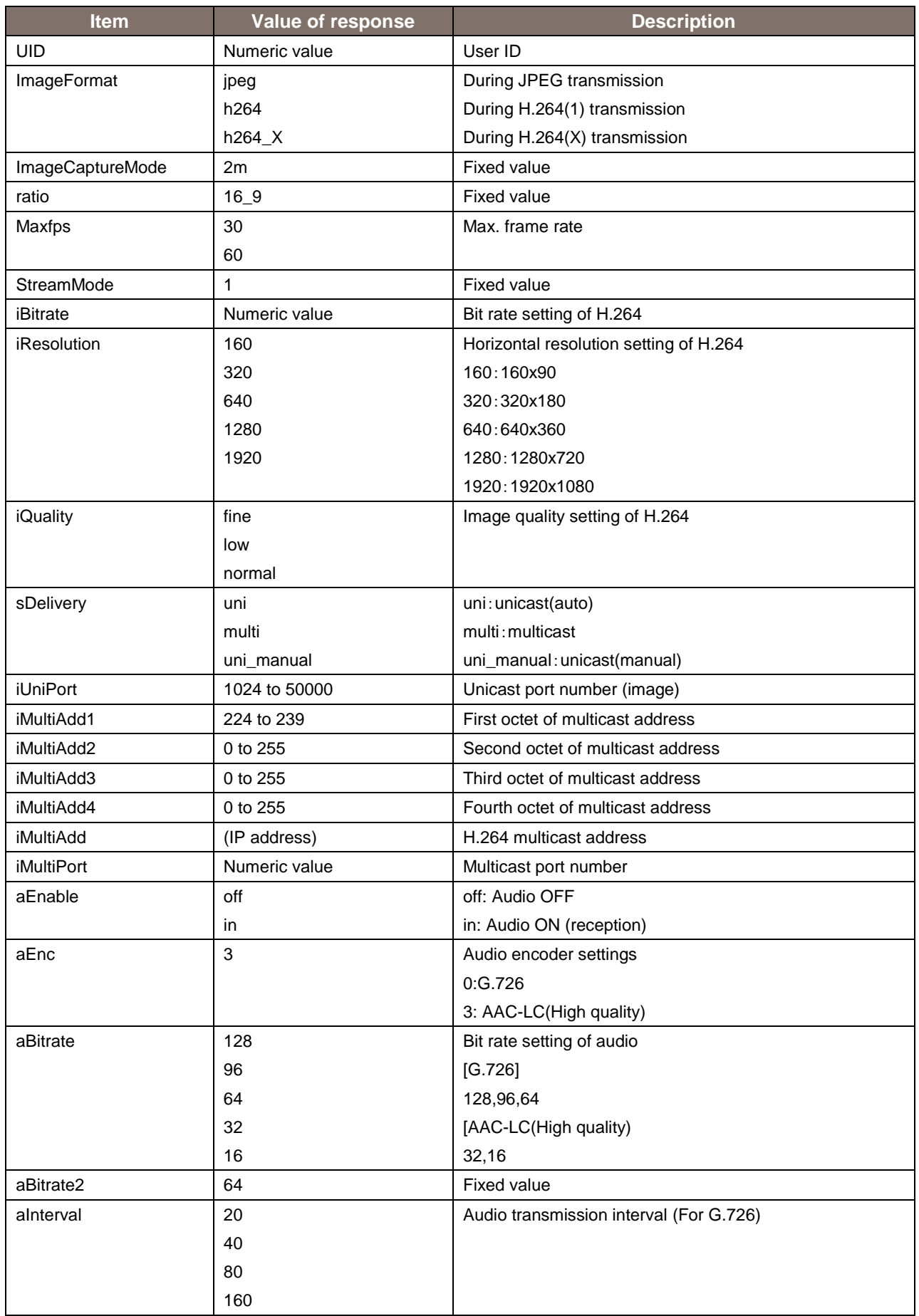

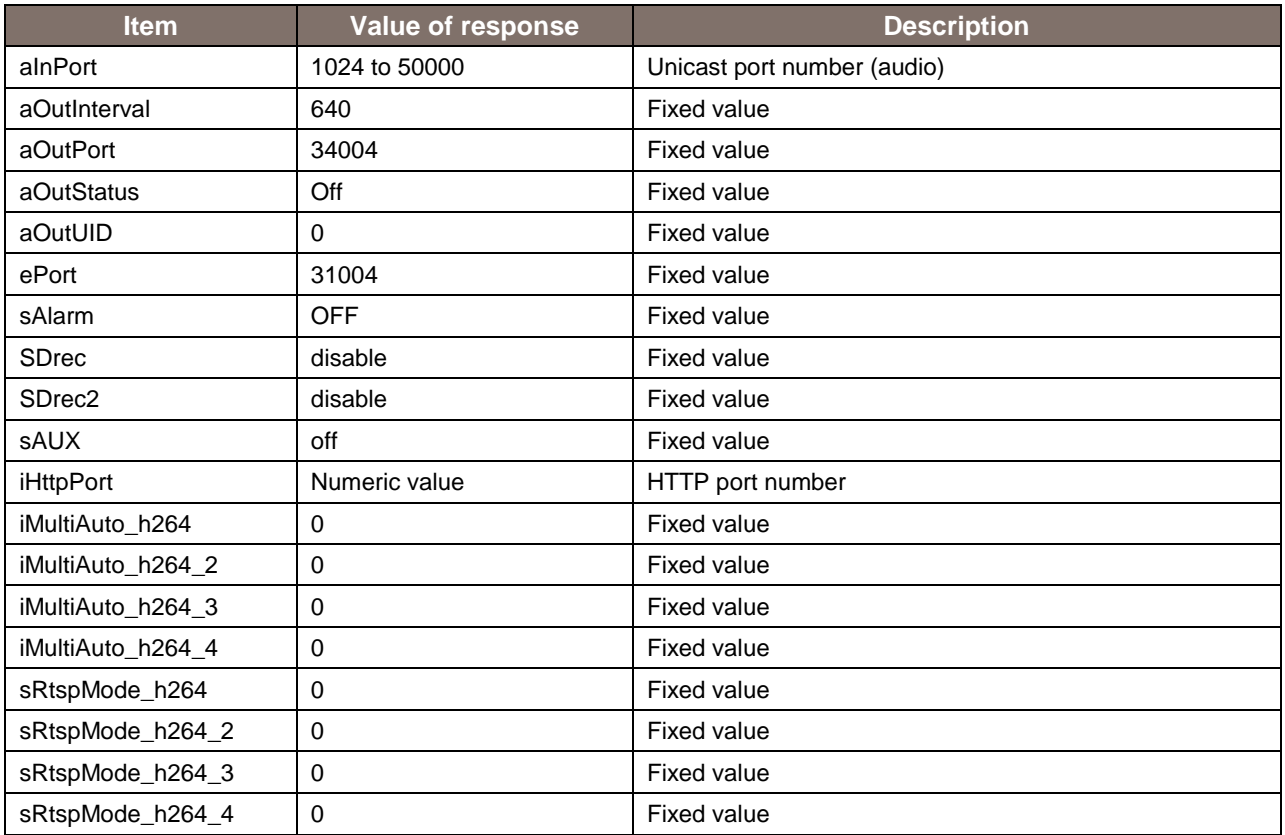

## <span id="page-9-0"></span>2.2. Device Information Acquisition

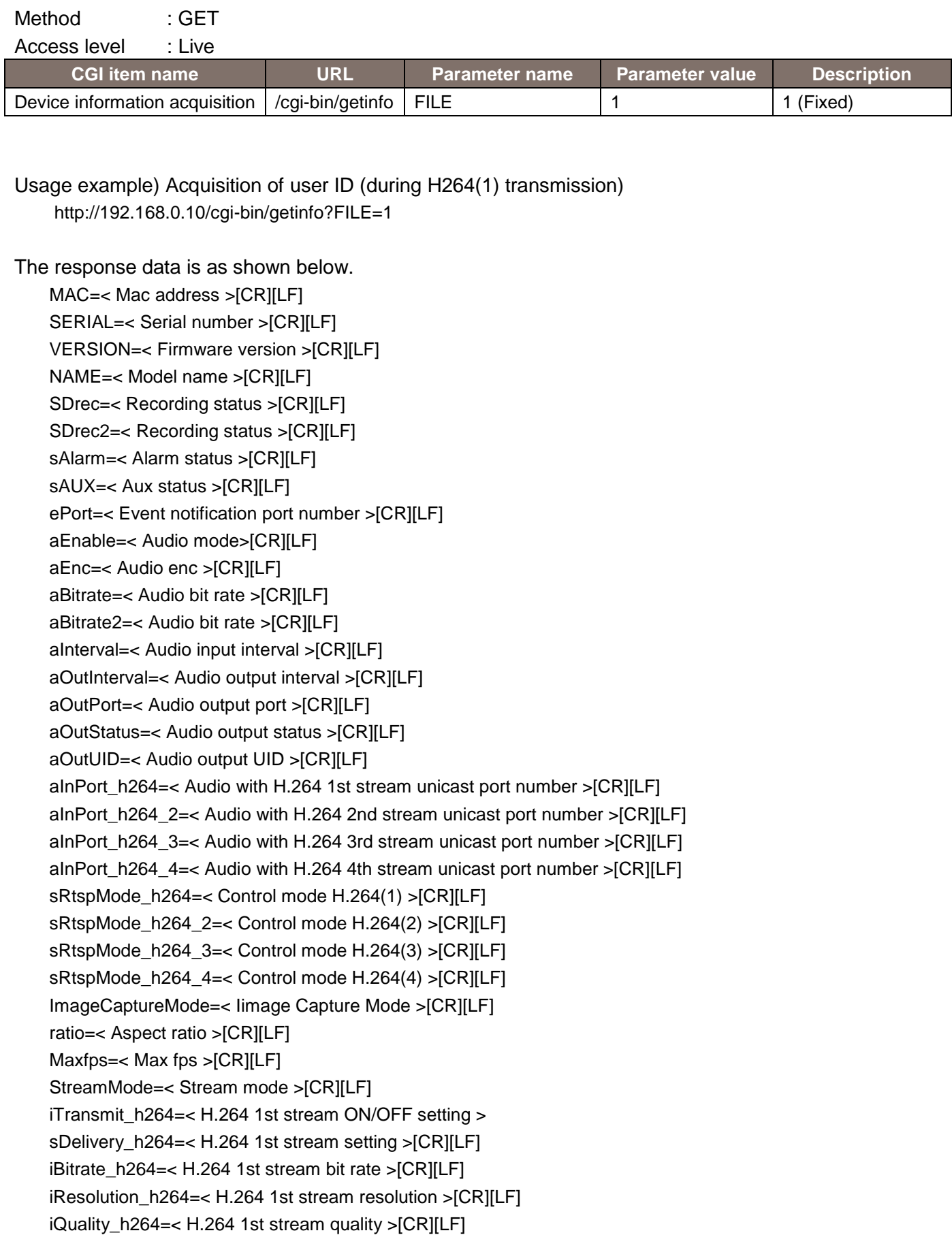

iMultiAuto\_h264=< Multicast auto H.264(1) >[CR][LF] iTransmit\_h264\_2=< H.264 2nd stream ON/OFF setting > sDelivery\_h264\_2=< H.264 2nd stream setting >[CR][LF] iBitrate\_h264\_2=< H.264 2nd stream bit rate >[CR][LF] iResolution\_h264\_2=< H.264 2nd stream resolution >[CR][LF] iQuality\_h264\_2=< H.264 2nd stream quality >[CR][LF] iMultiAuto\_h264\_2=< Multicast auto H.264(2) >[CR][LF] iTransmit\_h264\_3=< H.264 3rd stream ON/OFF setting > sDelivery\_h264\_3=< H.264 3rd stream setting >[CR][LF] iBitrate\_h264\_3=< H.264 3rd stream bit rate >[CR][LF] iResolution\_h264\_3=< H.264 3rd stream resolution >[CR][LF] iQuality\_h264\_3=< H.264 3rd stream quality >[CR][LF] iMultiAuto\_h264\_3=< Multicast auto H.264(3) >[CR][LF] iTransmit\_h264\_4=< H.264 4th stream ON/OFF setting > sDelivery\_h264\_4=< H.264 4th stream setting >[CR][LF] iBitrate\_h264\_4=< H.264 4th stream bit rate >[CR][LF] iResolution\_h264\_4=< H.264 4th stream resolution >[CR][LF] iQuality\_h264\_4=< H.264 4th stream quality >[CR][LF] iMultiAuto\_h264\_4=< Multicast auto H.264(4) >[CR][LF]

The description of the response data is as shown below.

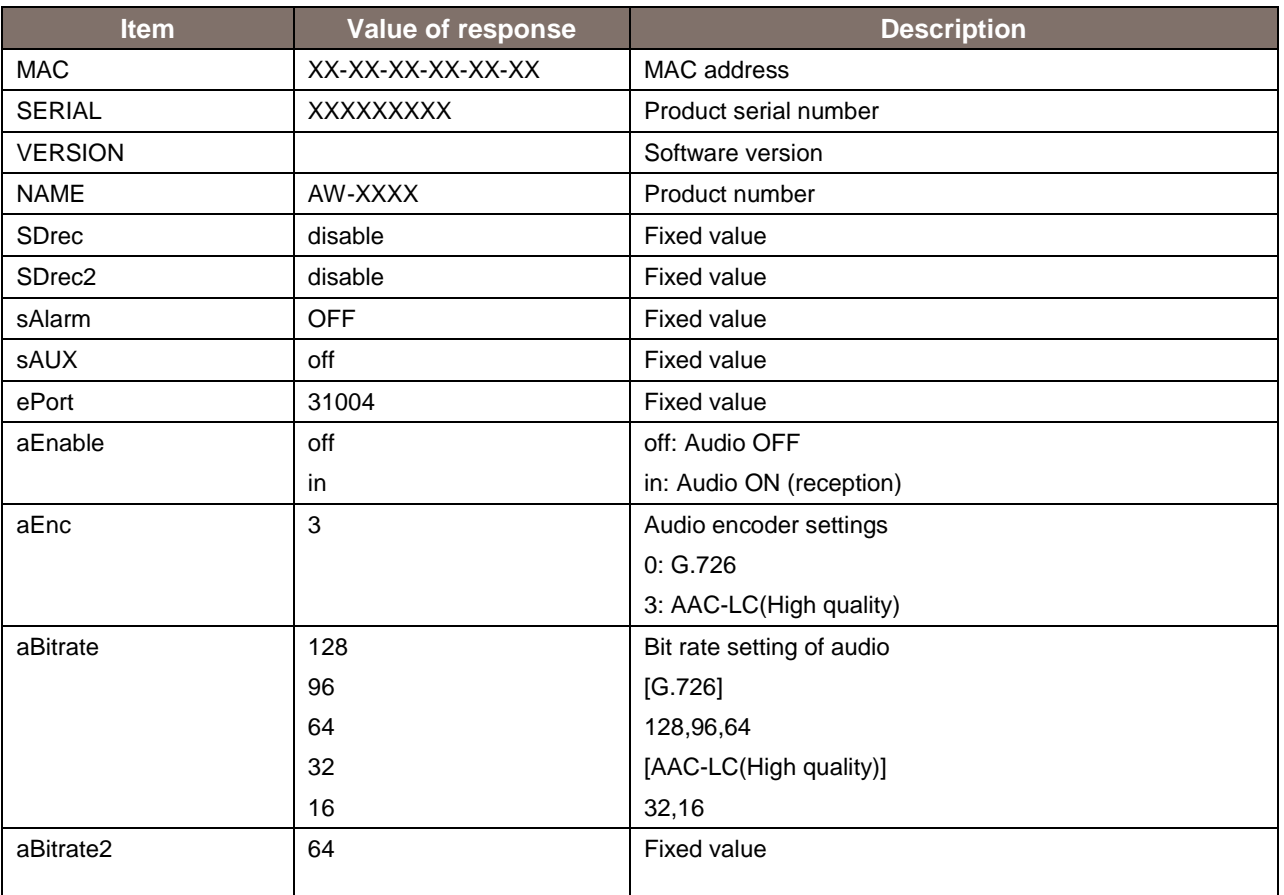

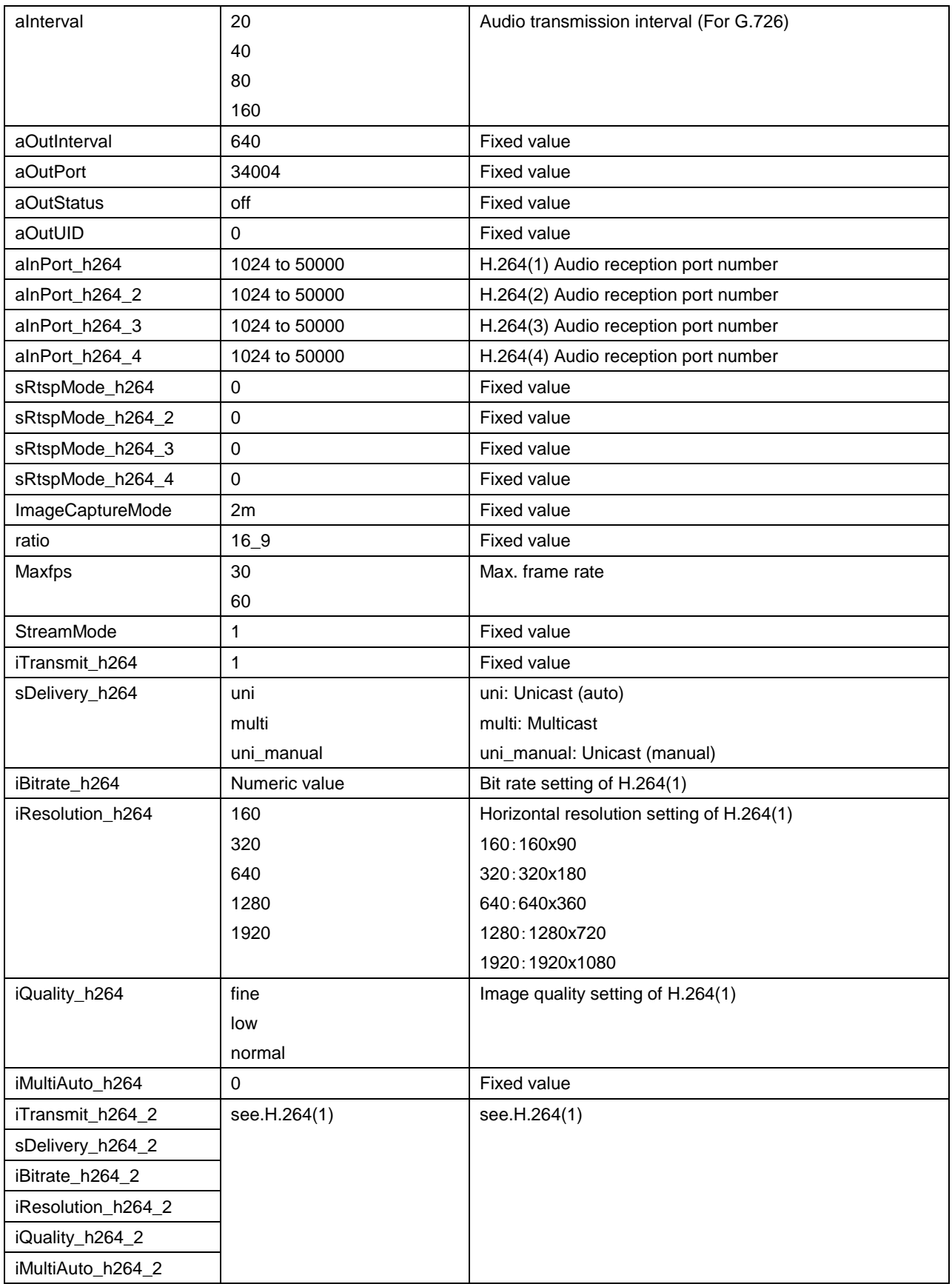

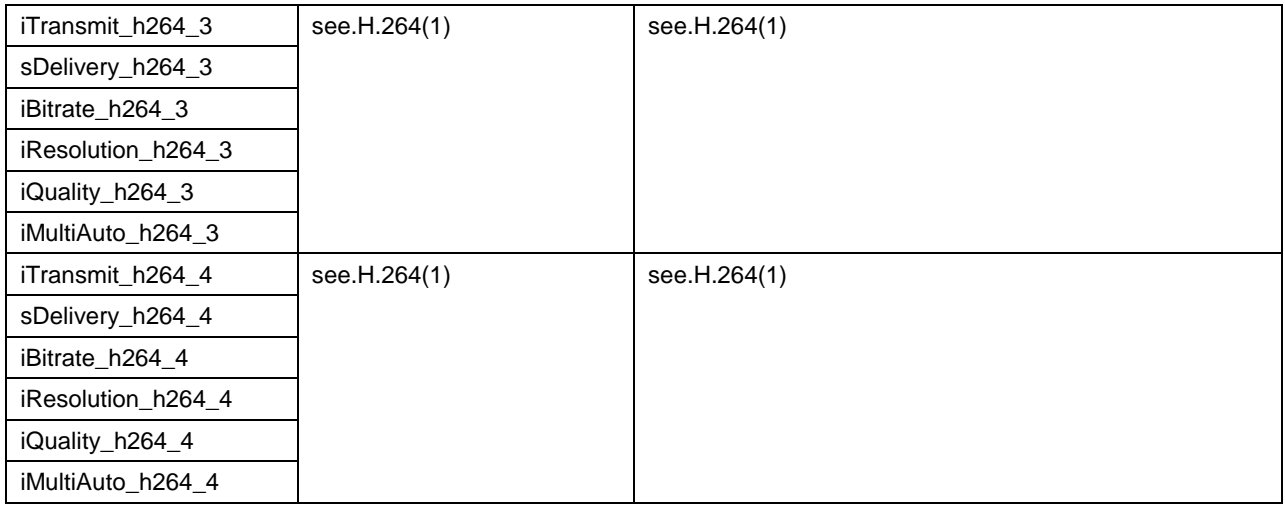

## <span id="page-13-0"></span>2.3. JPEG-based Image Transmission

#### Method : GET

#### Access level : Live

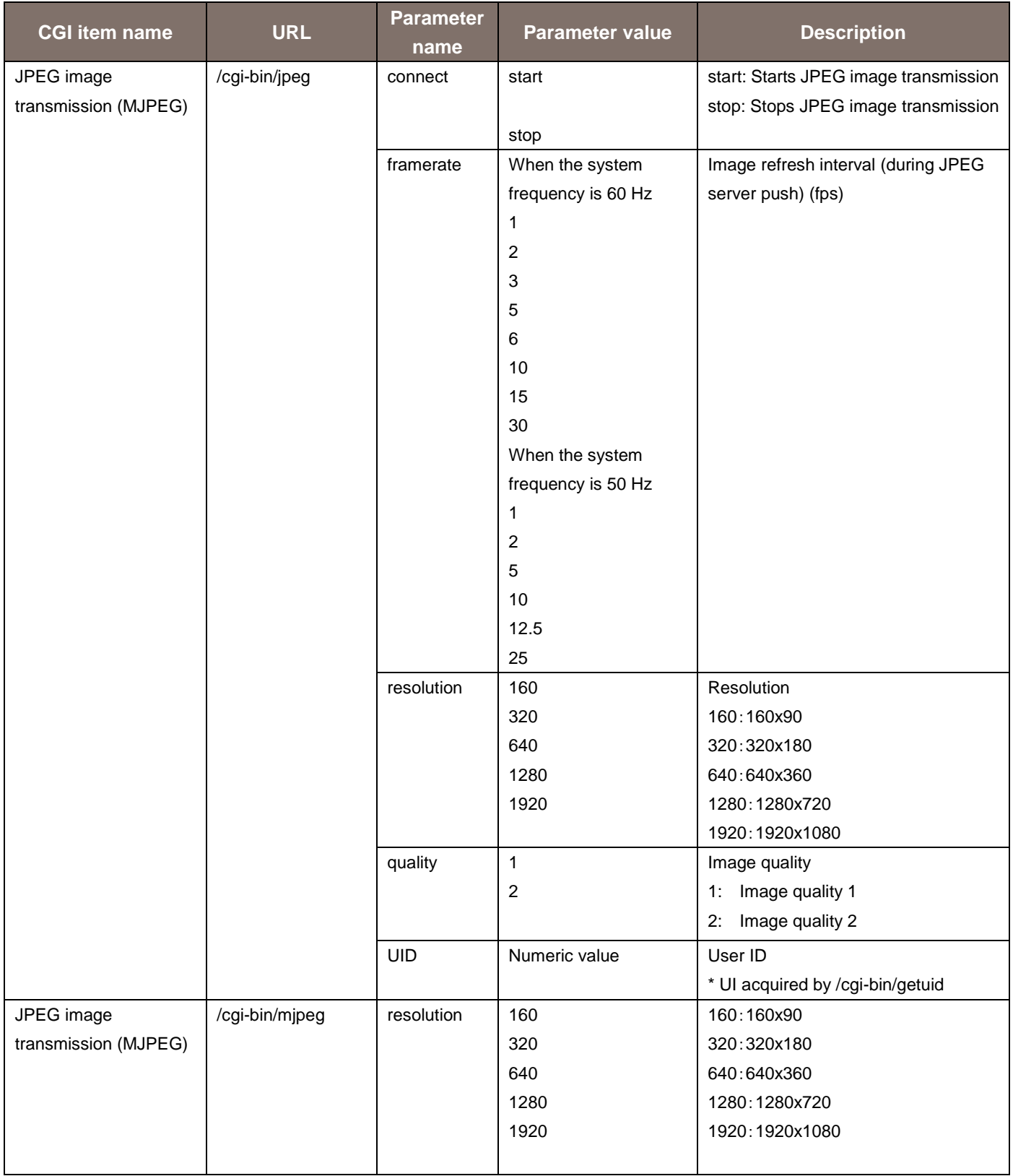

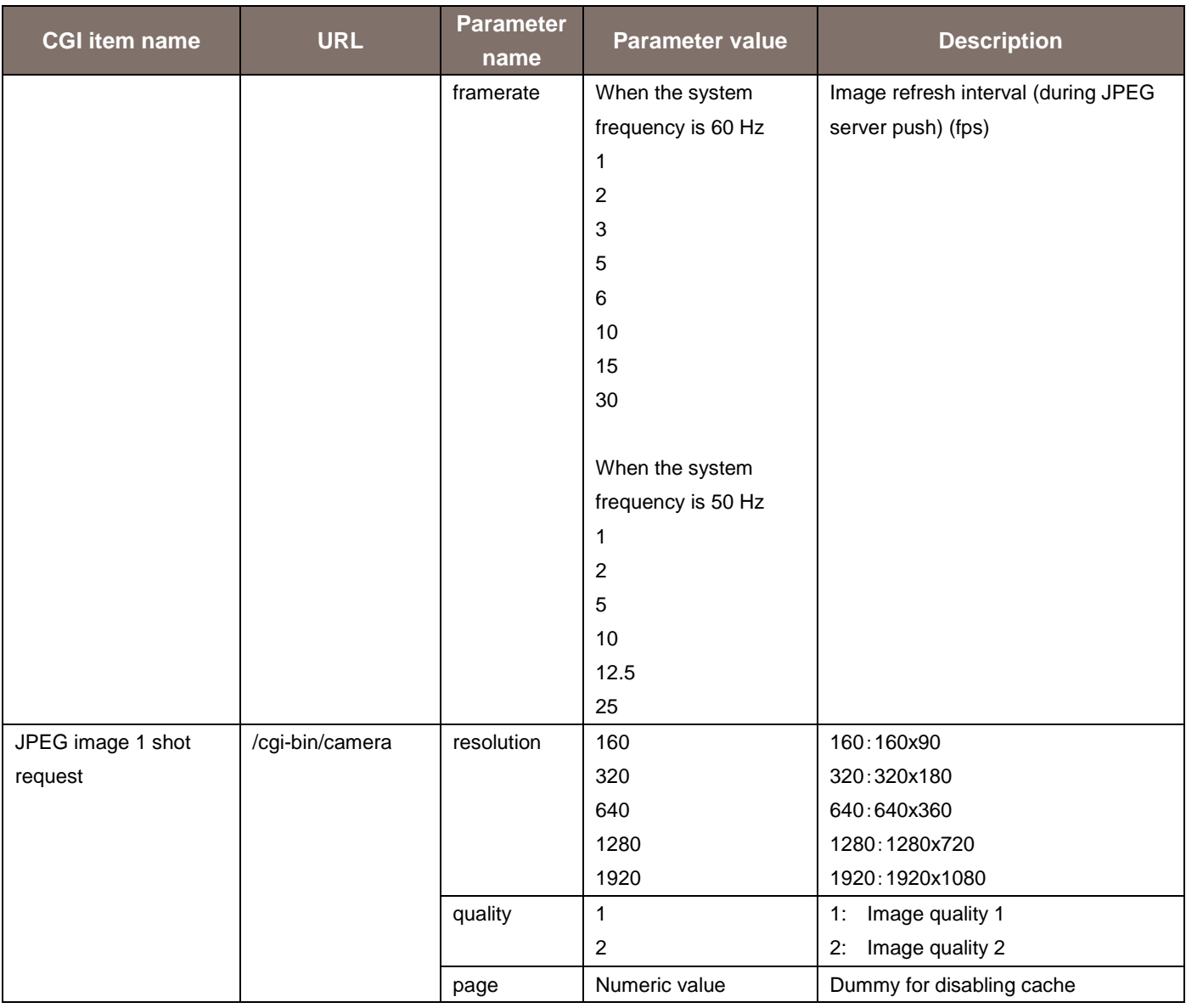

#### **[Notes]**

In a remote camera, various techniques are provided for acquisition of a JPEG video.

Use the technique suitable to your purpose.

MJPEG

By continuously displaying the videos that arrive, a movie display can be realized.

The frame rate is decided based on the arguments.

Depending on the software and hardware at the receiving side, some frame rates may not be supported.

JPEG image 1 shot

By repeating the processes of acquisition, display, and standby for a single JPEG image, a movie display can be realized.

The frame rate is decided according to the standby time in the software and hardware at the receiving side.

The characteristics of each CGI of MJPEG are as described below.

/cgi-bin/jpeg

When CGI is called once, the MJPEG stream is transmitted continuously. Before calling, the acquisition of UID with /cgi-bin/getuid is necessary.

In Internet Explorer, the plug-in software uses when calling JPEG(1) to (3). Specific usage examples and sequences are described in the next chapter.

#### /cgi-bin/mjpeg

When CGI is called once, the MJPEG stream is transmitted continuously. Before calling, the acquisition of UID with /cgi-bin/getuid is not necessary.

It is used when calling JPEG from some mobile terminals. In Safari, movie display is possible by entering only this CGI in the URL field of the browser. Not supported by Internet Explorer.

Usage example) When acquiring a 320 x 180 video in 30 fps in the MJPEG format: http://192.168.0.10/cgi-bin/mjpeg?resolution=320&framerate=30

Usage example) When acquiring a 640 x 360 video in 15 fps in the MJPEG format: http://192.168.0.10/cgi-bin/mjpeg?resolution=640&framerate=15

Usage example) When acquiring a video of approx. 5 fps in the MJPEG format (parameter omitted):

http://192.168.0.10/cgi-bin/mjpeg

The characteristics of each CGI of JPEG image 1 shot are as described below.

/cgi-bin/camera

When CGI is called once, only one JPEG image is transmitted. Before calling, the acquisition of UID with /cgi-bin/getuid is not necessary.

In Internet Explorer, the plug-in software uses when acquiring a screen shot.

The notes common for each CGI are as described below.

When a video is acquired simultaneously by several PCs and receivers, the best effort judgment is performed at the camera side.

Therefore, the expected frame rate display may not be achieved.

As for the resolution and frame rate, the content registered in the WEB menu/Video over IP/JPEG is given priority.

Therefore, even if the resolution is specified in the arguments, the response may be issued with an unexpected resolution and frame rate.

Example) If JPEG(1) = 640 x 360/30 fps, JPEG(2) = 1280 x 720/5 fps, JPEG(3) = 320 x 180/15 fps, /cgi-bin/mjpeg?resolution=320&framerate=15

 $\Rightarrow$  As instructed, the response is in the form of content of the 320 x 180 JPEG(3).

/cgi-bin/mjpeg?resolution=640&framerate=15 => As instructed, the response is issued by subtracting the frame rate from the content of the 640 x 360 JPEG(1).

/cgi-bin/mjpeg?resolution=1280&framerate=15  $\Rightarrow$  The response is issued with a resolution of 1280 x 720, but the frame rate is 5 fps, which is the upper limit of JPEG(2).

/cgi-bin/mjpeg?resolution=320&framerate=1920 => Because no content is registered in JPEG(1) to (3), the response is issued with the resolution of JPEG(1) and a frame rate of 5 fps.

/cgi-bin/mjpeg

=> Because there are no parameters, the response is issued with the resolution of JPEG(1) and a frame rate of 5 fps.

### <span id="page-17-0"></span>2.4. Image Transmission Sequence based on MJPEG

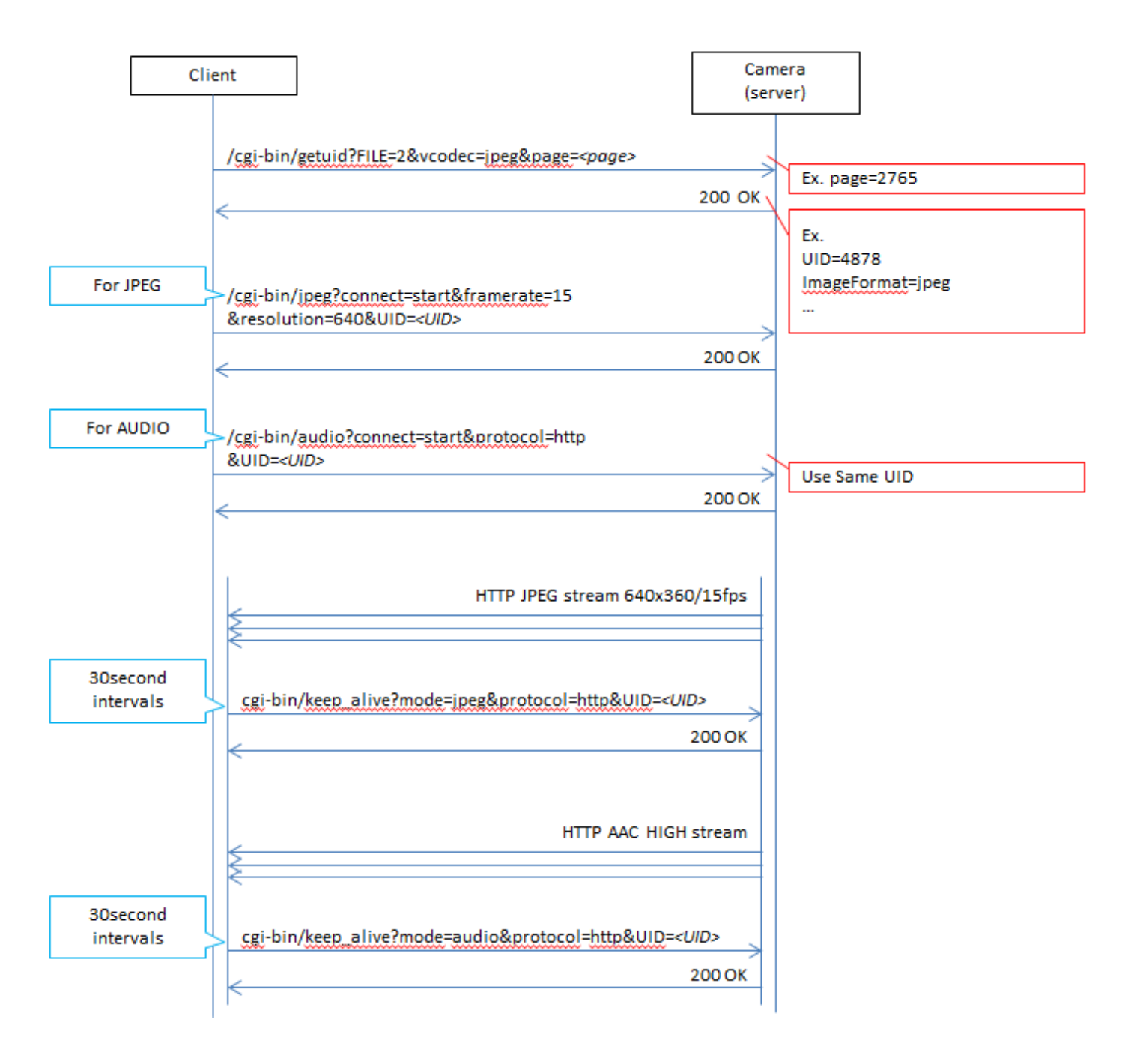

MJPEG Sequence

### <span id="page-18-0"></span>2.5. Image Transmission Sequence based on JPEG Image 1 shot

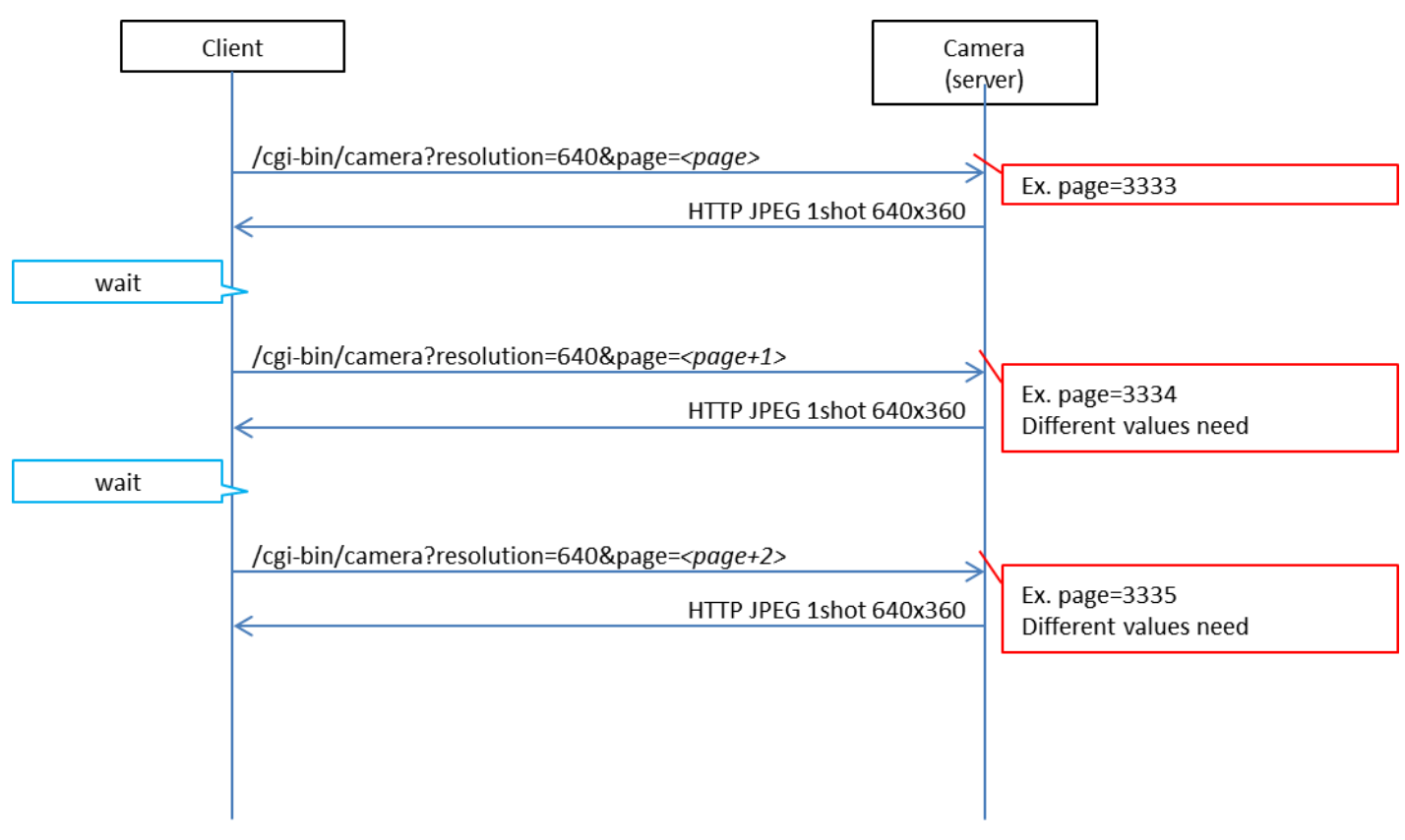

JPEG 1 shot Sequence

## <span id="page-19-0"></span>2.6. H.264/AUDIO-based Image Transmission

### Method : GET

Access level : Live

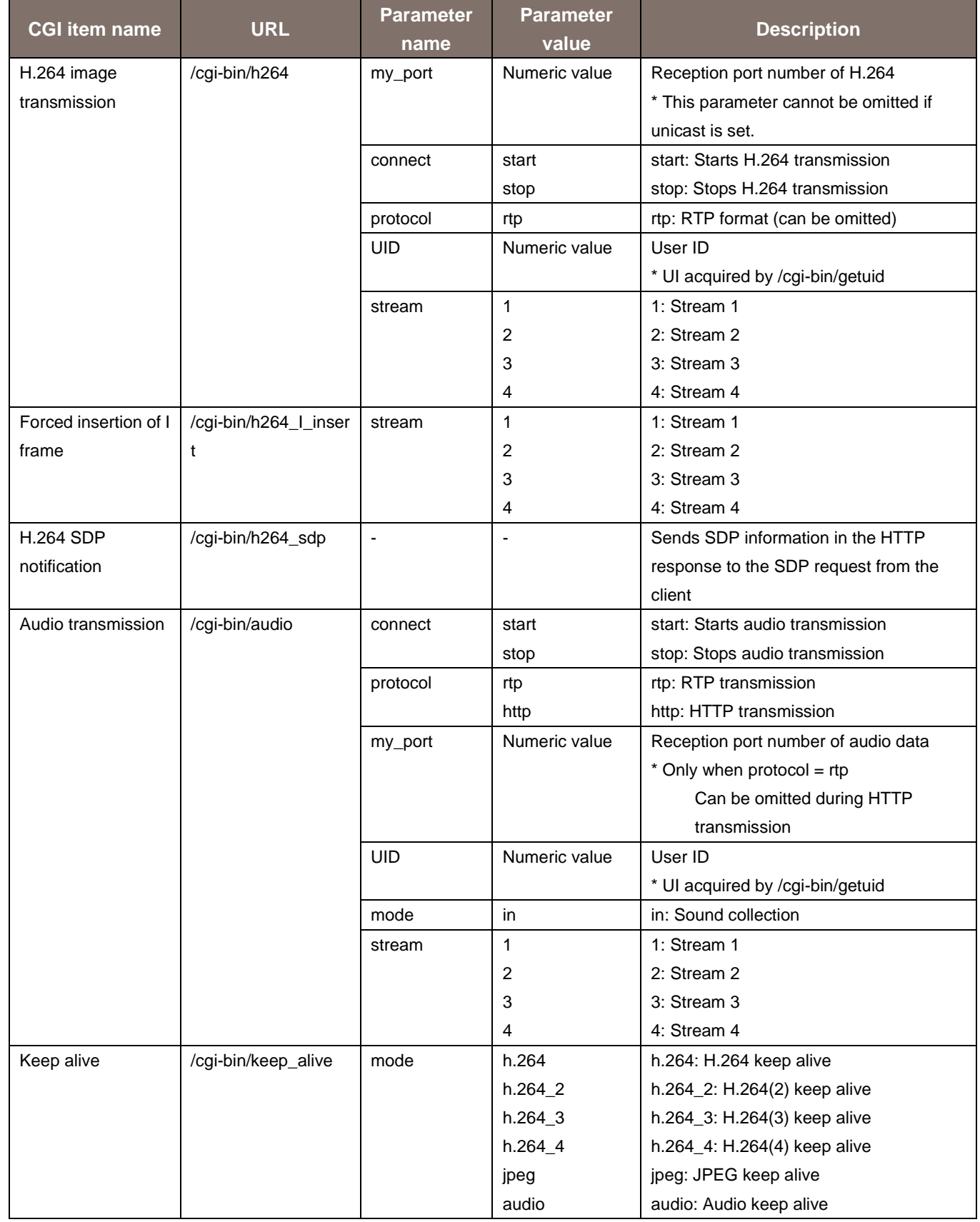

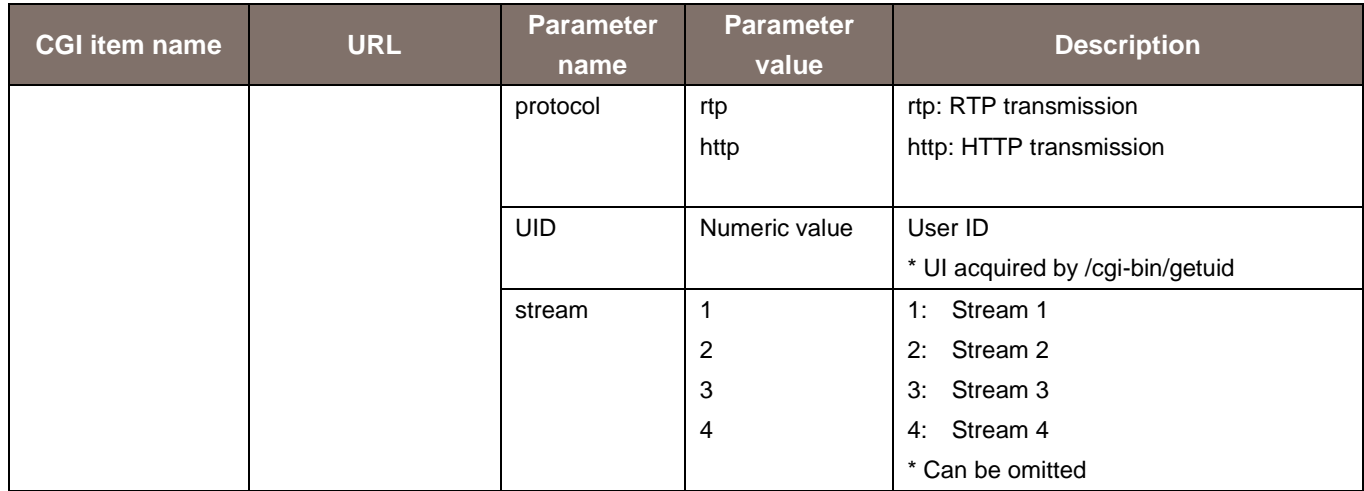

Usage example) H264(1) image transmission start (when the port number is "40000" and User ID is "263") http://192.168.0.10/cgi-bin/h264?my\_port=40000&connect=start&protocol=rtp&UID=263&stream=1

Usage example) Audio transmission start

http://192.168.0.10/cgi-bin/audio?my\_port=38004&connect=start&protocol=rtp&UID=263&mode=in

Usage example) Keep alive (JPEG)

http://192.168.0.10/cgi-bin/keep\_alive?mode=jpeg&protocol=http&UID=263

### <span id="page-21-0"></span>2.7. Unicast Image Transmission Sequence based on H.264

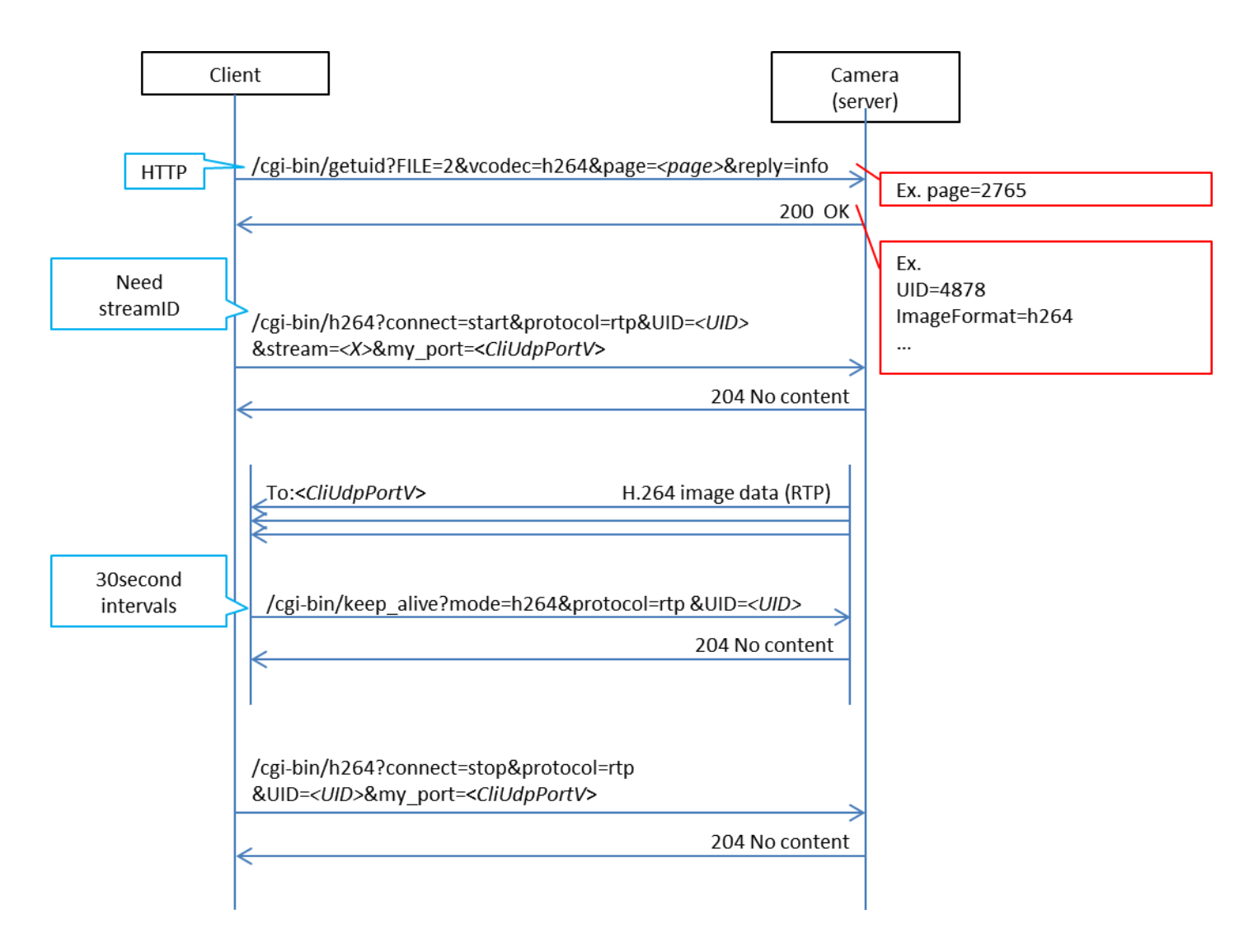

H264 Sequence

### <span id="page-22-0"></span>3. CGI List for Camera Control

### <span id="page-22-1"></span>3.1. Pan/Tilt/Zoom

Method : GET Access level : Live

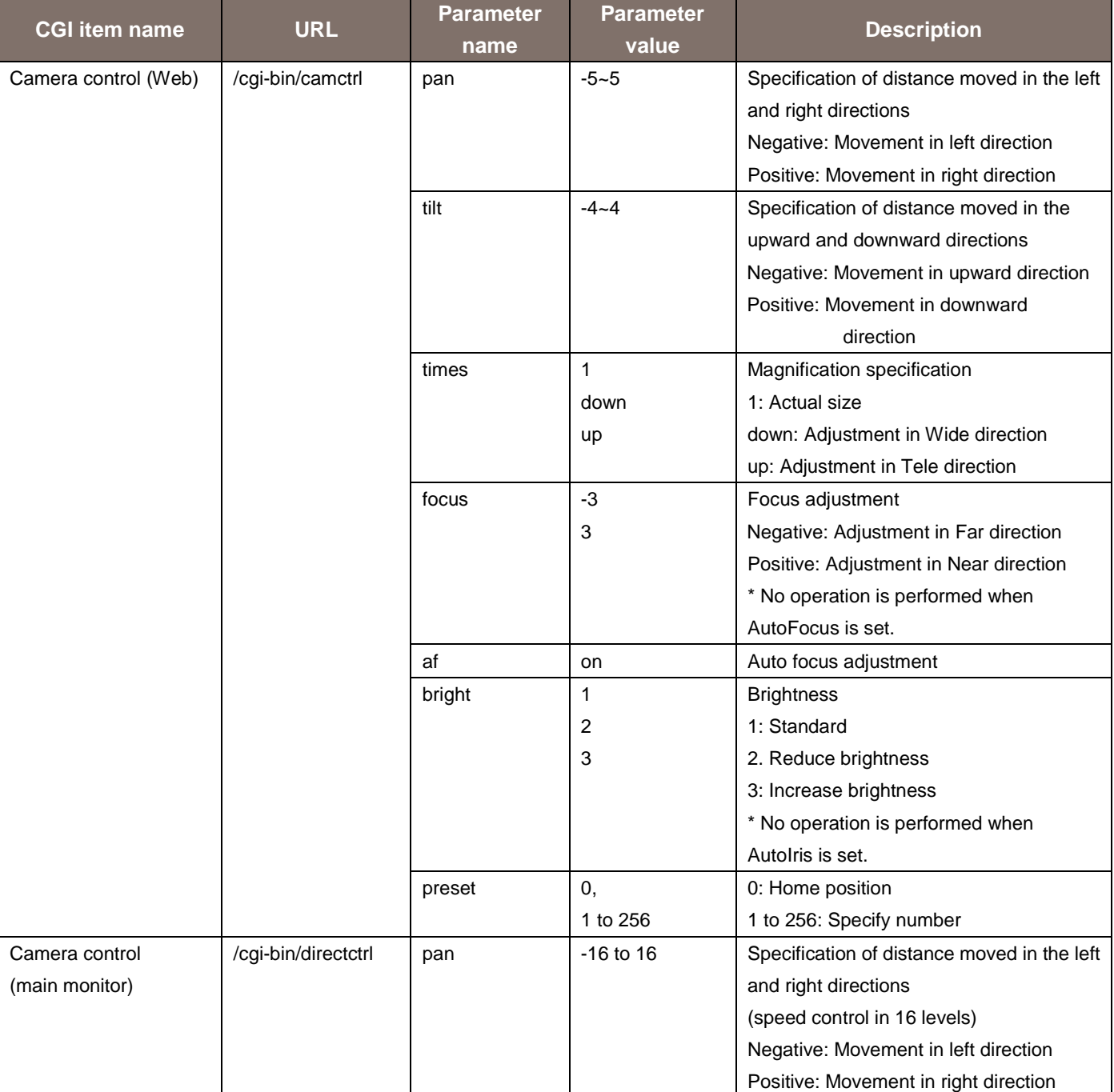

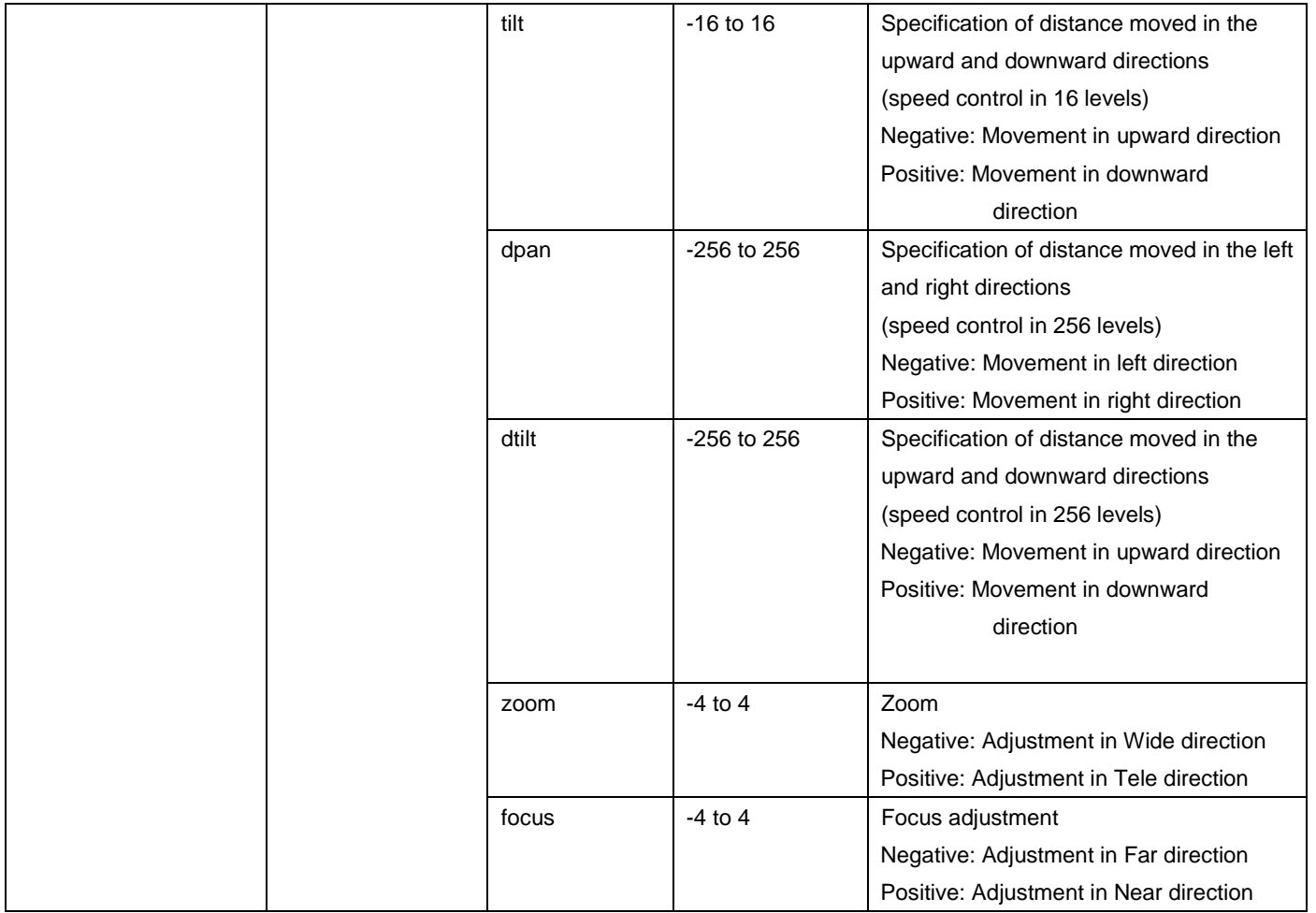

Usage example) Enable auto focus adjustment by moving the camera five levels in the right direction and two levels in the downward direction.

http://192.168.0.10/cgi-bin/camctrl?pan=5&tilt=2&af=on

Usage example) Perform zoom by moving the camera 128 levels in the right direction and 128 levels in the downward direction.

http://192.168.0.10/cgi-bin/directctrl?dpan=128&dtilt=128&zoom=2

### <span id="page-24-0"></span>4. CGI List for Update Notification

### <span id="page-24-1"></span>4.1. Starting/Stopping Update Notification

Method : GET Access level : Live

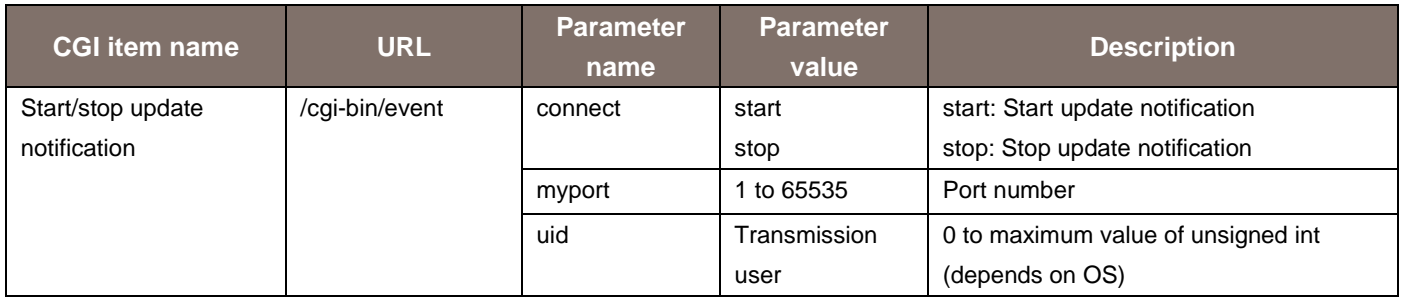

Usage example) Start update notification

http://192.168.0.10/cgi-bin/event?connect=start&my\_port=30000&uid=100

### <span id="page-25-0"></span>5. CGI List for Various Settings

## <span id="page-25-1"></span>5.1. Basic Settings

Method : POST Access level : Admin

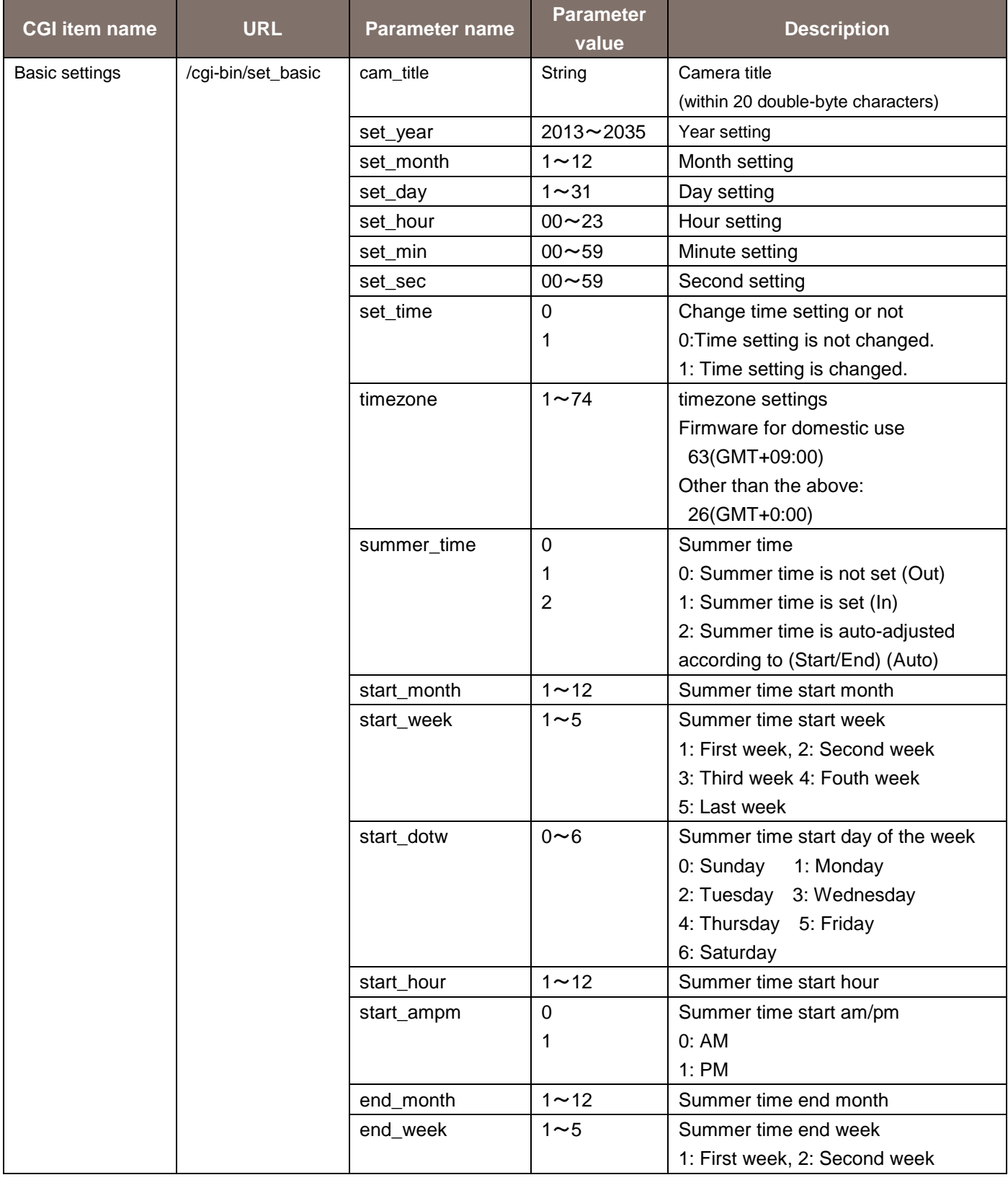

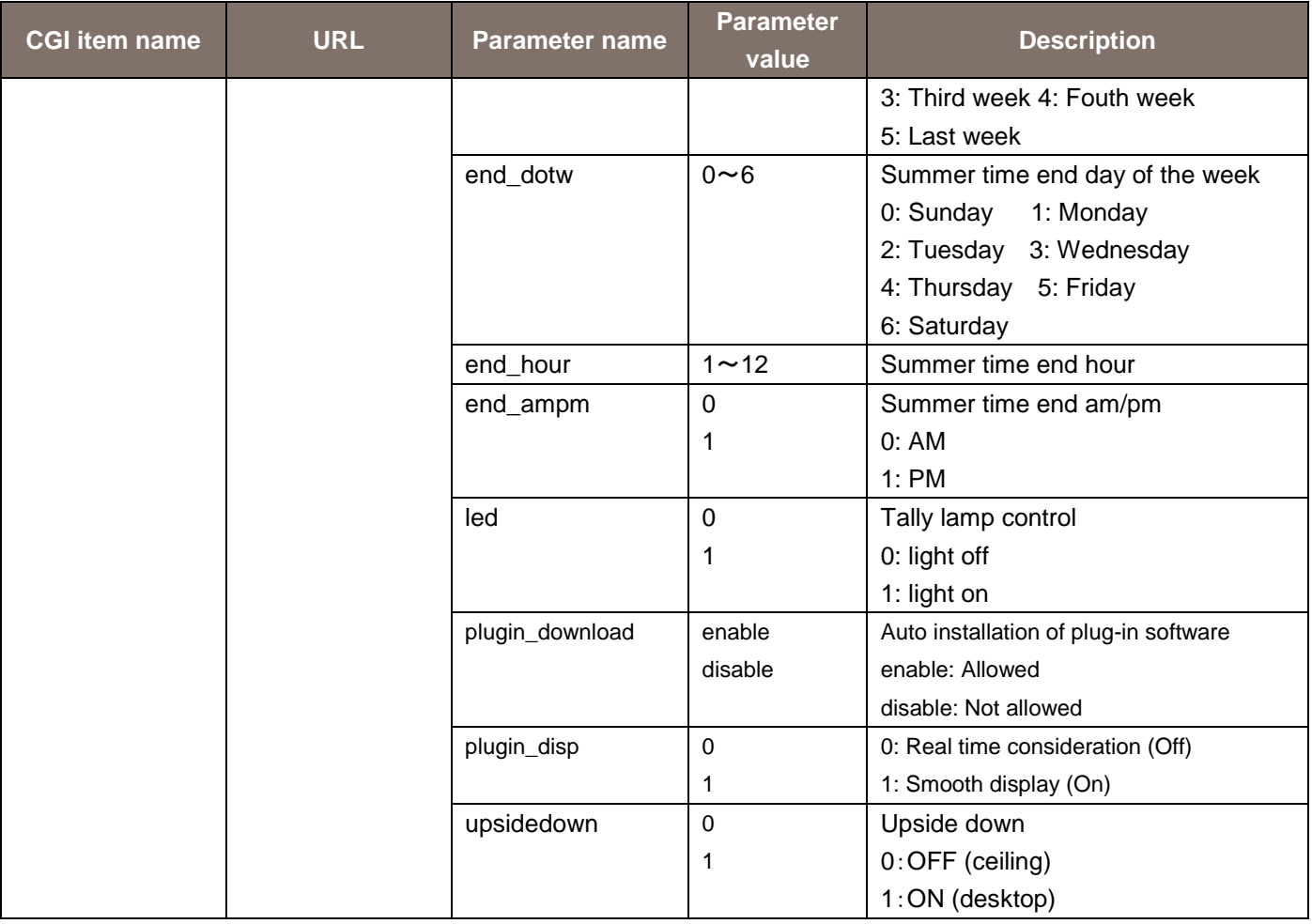

#### Usage example) Set the camera title

http://192.168.0.10/cgi-bin/set\_basic?cam\_title=AW-HE130

### <span id="page-27-0"></span>5.2. NTP Settings

#### Method: POST

#### Access level: Admin

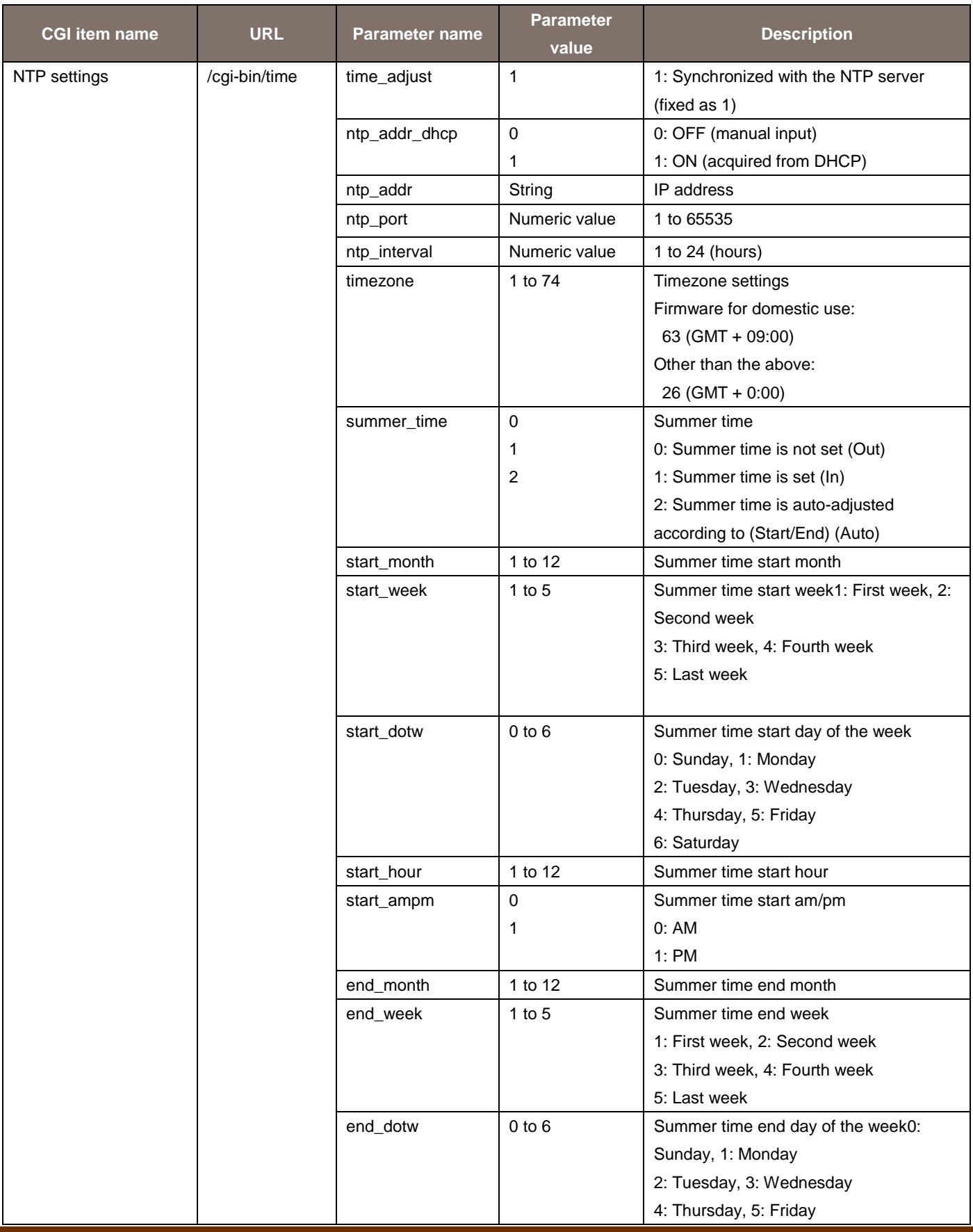

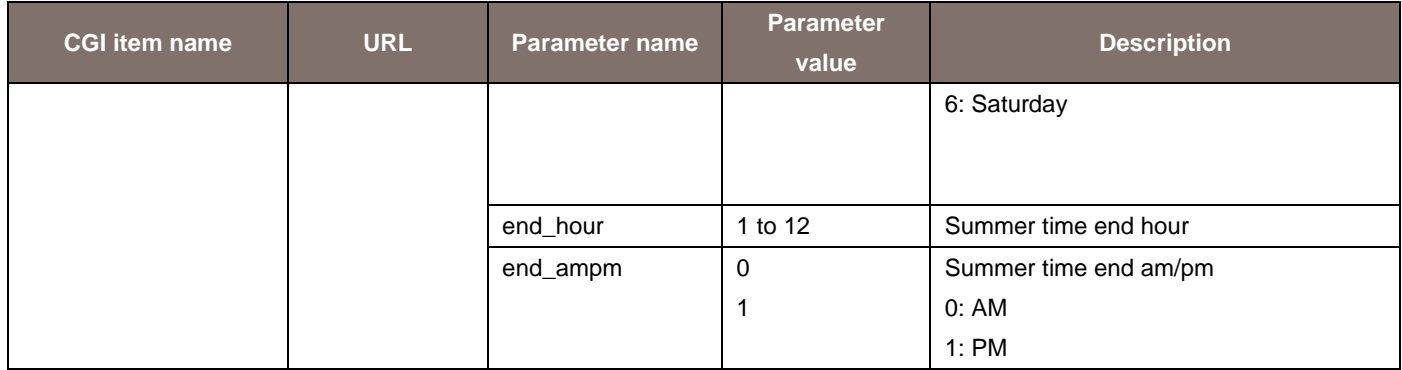

Usage example) NTP settings

http://192.168.0.10/cgi-bin/time?time\_adjust=1&ntp\_addr\_dhcp=0&ntp\_addr=192.168.0.1&ntp\_port=123 &ntp\_interval=12

## <span id="page-29-0"></span>5.3. Video over IP Settings

Method : POST

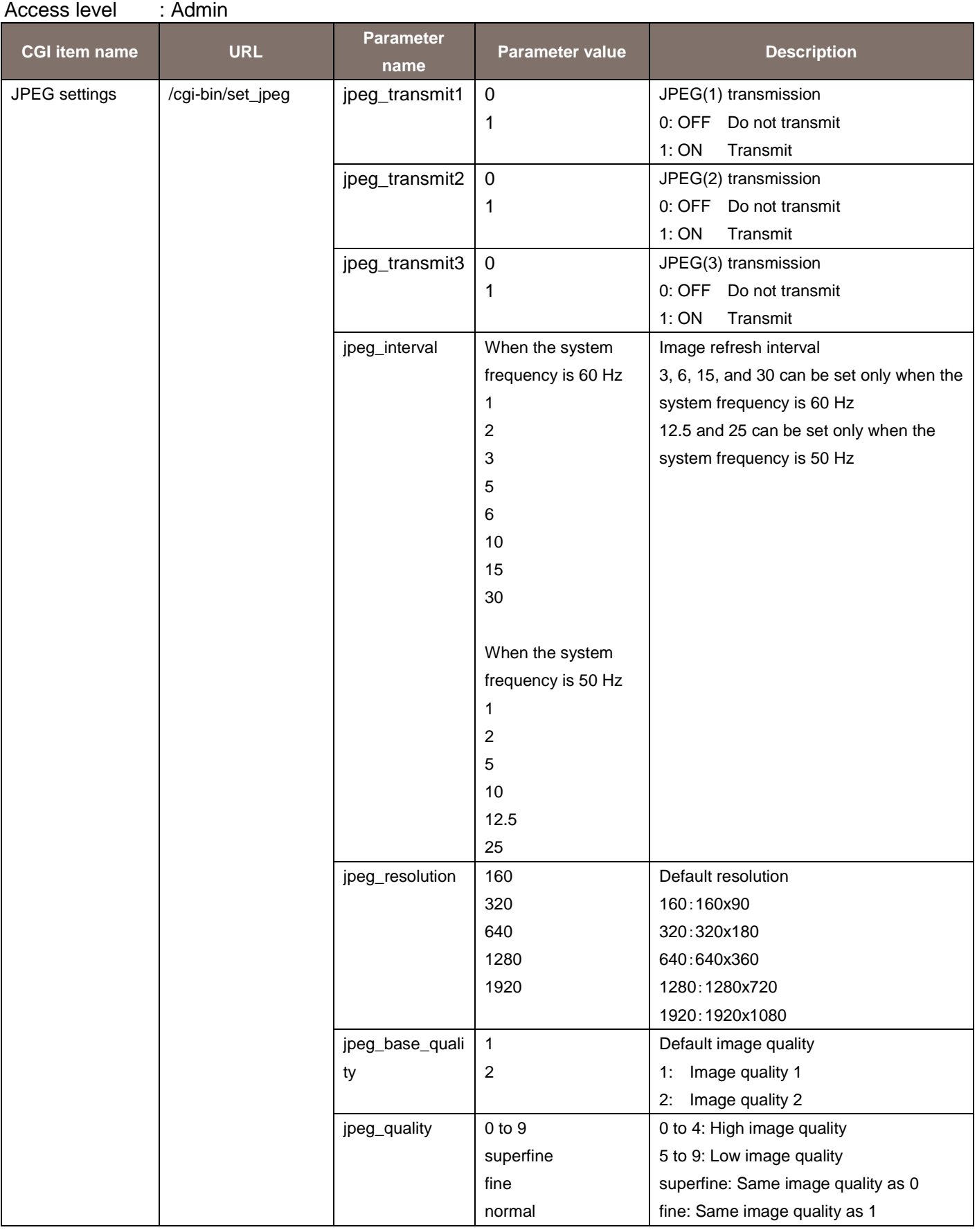

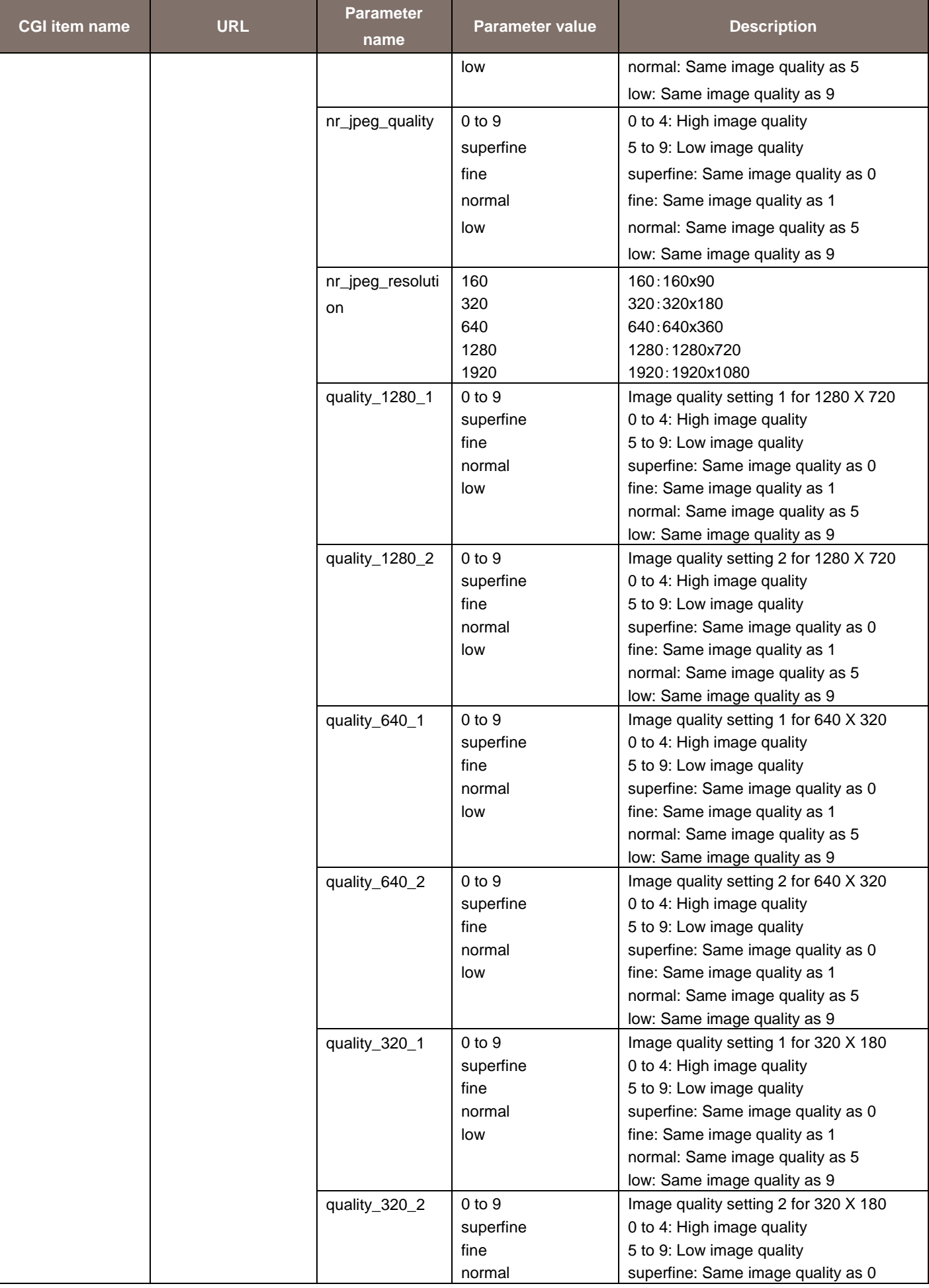

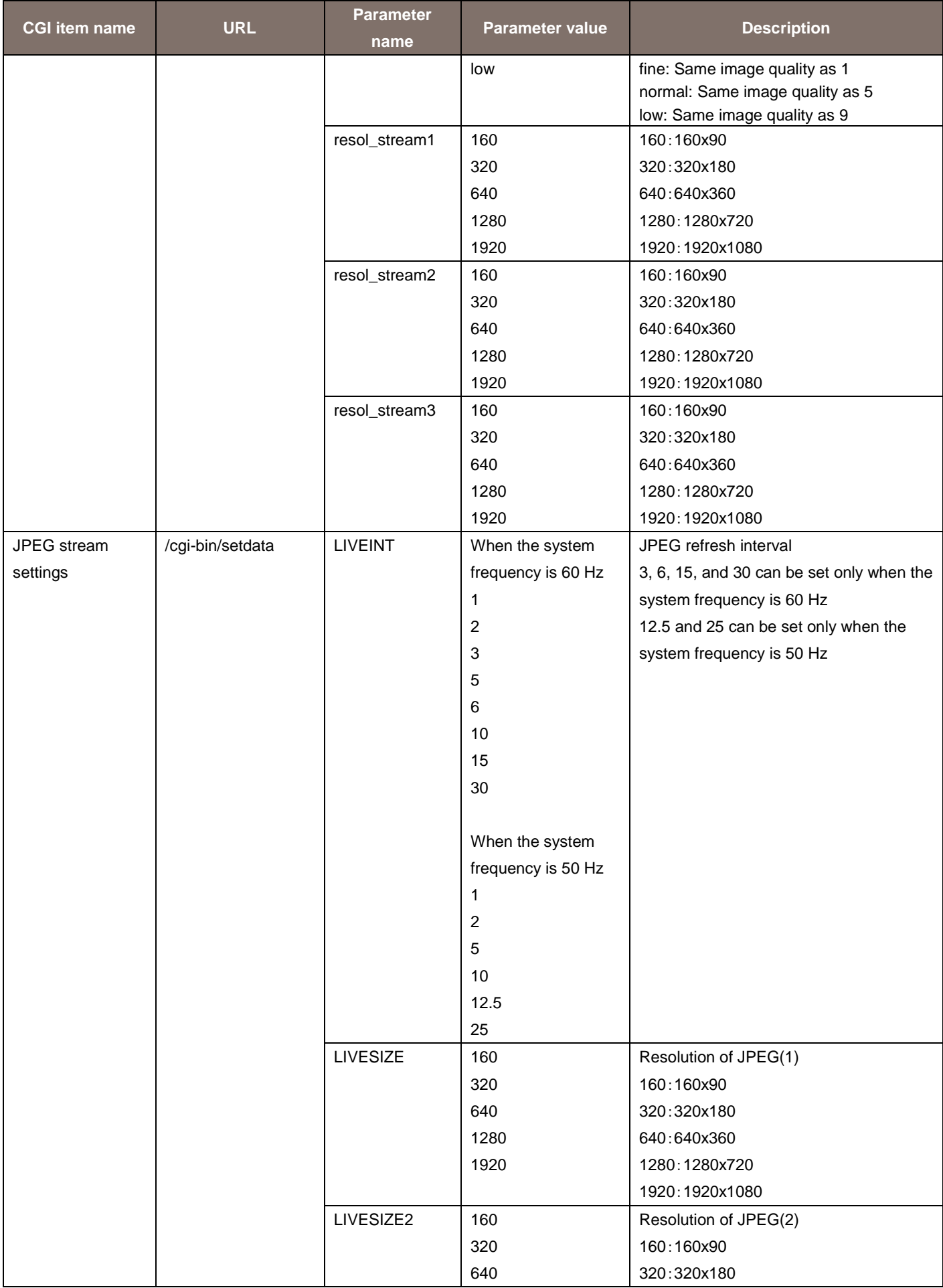

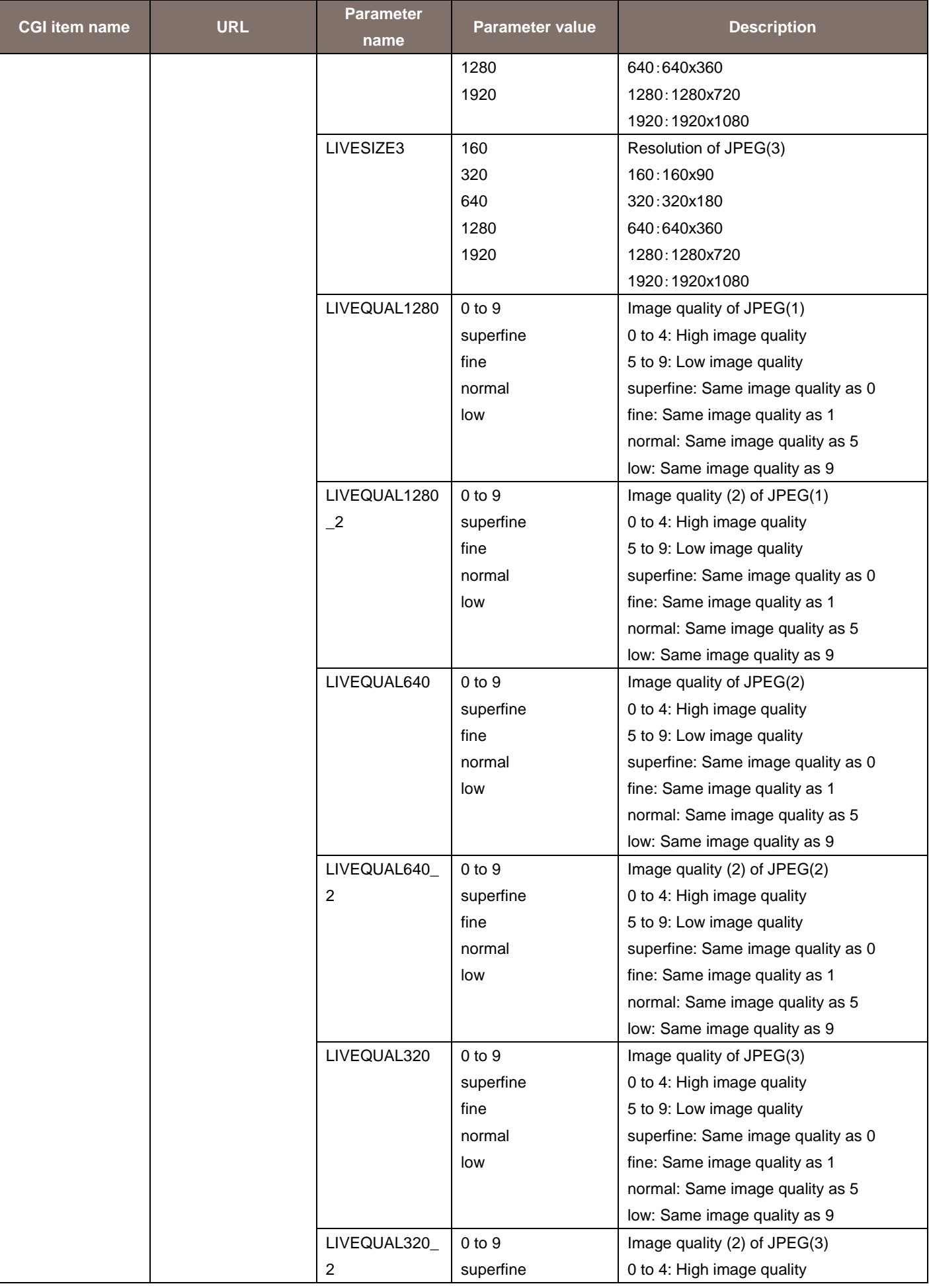

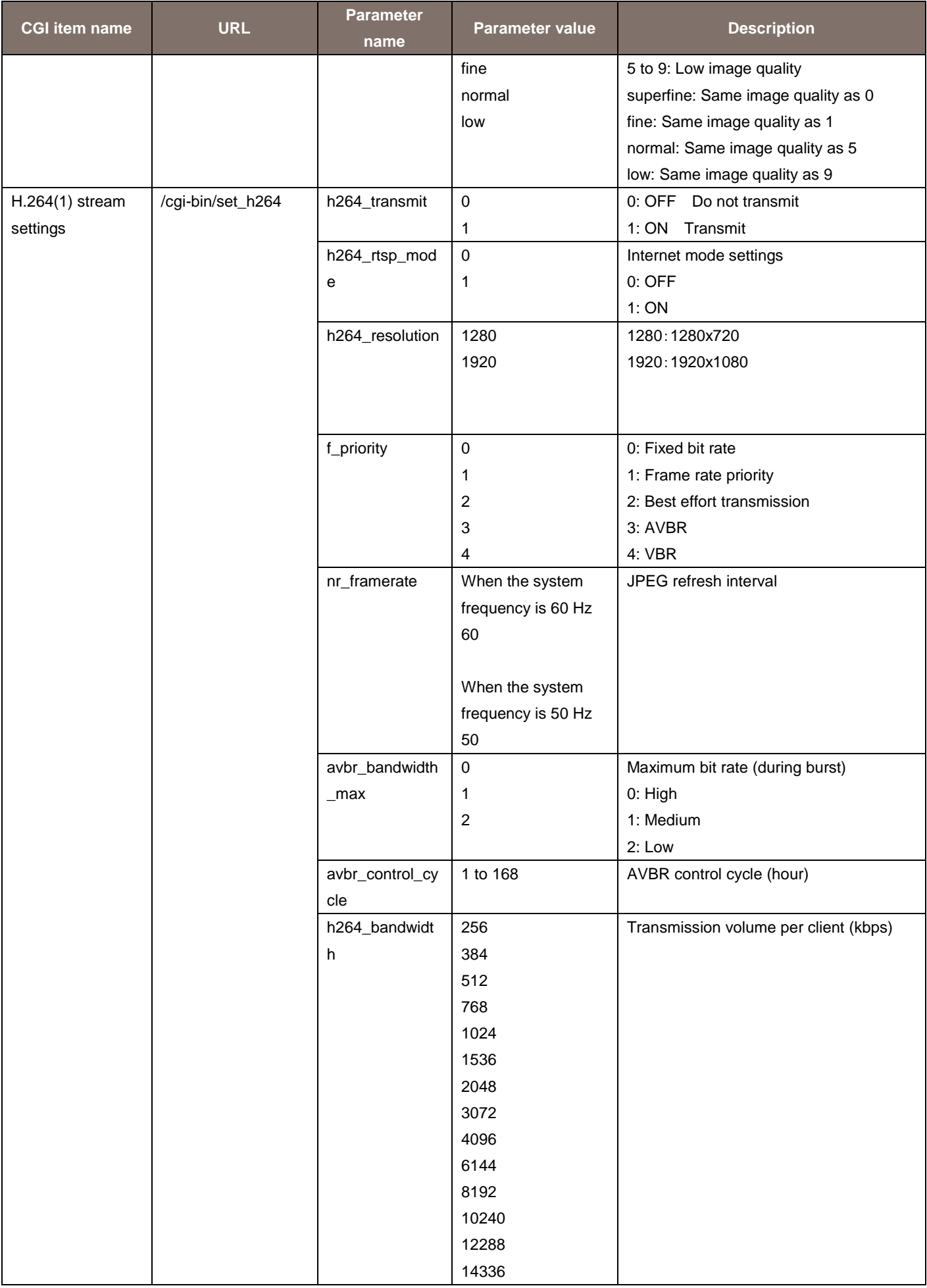

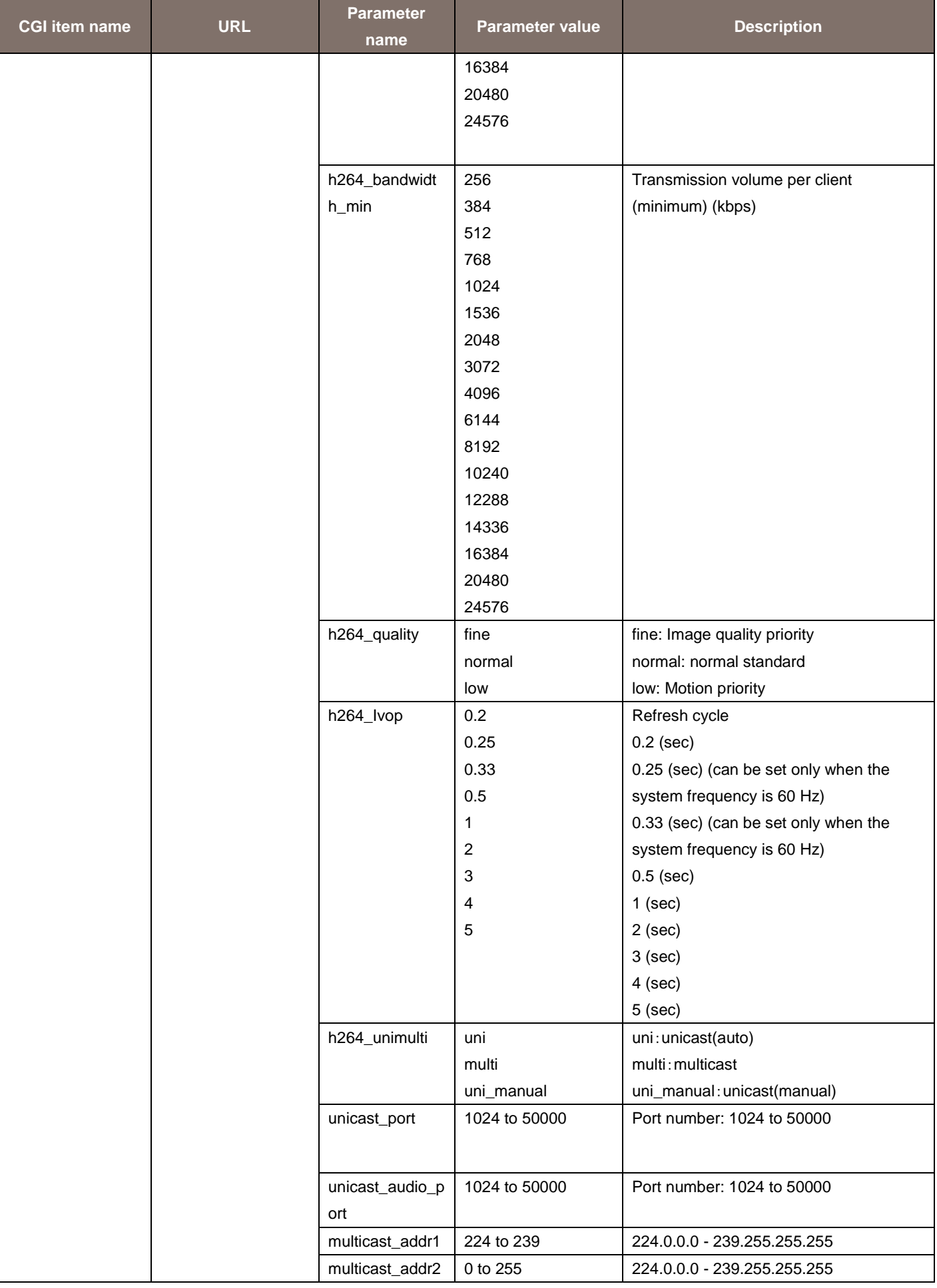

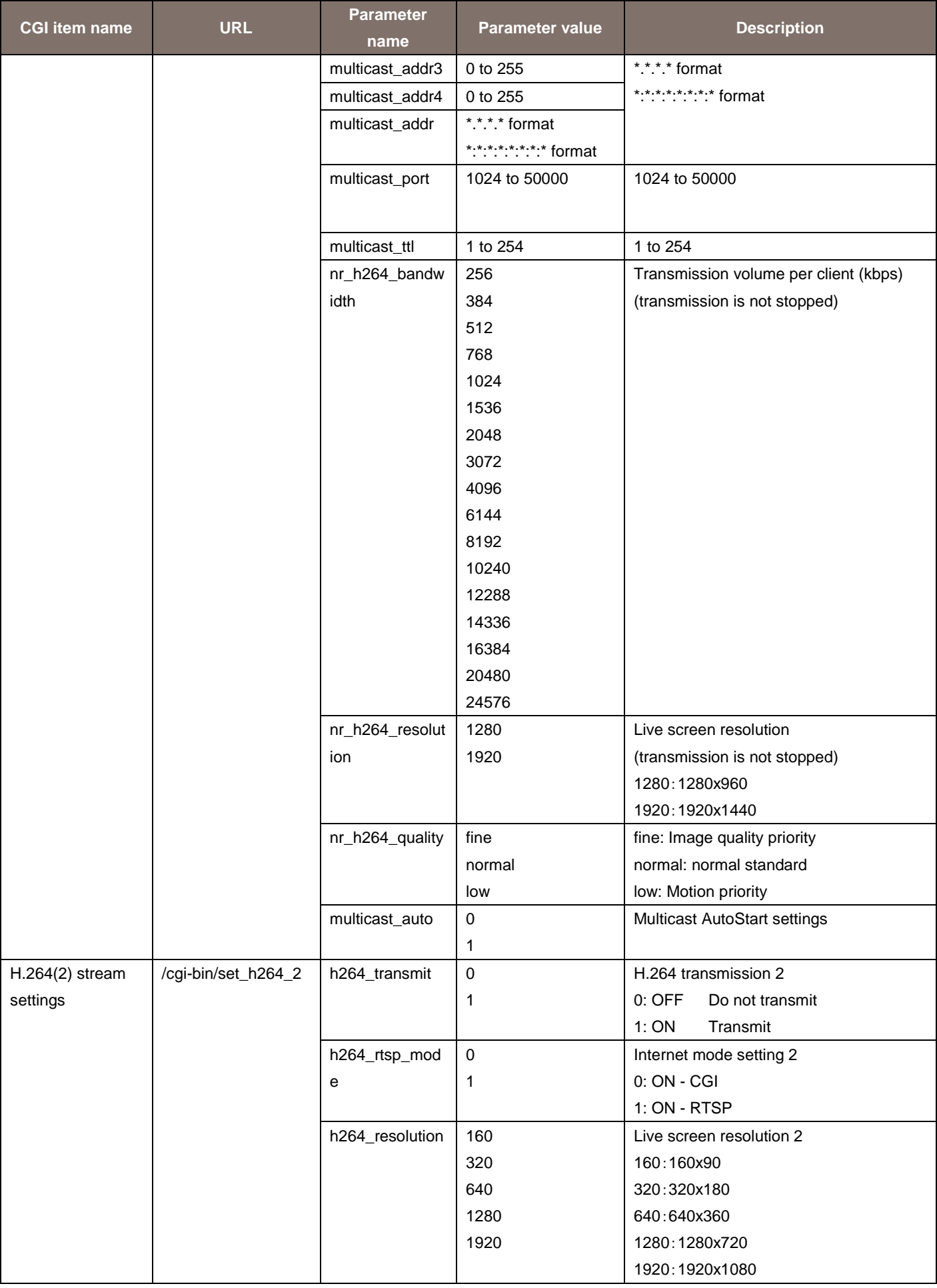
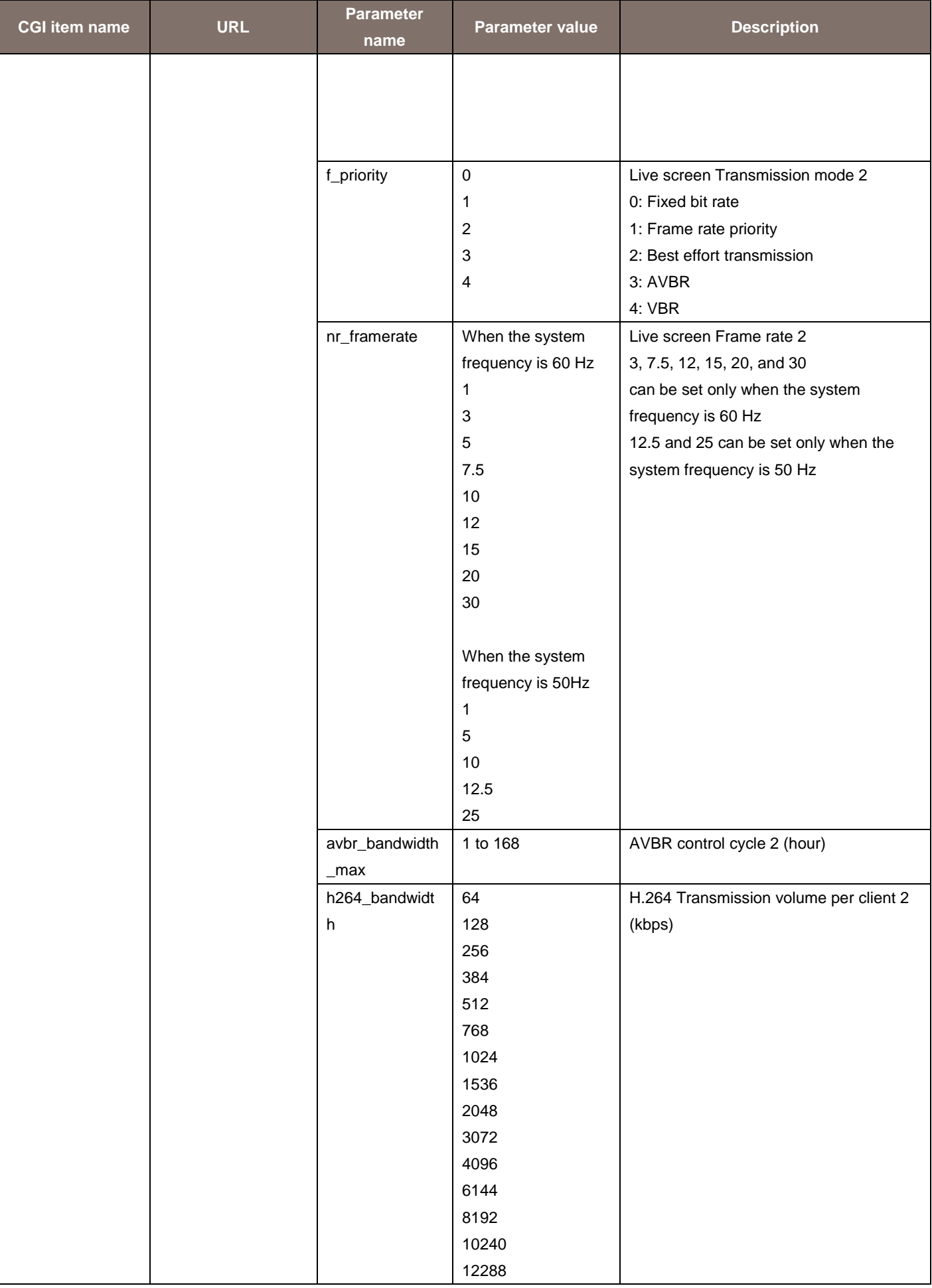

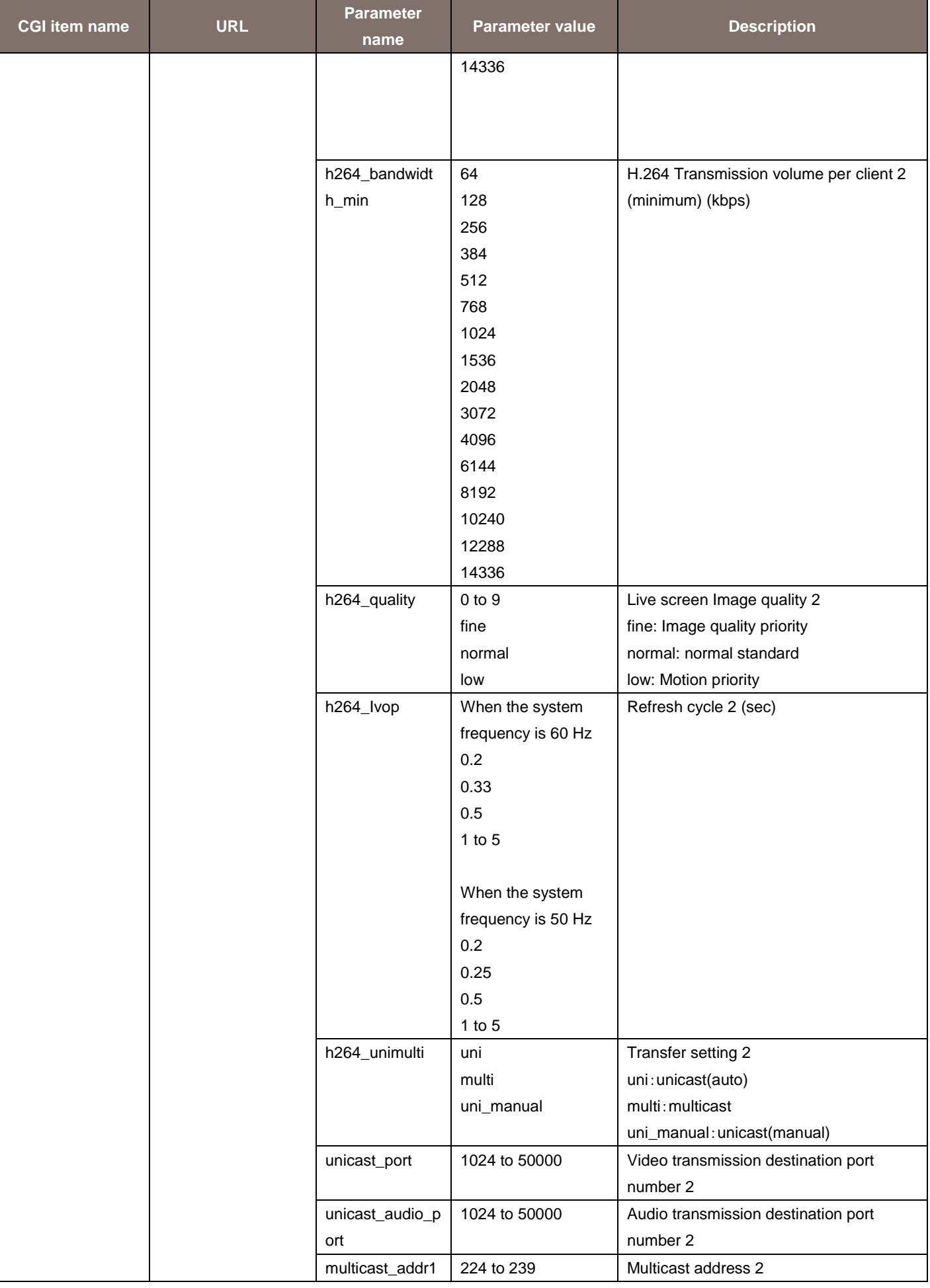

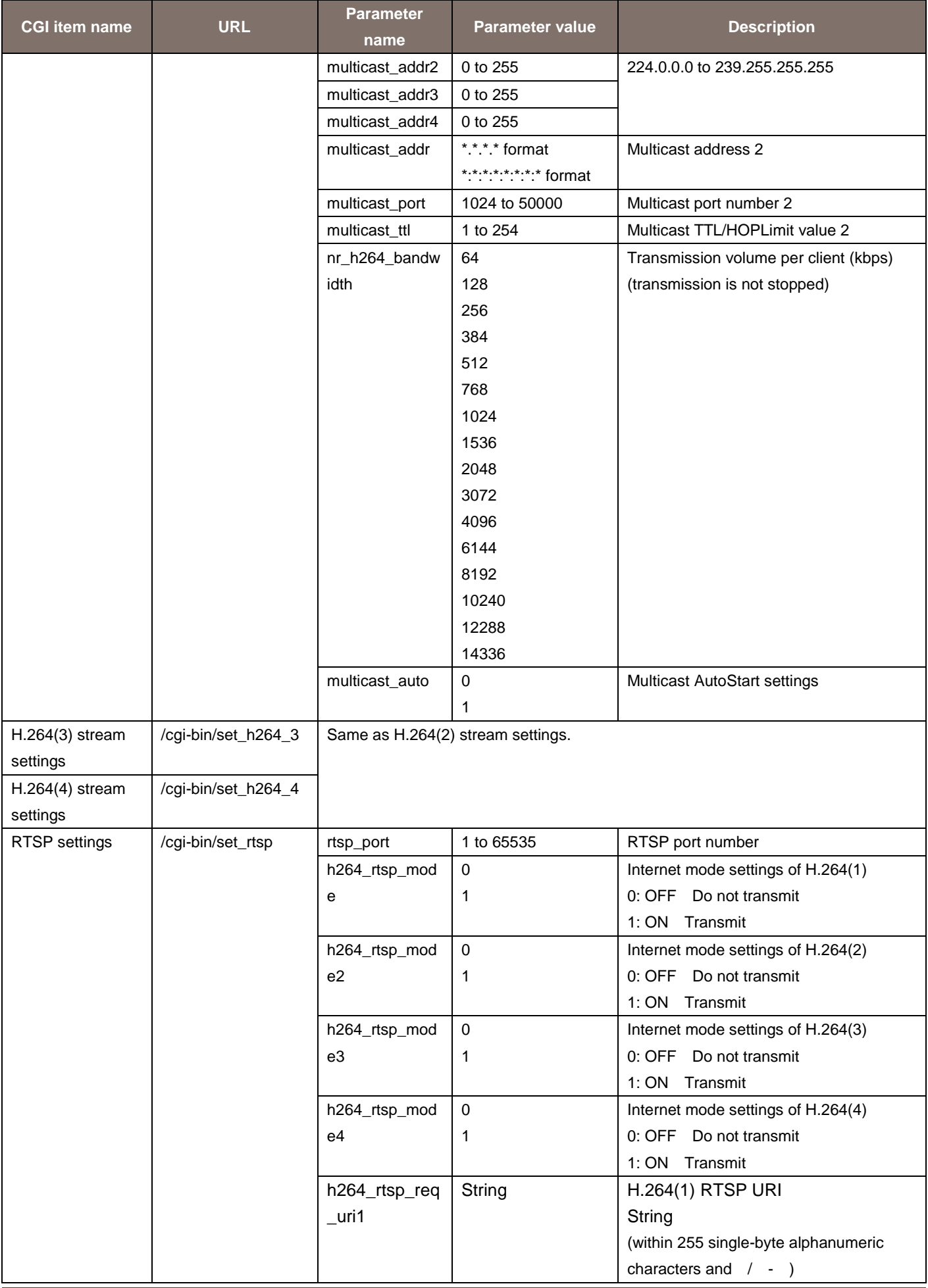

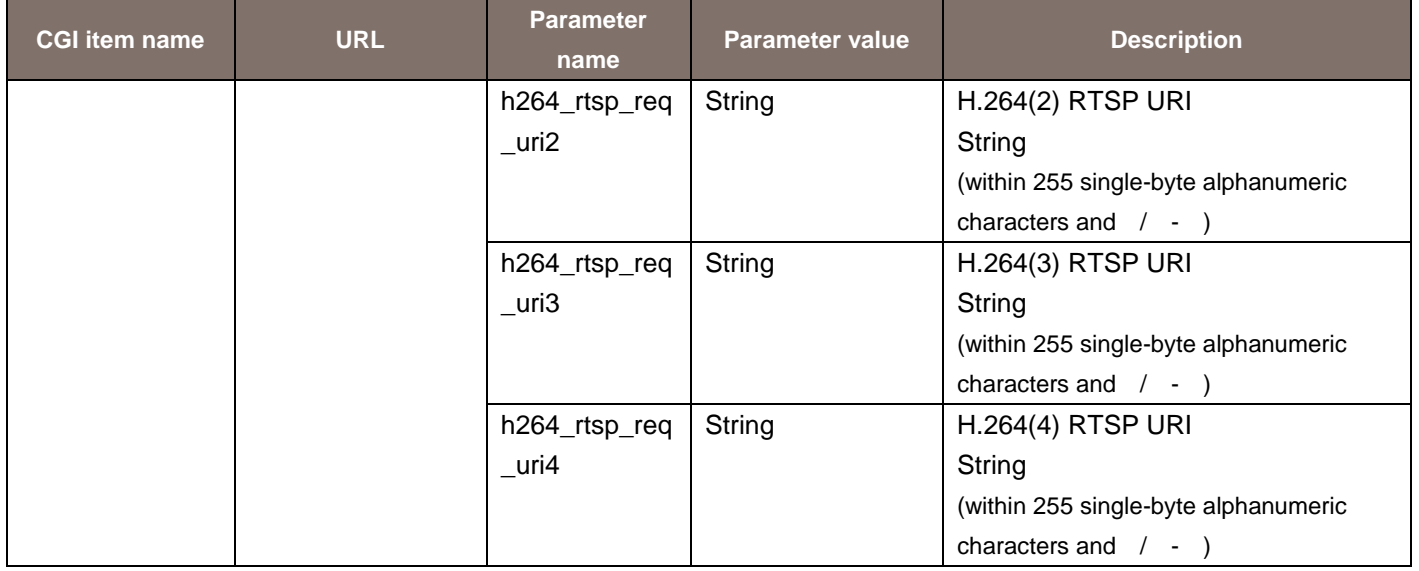

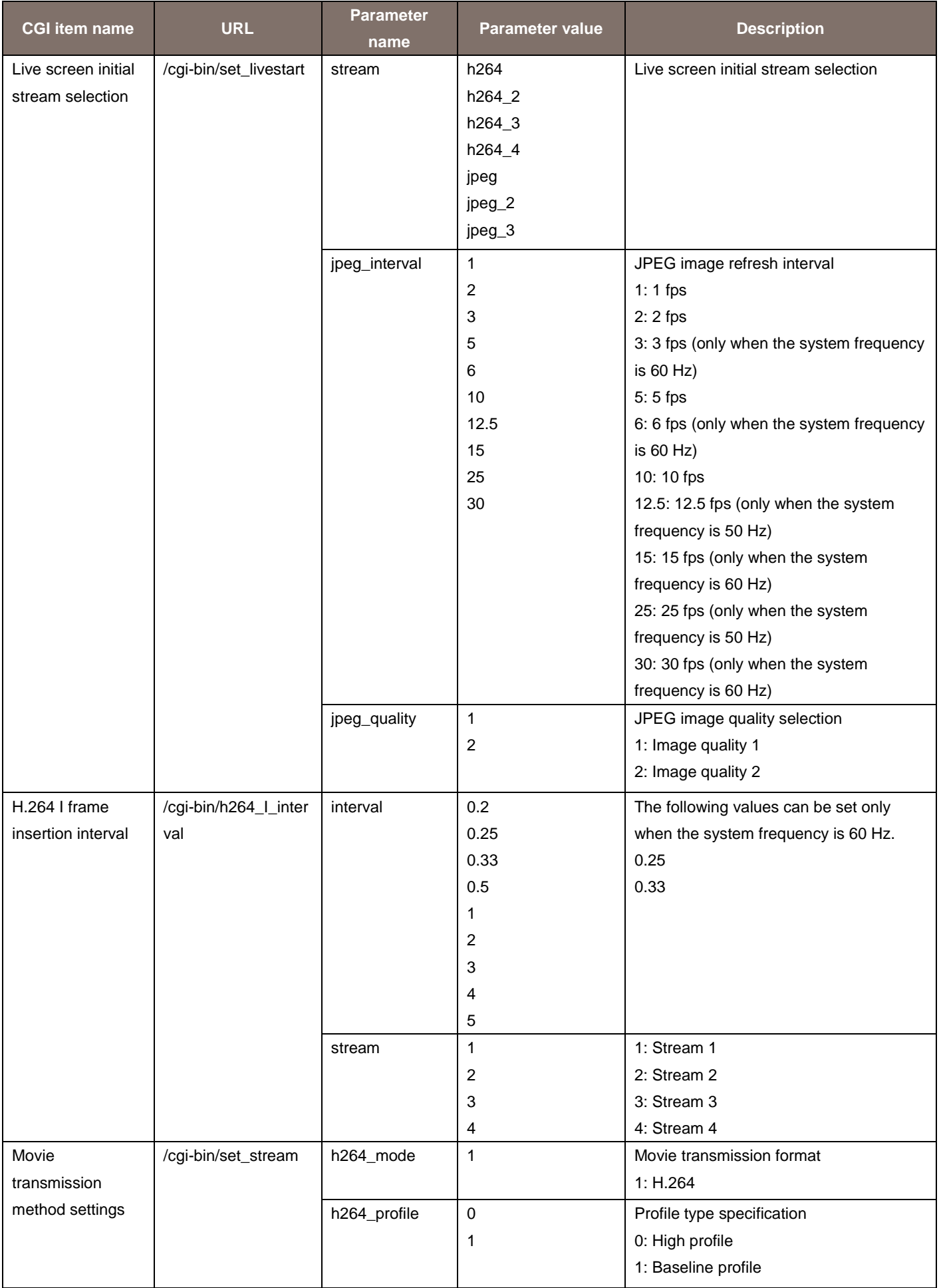

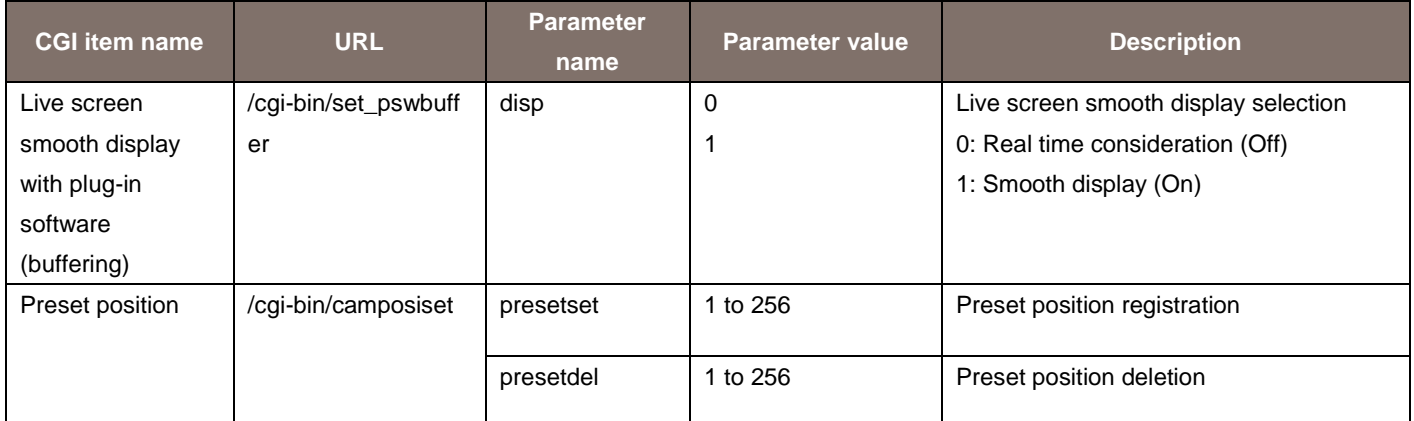

Usage example) Change the resolution of H.264(4) to 320 x 180. [http://192.168.0.10/cgi-bin/set\\_h264\\_4?h264\\_resolution=320](http://192.168.0.10/cgi-bin/set_h264_4?h264_resolution=320)

Usage example) Change the RTSP waiting port at the remote camera side from 554 (factory settings) to 555.

http://192.168.0.10/cgi-bin/set\_rtsp?&rtsp\_port=555

\* The h264\_rtsp\_mode of set\_rtsp is a mirror of the WEB menu. RTSP/RTP does not change to TCP even if turned ON.

## 5.4. Audio Settings

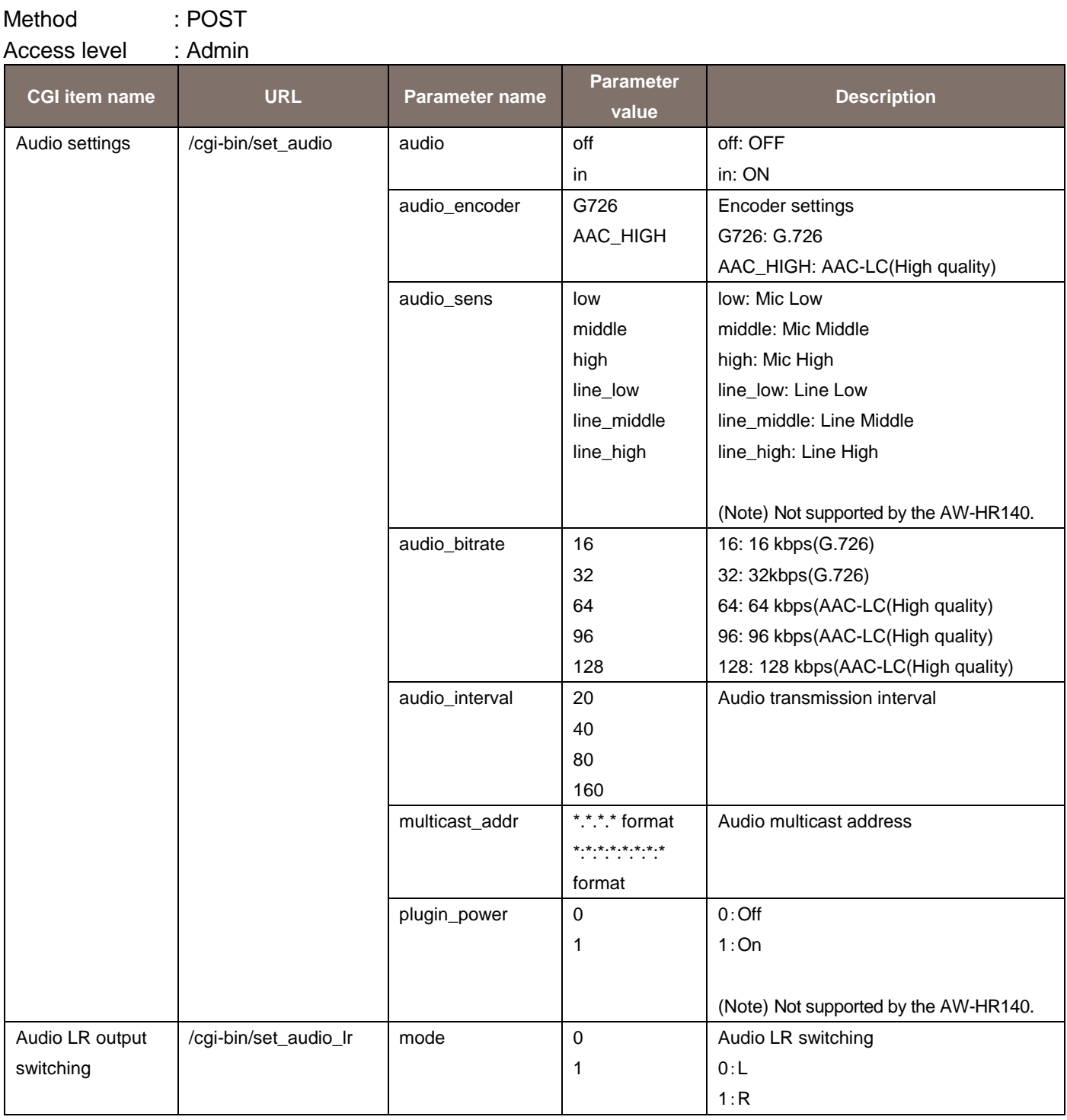

Usage example) Turn ON the Audio input signal from the device connected to the AUDIO IN terminal. http://192.168.0.10/cgi-bin/set\_audio?audio=in

## 5.5. Multi-screen Settings

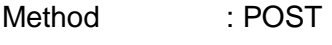

Access level : Admin

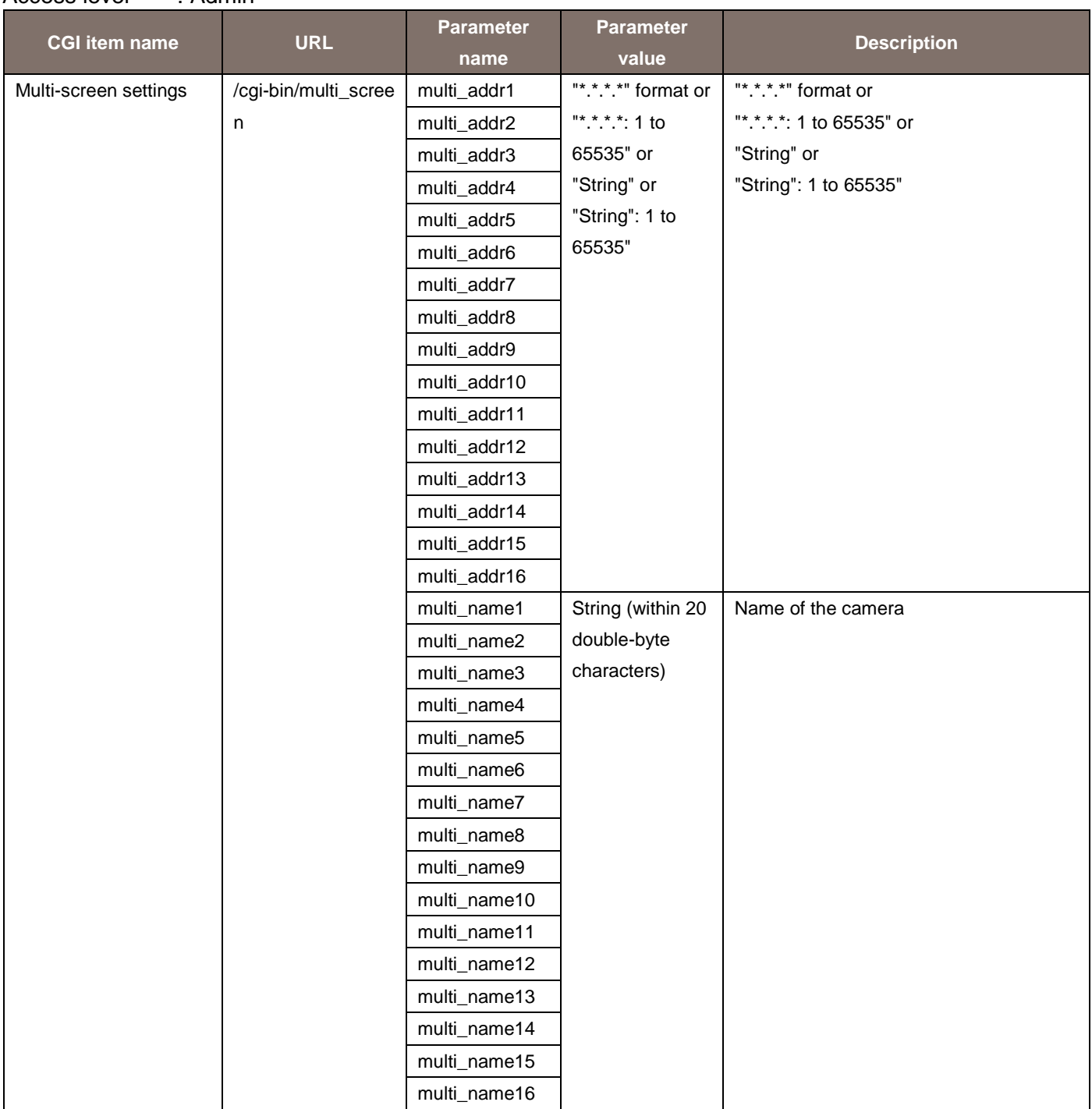

Usage example) Set 192.168.0.100/he130 in the first frame.

http://192.168.0.10/cgi-bin/multi\_screen?multi\_addr1=192.168.0.100&multi\_name1=he130

# 5.6. Priority Stream Settings

Method : POST

Access level : Admin

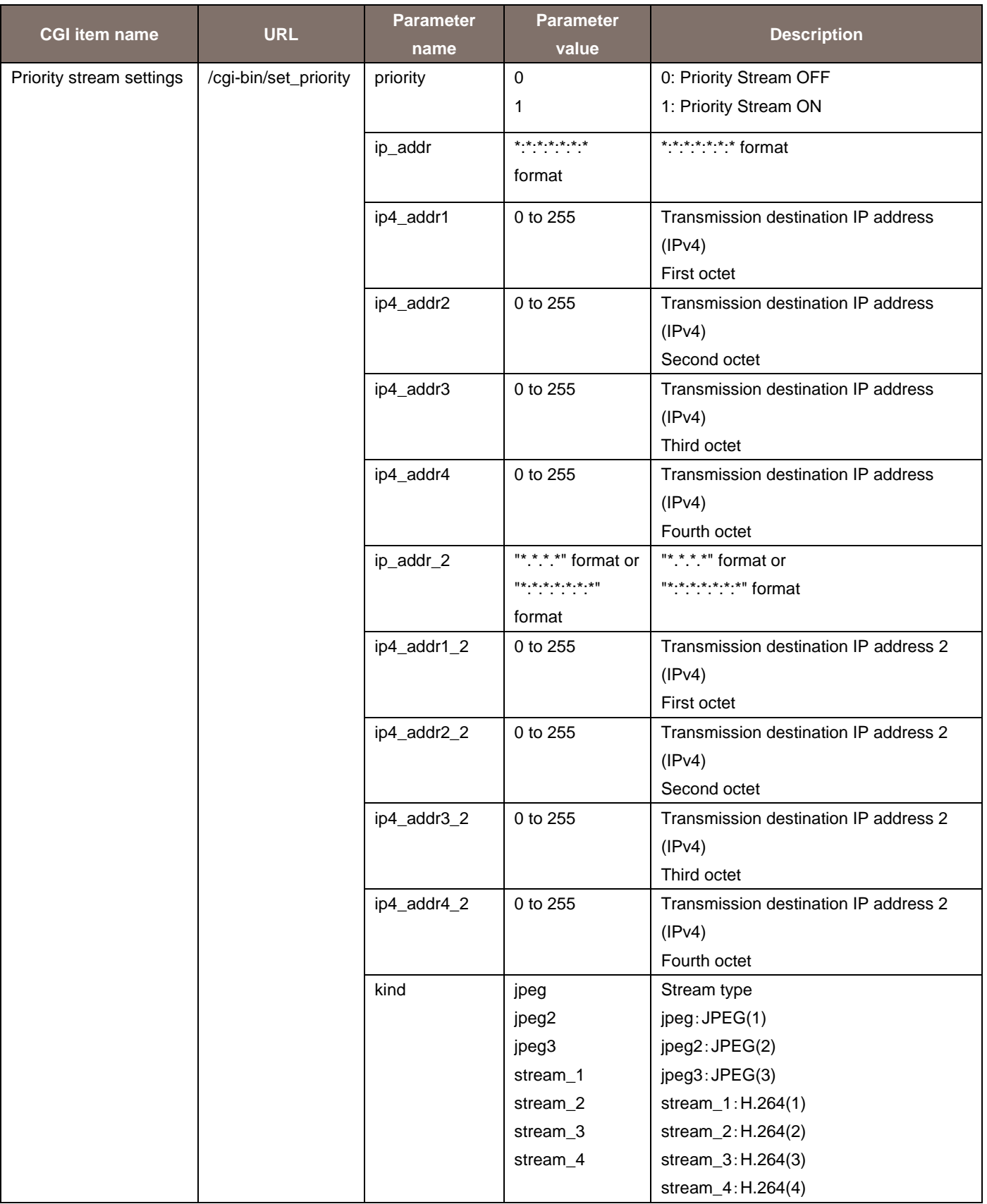

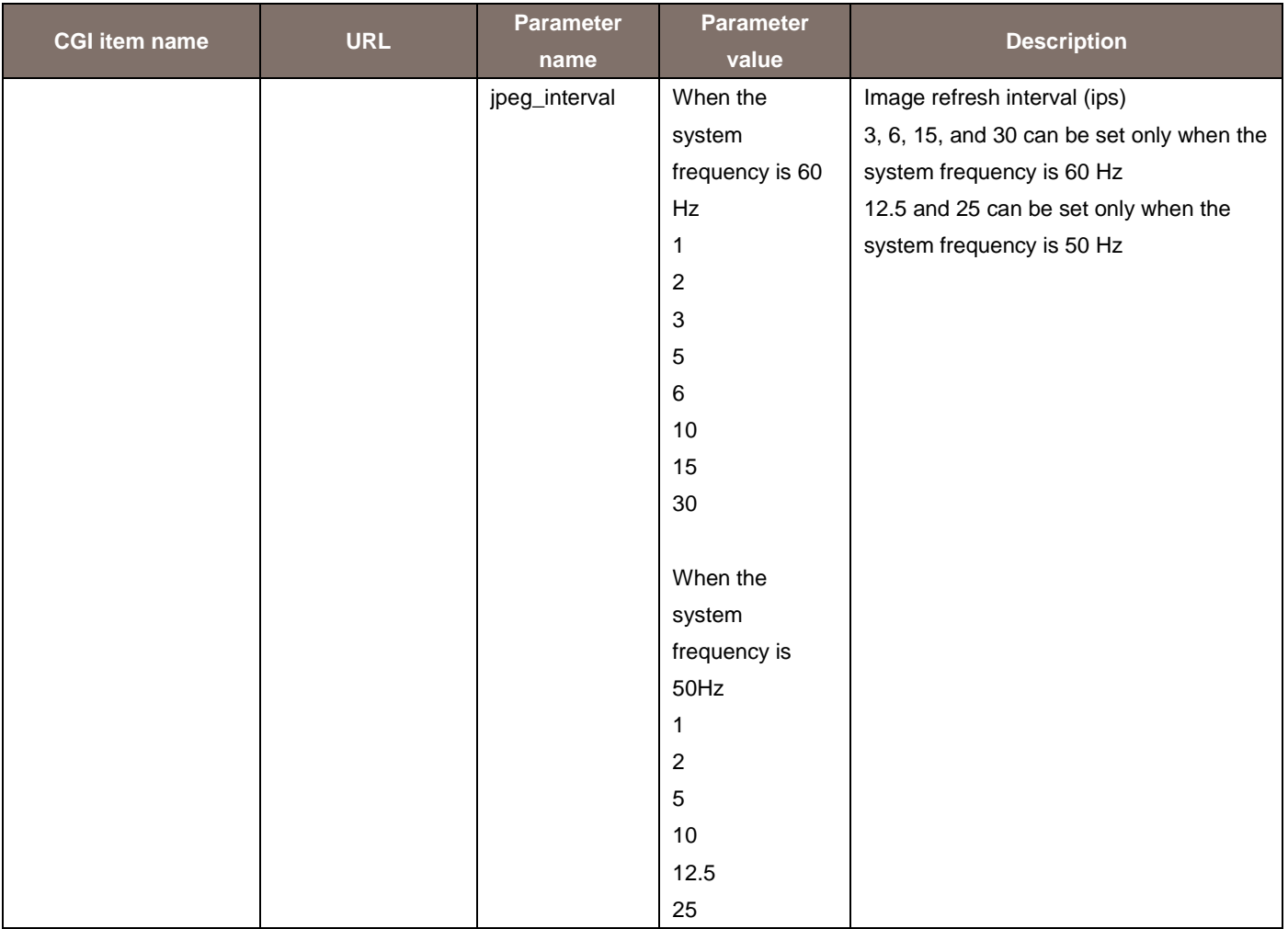

Usage example) The transmission of H.264(1) to 192.168.0.99 is implemented on priority. http://192.168.0.10/cgi-bin/set\_priority? priority=1&ip\_addr=192.168.0.99&ip\_addr\_2=&kind=stream\_1

# 5.7. Network Settings

Method : POST

Access level : Admin

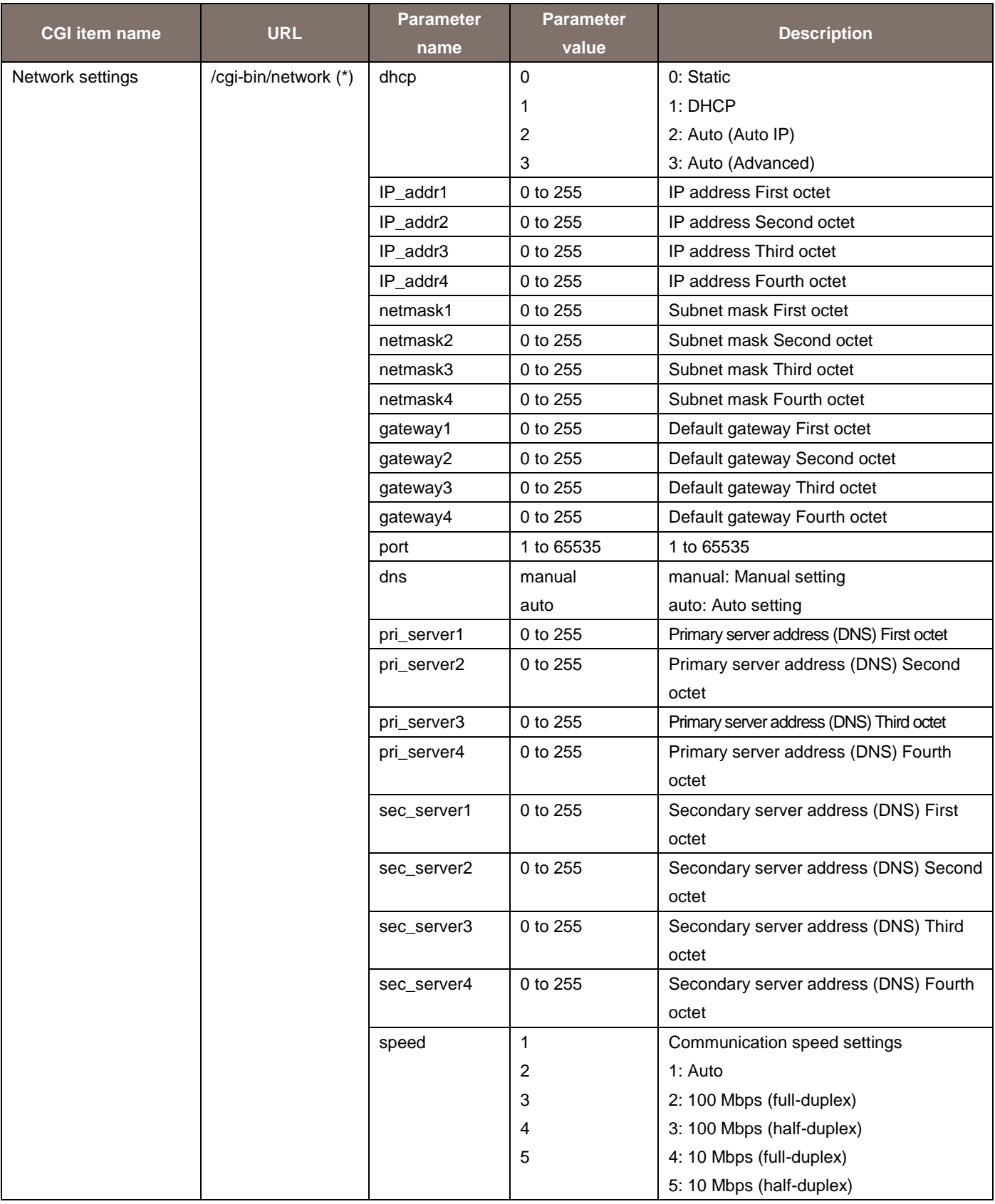

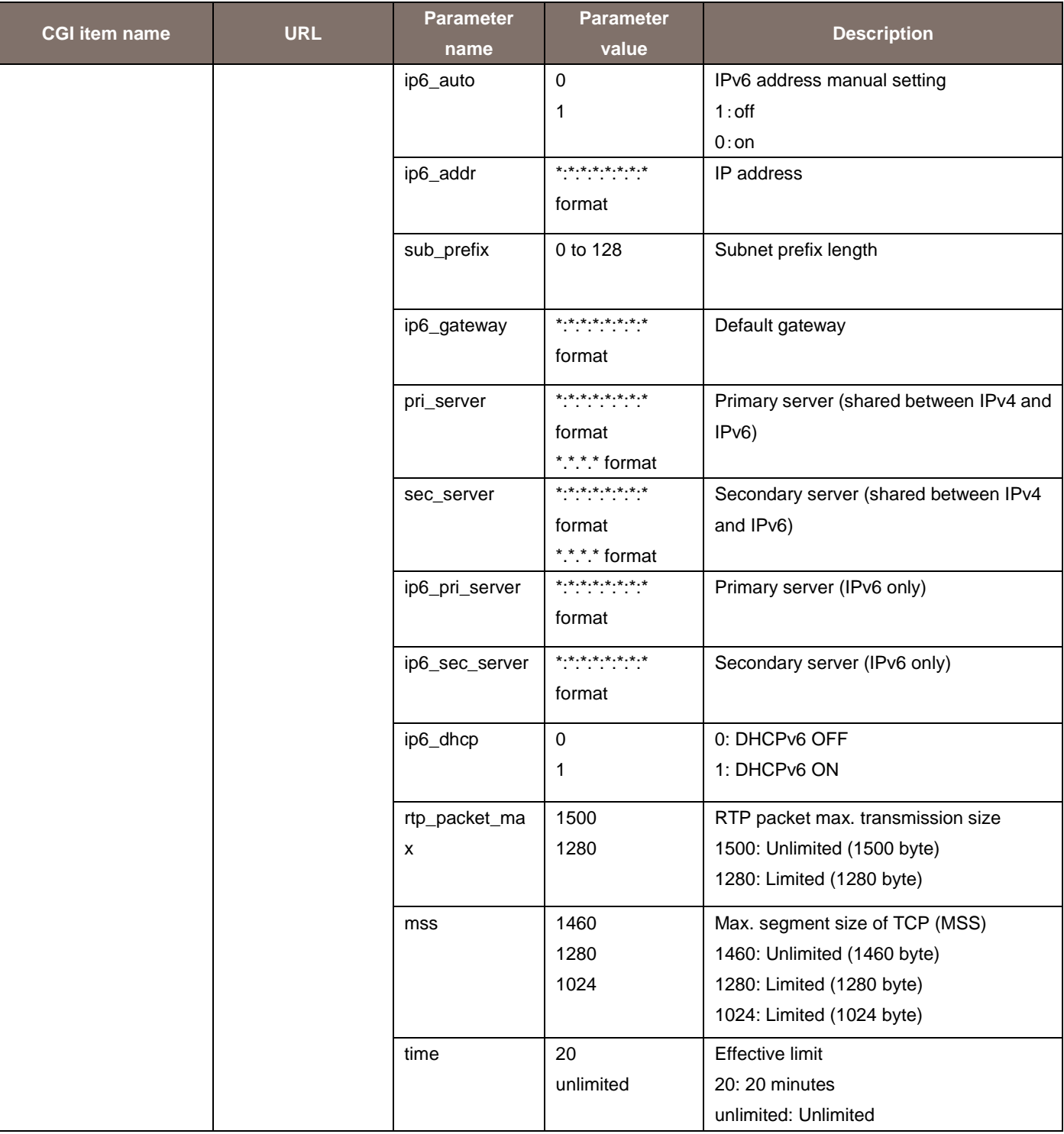

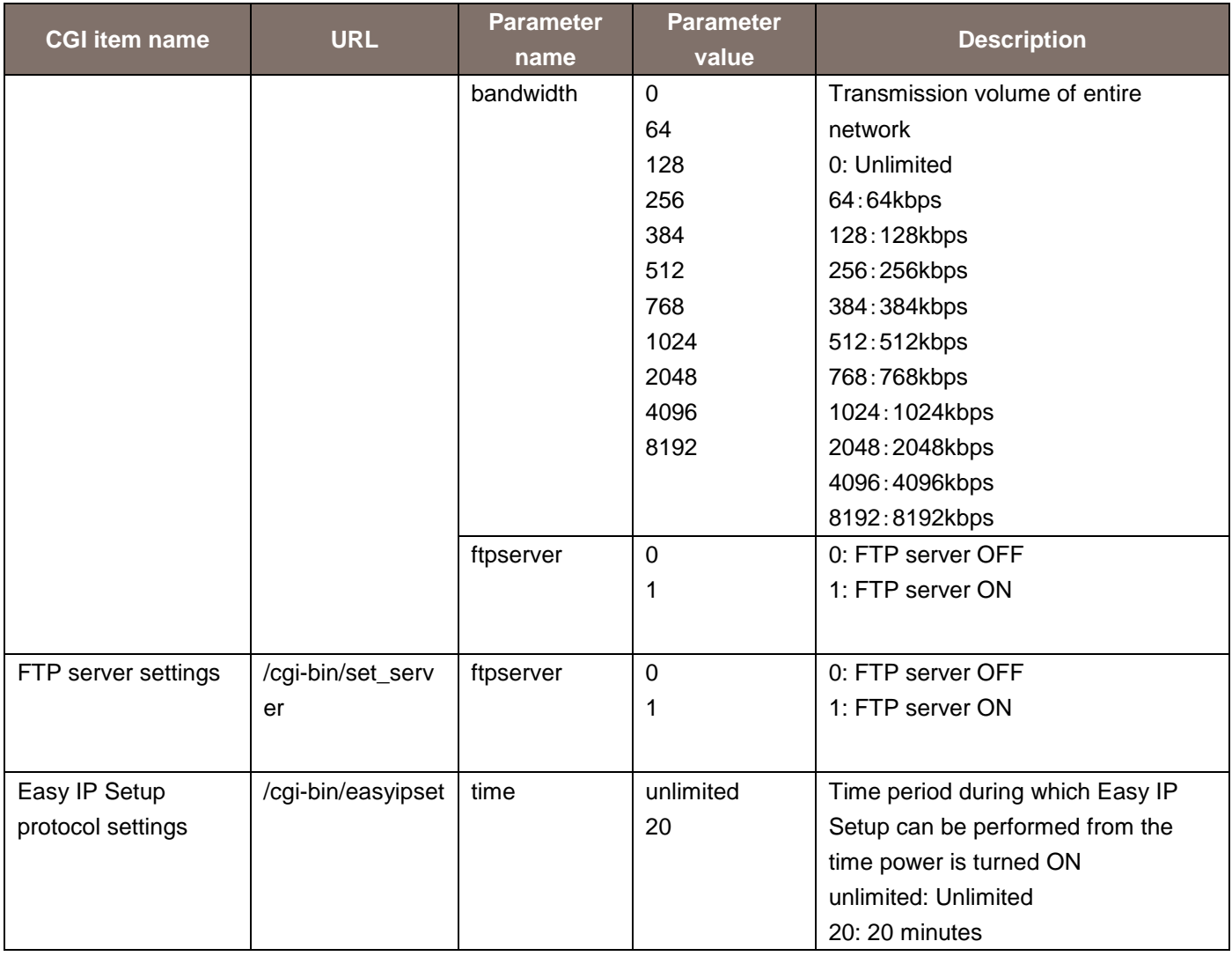

\* If you send this command from a browser such as Internet Explorer, the remote camera (encoder) will return an error (400 Bad request). (Operation is not performed normally.)

This operation has been specified for strengthening the security.

## 5.8. UPnP Settings

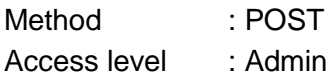

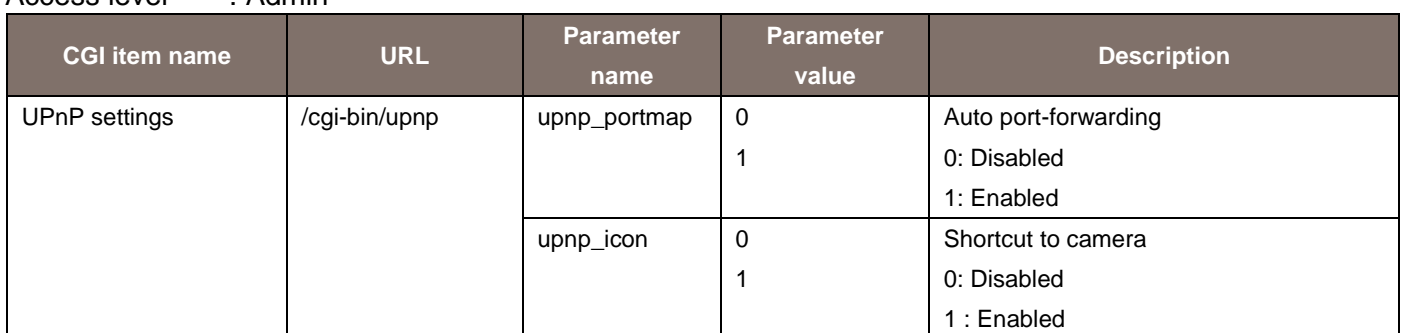

Usage example) Set UPnP to ON http://192.168.0.10/cgi-bin/upnp?upnp\_portmap=1

# 5.9. SNMP Settings

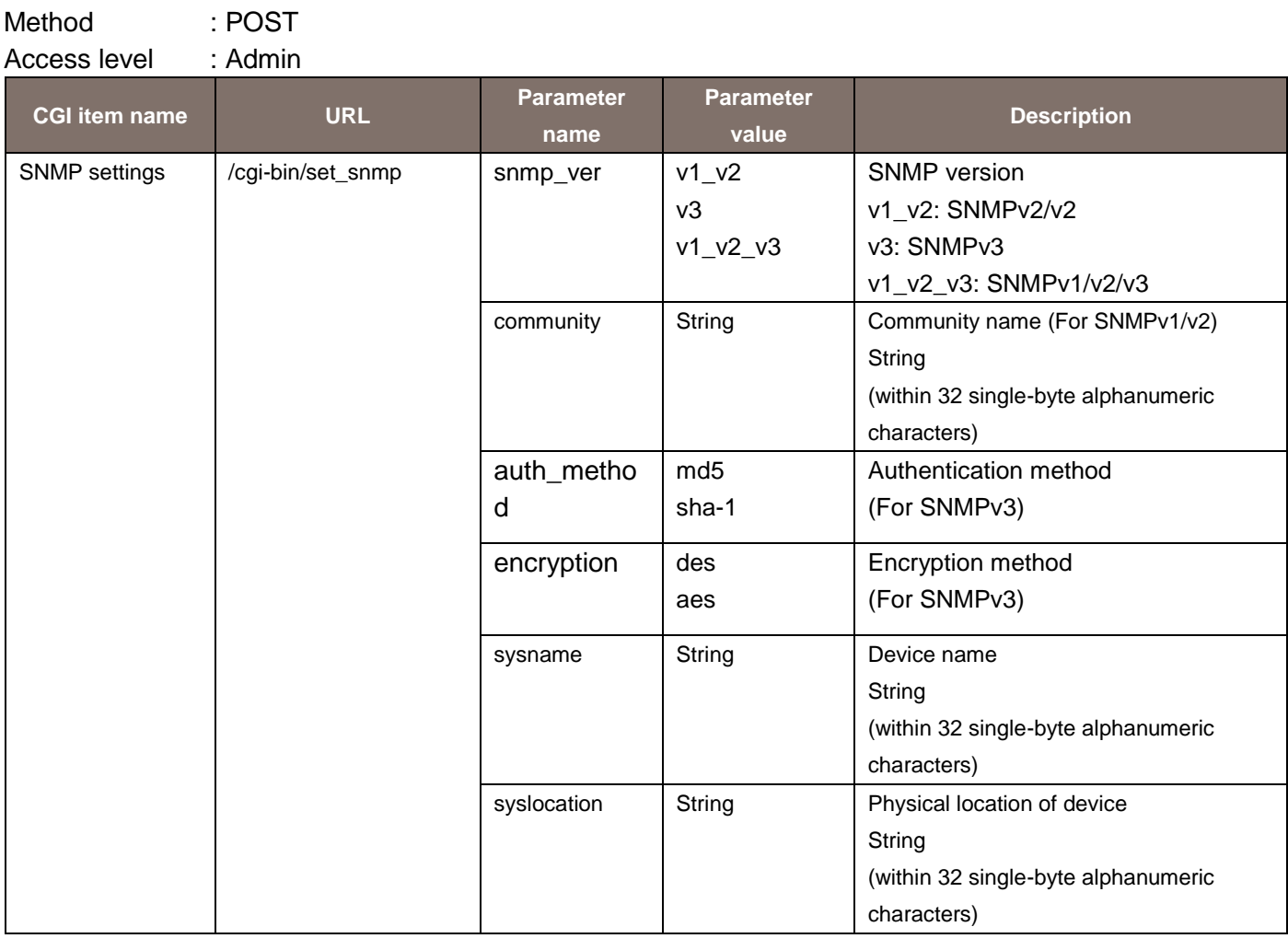

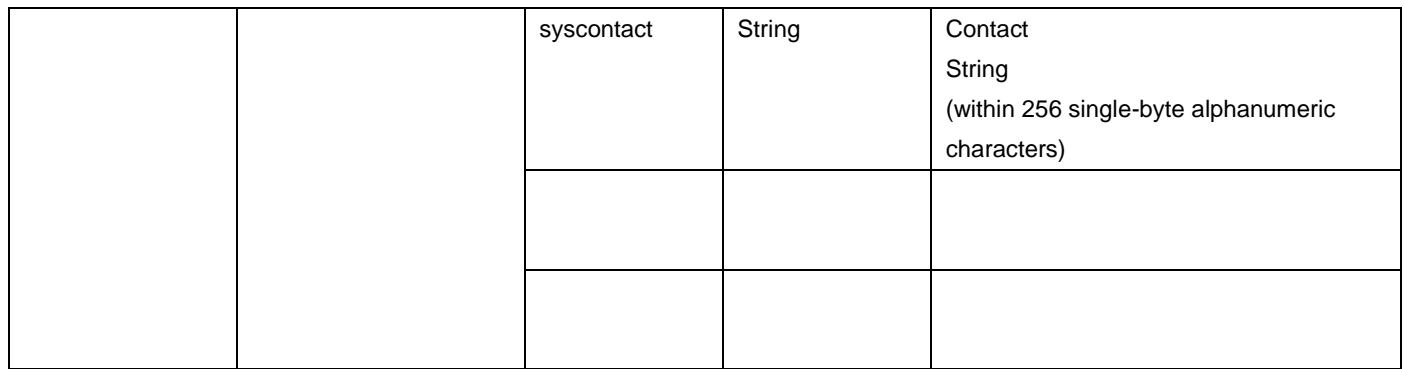

Usage example) Set community name to "TEST" and device name to "TEST1". http://192.168.0.10/cgi-bin/set\_snmp?community=TEST&sysname=TEST1

## 5.10. Diffserv Settings

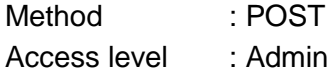

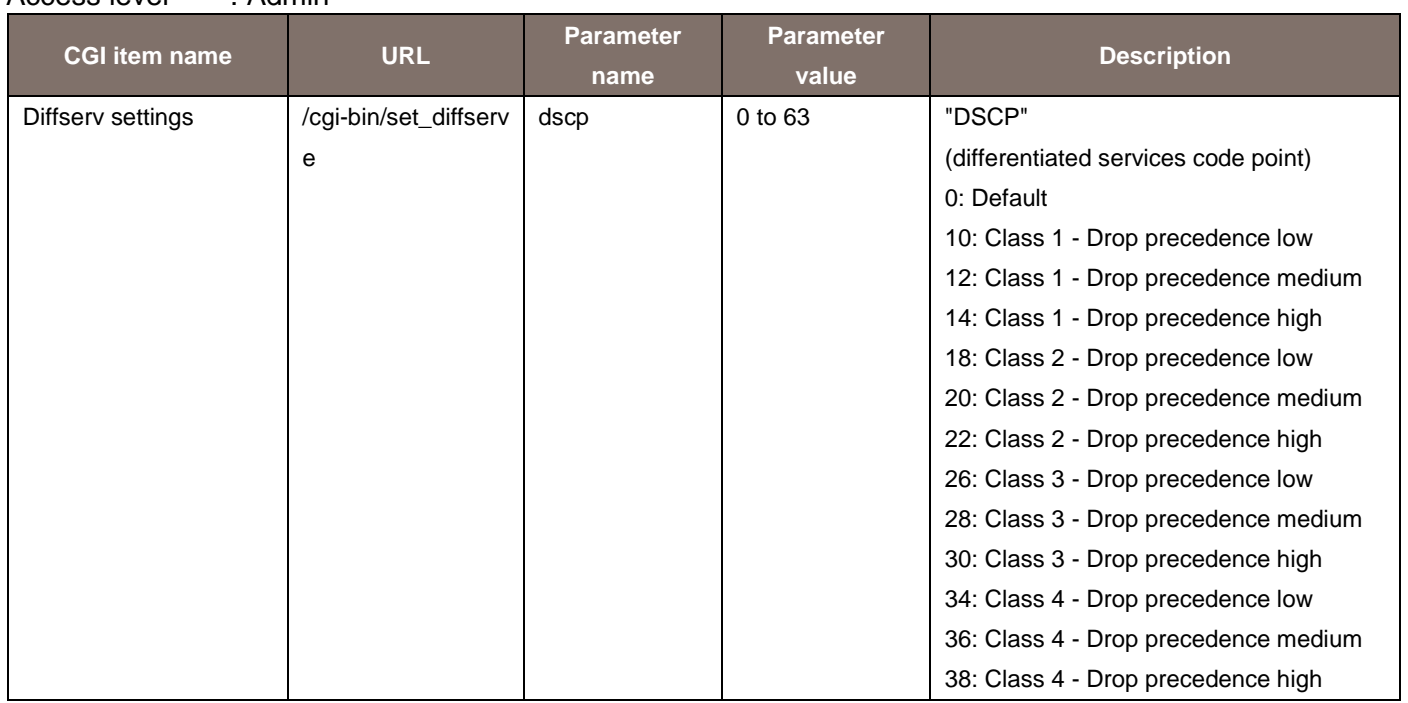

Usage example) Set DSCP to Class 1 - Drop precedence high http://192.168.0.10/cgi-bin/set\_diffserve?dscp=14

### 5.11. Data Upload

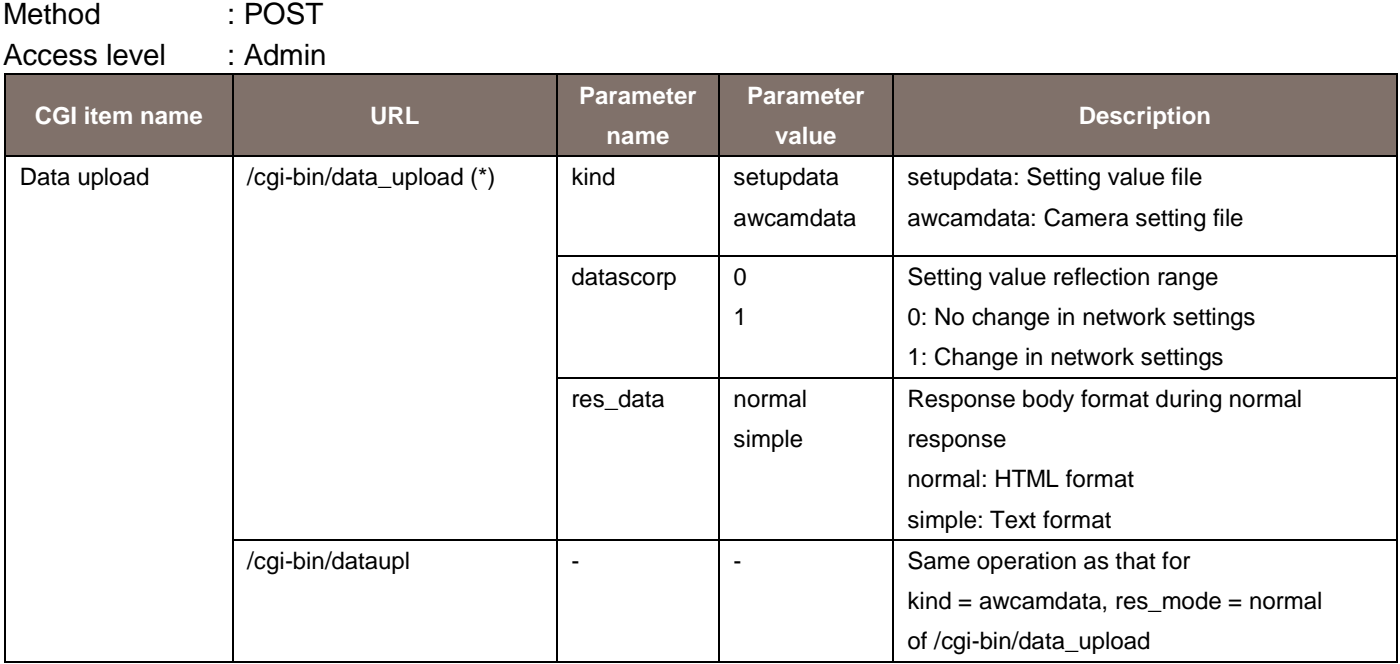

\* If you send this command from a browser such as Internet Explorer, the remote camera (encoder) will return an error (400 Bad request). (Operation is not performed normally.)

This operation has been specified for strengthening the security.

If you use this command from other than a browser such as the Internet Explorer (for example, a unique application), operation will be performed without any problem.

#### 5.12. Initialization/Restart

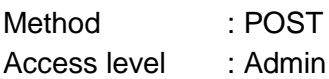

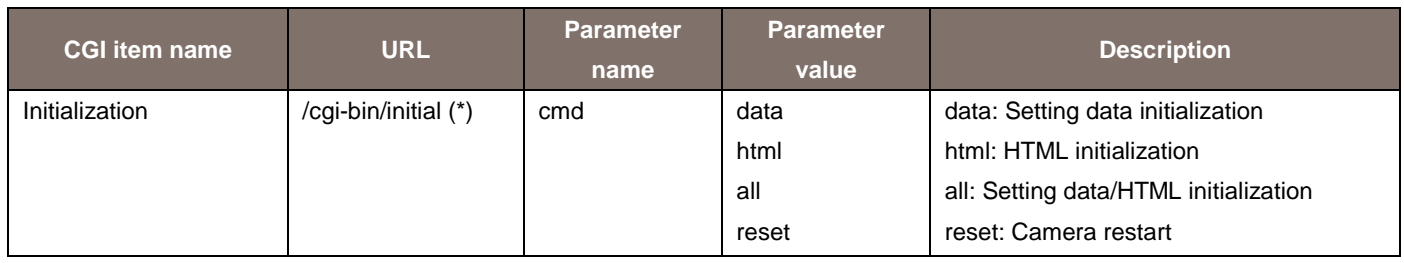

\* If you send this command from a browser such as Internet Explorer, the remote camera (encoder) will return an error (400 Bad request). (Operation is not performed normally.)

This operation has been specified for strengthening the security.

#### 5.13. User Authentication Settings

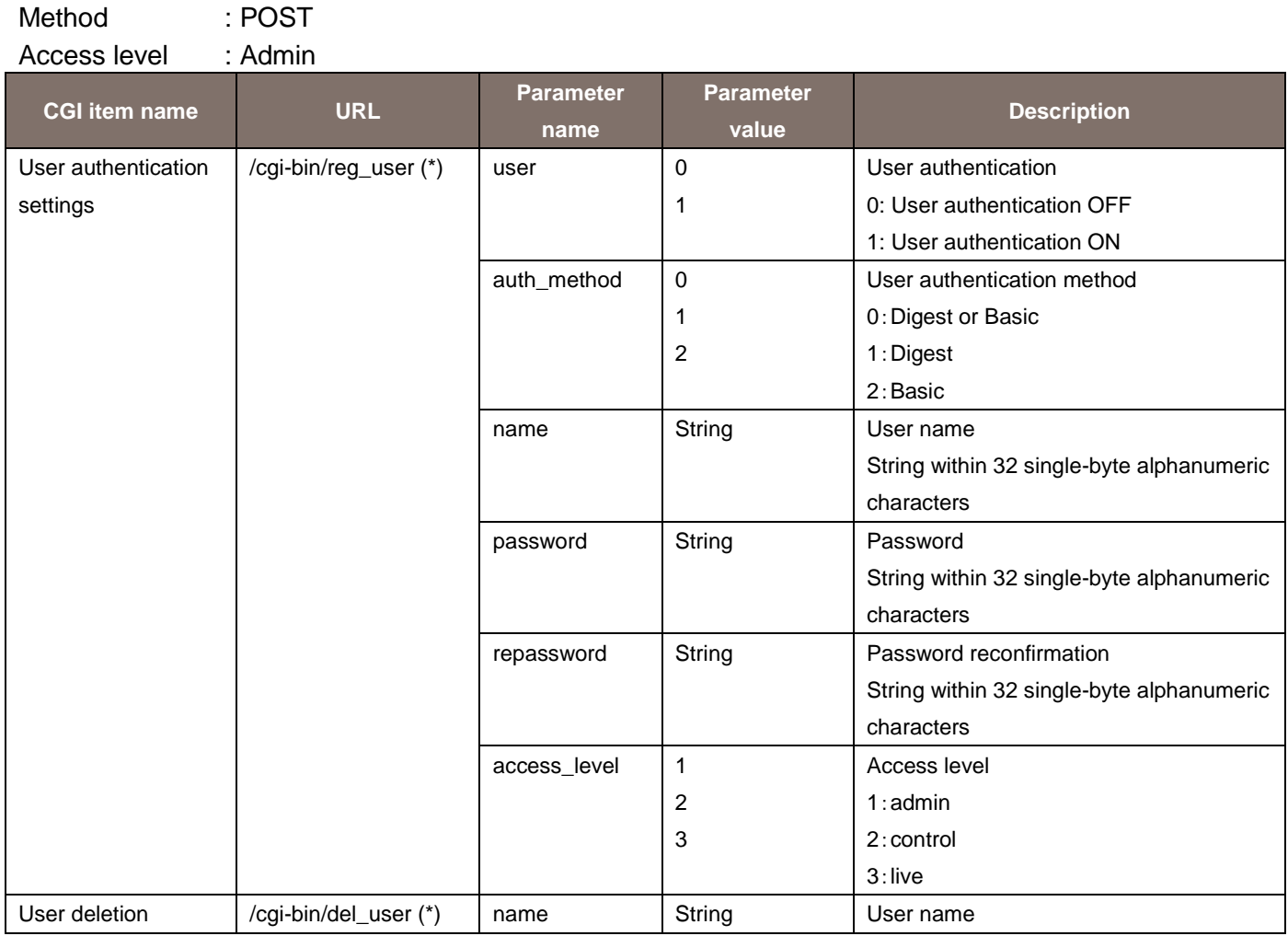

\* If you send this command from a browser such as Internet Explorer, the remote camera (encoder) will return an error (400 Bad request). (Operation is not performed normally.)

This operation has been specified for strengthening the security.

#### 5.14. Host Authentication Settings

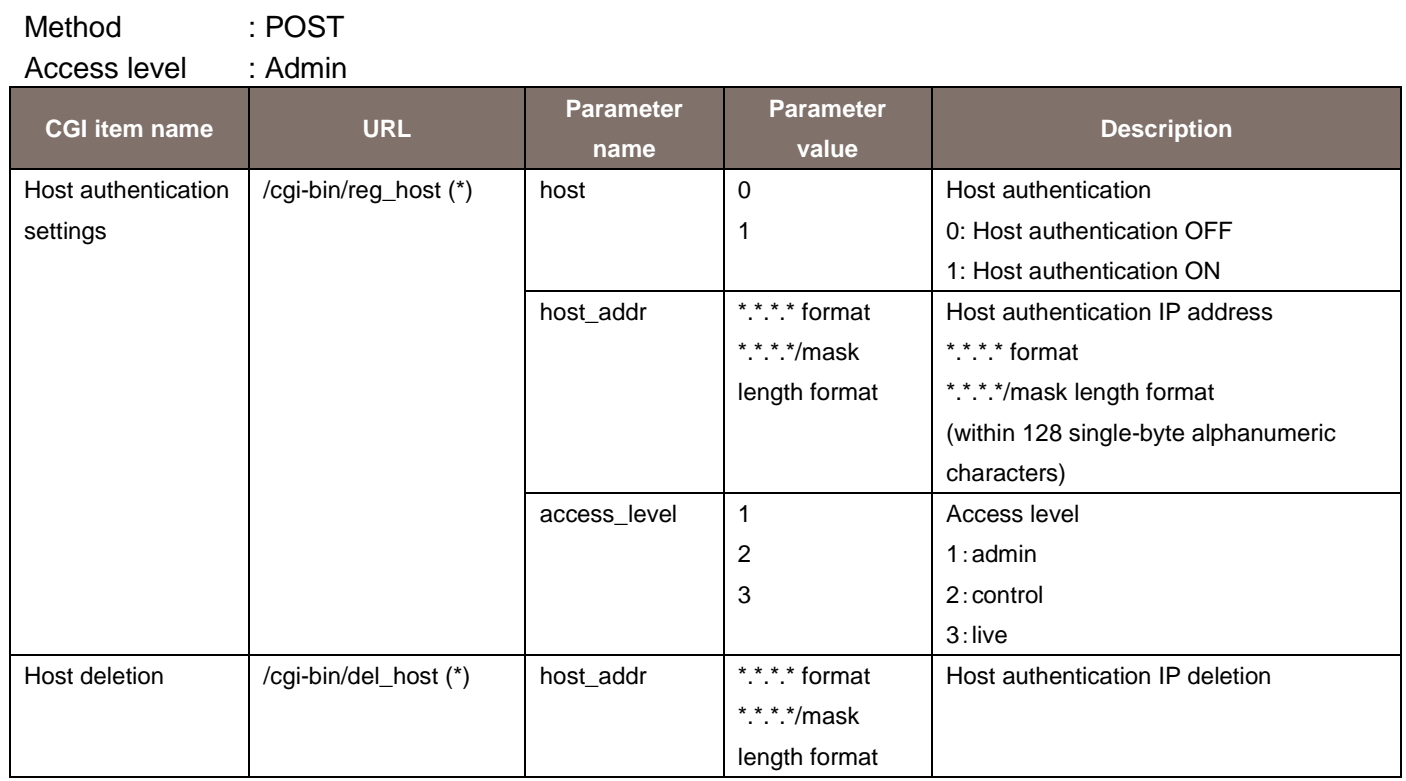

\* If you send this command from a browser such as Internet Explorer, the remote camera (encoder) will return an error (400 Bad request). (Operation is not performed normally.)

This operation has been specified for strengthening the security.

# 6. CGI List for Acquisition of Different Types of Information

# 6.1. Basic Settings Information Acquisition

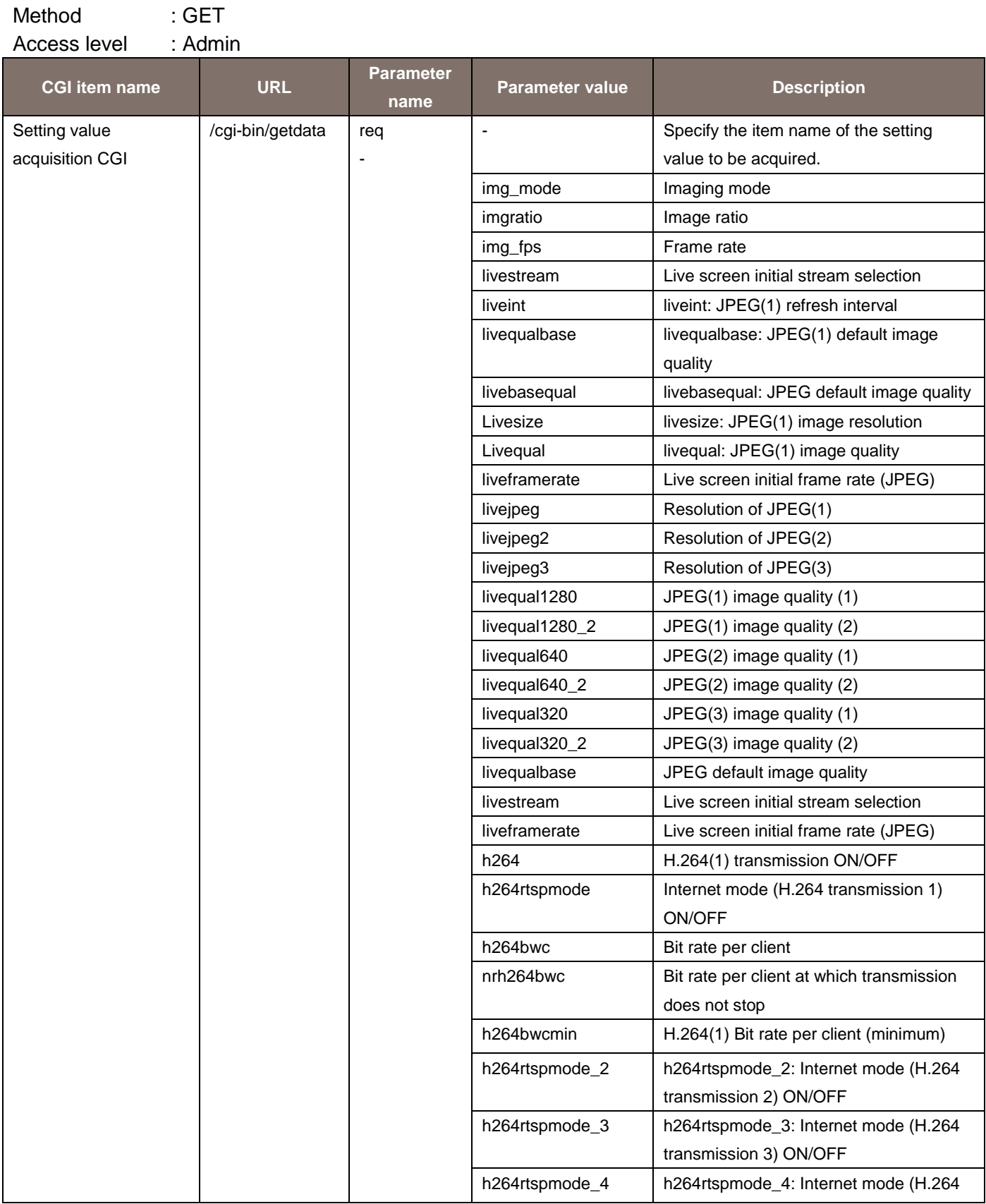

Network-based CGI Specifications 55

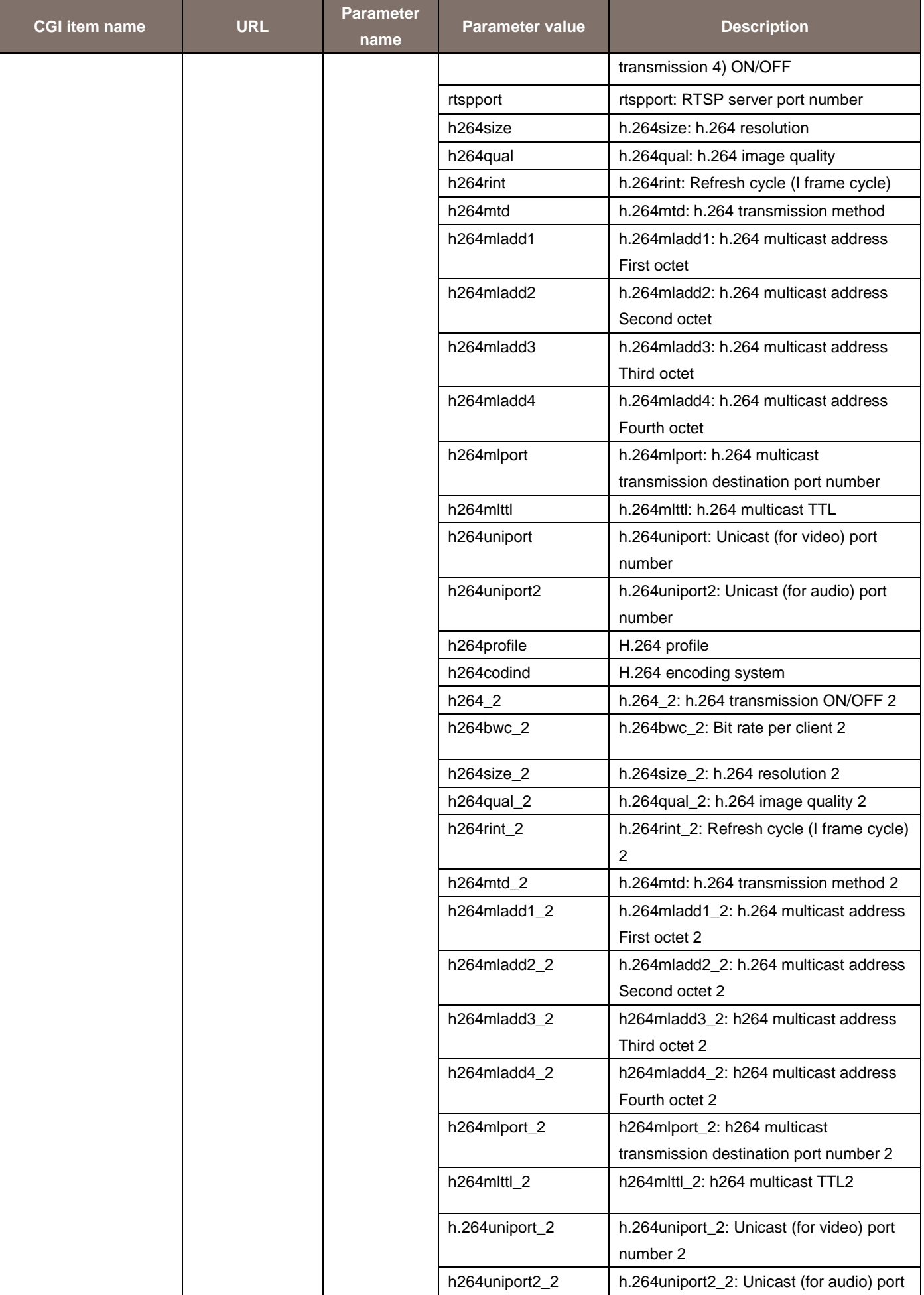

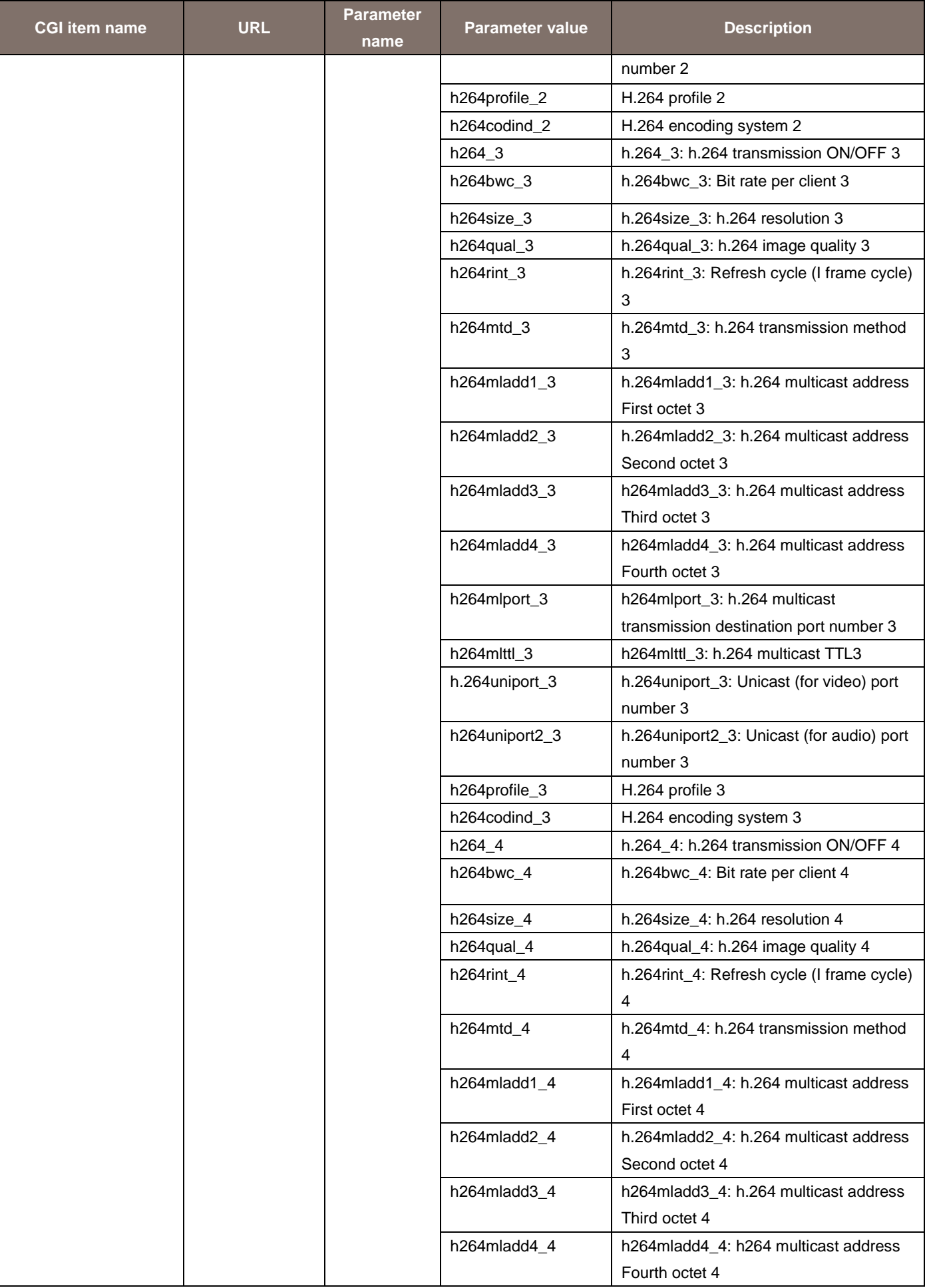

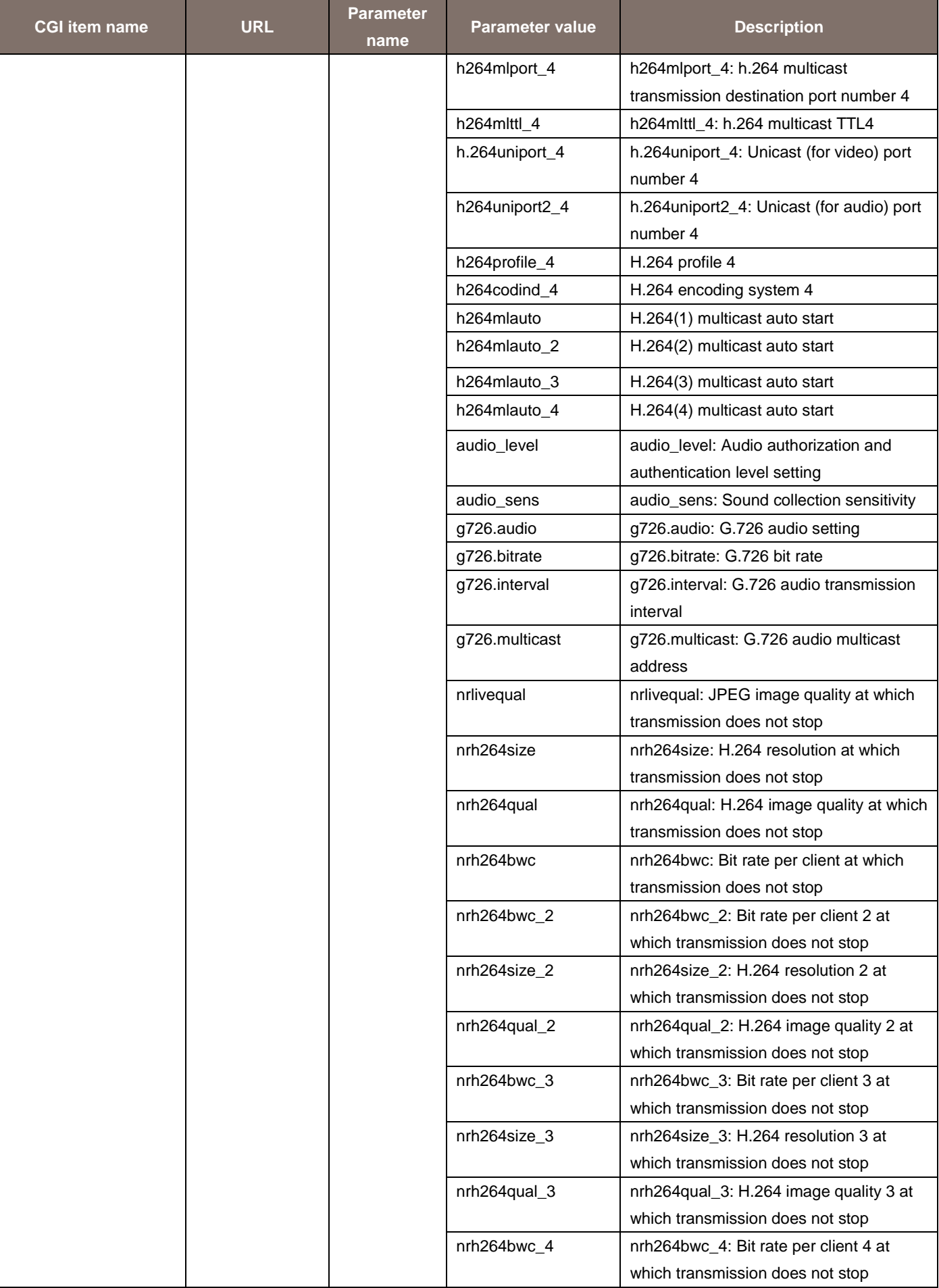

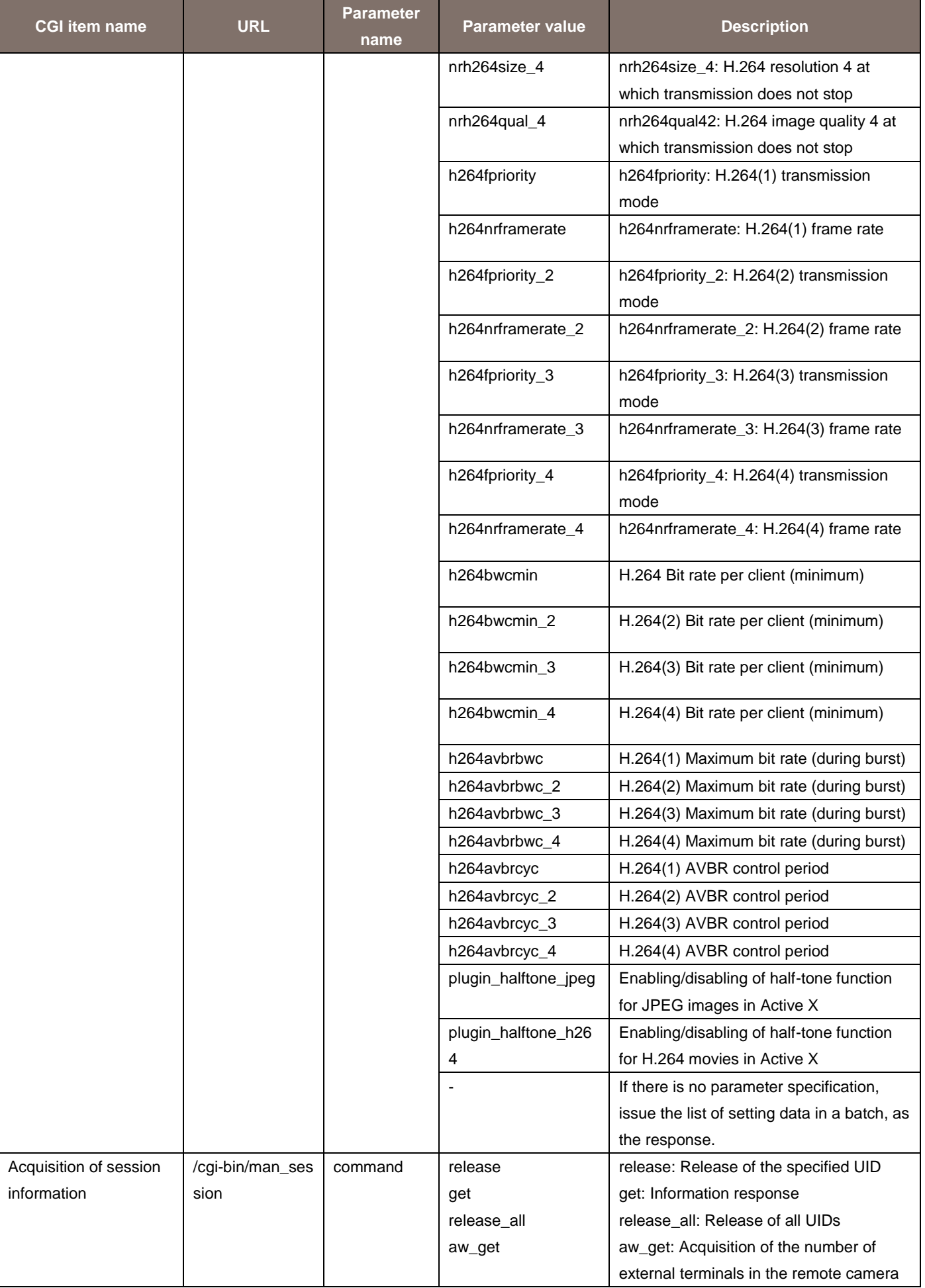

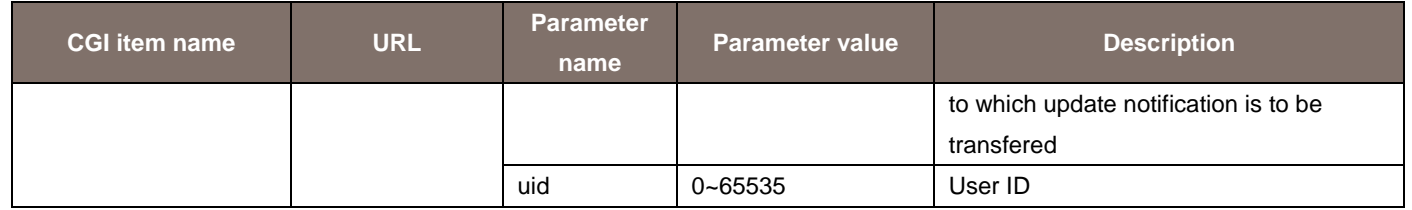

\* Although parameters that have not been specified above may be included in the response, such parameters are not supported.

For details, see "Acquiring the List of Setting Values".

### 6.2. Preset position information Acquisition

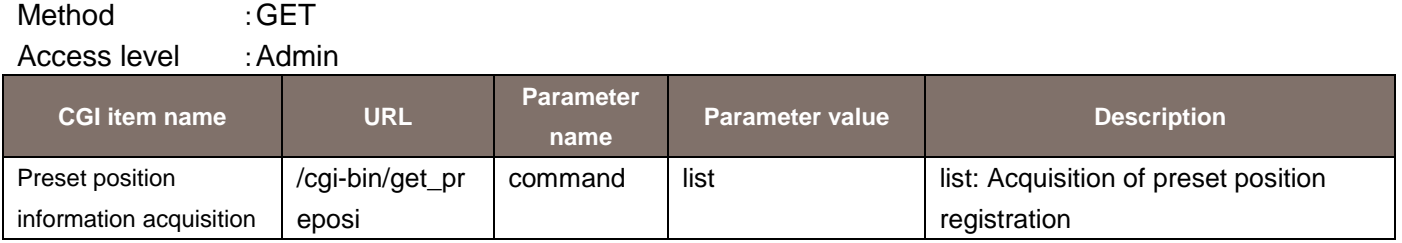

The response data is as shown below.

```
PRESET_POSITION_REGISTRATION=String
HOME=0POSI1_ID=xxx
POSI2_ID=xxx
    ・
    ・
    ・
POSI100ID=xxx
```
#### 6.3. Data Download

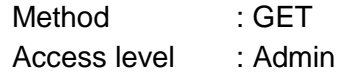

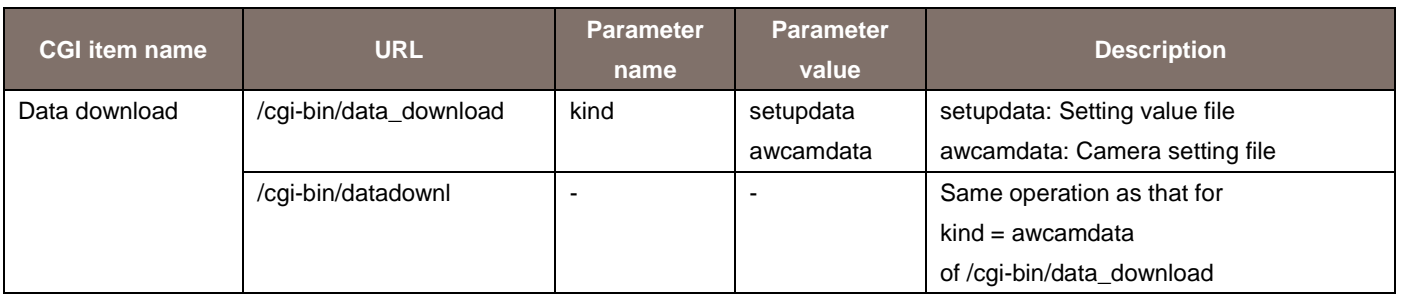

\* If you send this command from a browser such as Internet Explorer, the remote camera (encoder) will return an error (400 Bad request). (Operation is not performed normally.)

This operation has been specified for strengthening the security.

# 6.4 Log Acquisition

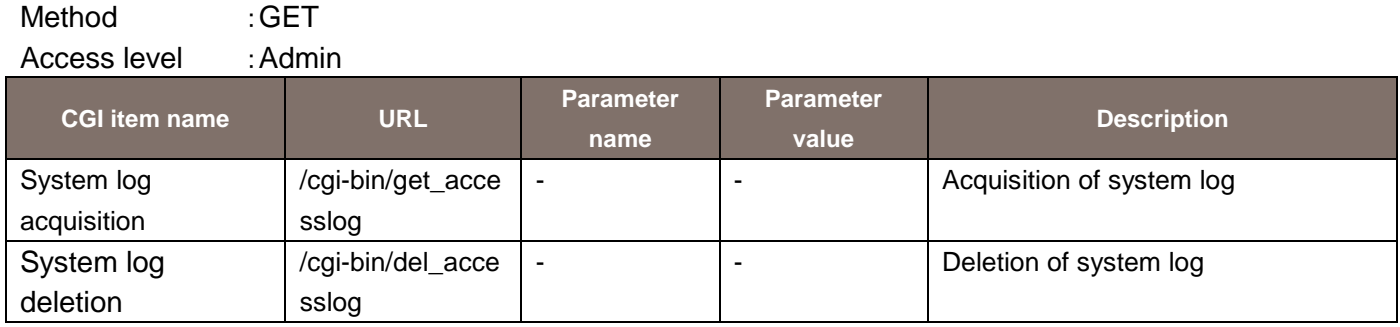

### 7. CGI List for HTTPS Control

### 7.1. Setting Information and Acquiring Certification

Method : GET Access level : Admin

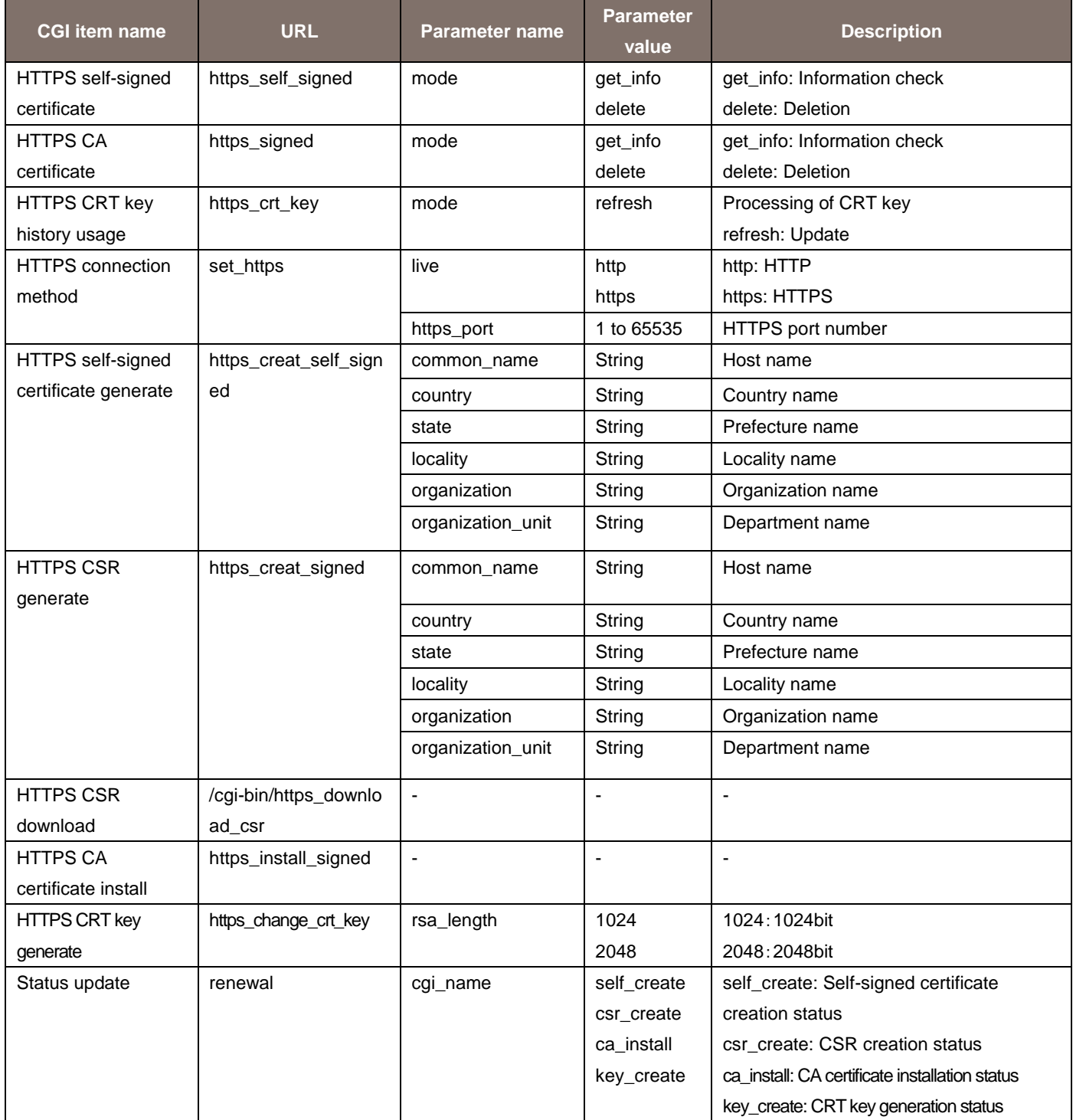

It is recommended to implement the HTTPS settings through GUI from the WEB menu.

#### 8. Acquiring the List of Setting Values

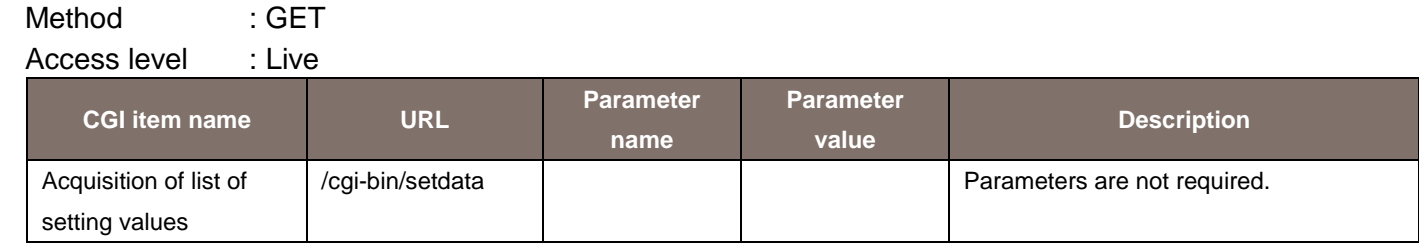

The response data is as shown below. CAMTITLE,"AW-HE130" TIMEDATE,"2013,1,1,2,52,11" TIMEFORMAT,"5" TIMEDISP,"24" TIMEZONE,"26" STIME,"0" STIMES\_MON,"1" STIMES\_WEEK,"1" STIMES\_DOTW,"0" STIMES\_HOUR,"1" STIMES\_AMPM,"0" STIMEE\_MON,"1" STIMEE\_WEEK,"1" STIMEE\_DOTW,"0" STIMEE\_HOUR,"1" STIMEE\_AMPM,"0" UPSIDEDOWN,"0" LED,"0" PLUGINDISP,"0" FRONTOPTION,"0" BACKOPTION,"0" IMAGEFPS,"60" LIVESTREAM,"h264" LIVEINT,"5" LIVEQUALBASE,"1" LIVESIZE,"1920" LIVEQUAL,"5" LIVEQUAL\_2,"8" LIVESIZE2,"640" LIVEQUAL2,"5" LIVEQUAL2\_2,"8" LIVESIZE3,"320" LIVEQUAL3,"5" LIVEQUAL3\_2,"8" STREAMMODE,"1" H264,"1"

H264RTSPMODE,"0" H264BWC,"4096" NRH264BWC,"4096" H264BWCMIN,"1024" H264SIZE,"1280" NRH264SIZE,"1280" H264FPRIORITY,"1" H264NRFRAMERATE,"60" H264AVBRBWC,"2" H264AVBRCYC,"24" H264QUAL,"normal" NRH264QUAL,"normal" H264RINT,"1" H264MTD,"uni" H264MLADD1,"239" H264MLADD2,"192" H264MLADD3,"0" H264MLADD4,"20" H264MLADD,"239.192.0.20" H264MLPORT,"37004" H264MLTTL,"16" H264UNIPORT,"32004" H264UNIPORT2,"33004" H264ENCTYPE,"0" H264\_2,"1" H264RTSPMODE\_2,"0" H264BWC\_2,"1536" NRH264BWC\_2,"1536" H264BWCMIN\_2,"512" H264SIZE\_2,"1920" NRH264SIZE\_2,"1920" H264FPRIORITY\_2,"1" H264NRFRAMERATE\_2,"30" H264AVBRBWC\_2,"2" H264AVBRCYC\_2,"24" H264QUAL\_2,"normal" NRH264QUAL\_2,"normal" H264RINT\_2,"1" H264MTD\_2,"uni" H264MLADD1\_2,"239" H264MLADD2\_2,"192" H264MLADD3\_2,"0" H264MLADD4\_2,"21" H264MLADD\_2,"239.192.0.21" H264MLPORT\_2,"37004" H264MLTTL\_2,"16" H264UNIPORT\_2,"32014" H264UNIPORT2\_2,"33014"

H264ENCTYPE\_2,"0" H264\_3,"1" H264RTSPMODE 3,"0" H264BWC\_3,"1024" H264BWCMIN\_3,"128" H264SIZE\_3,"320" H264FPRIORITY\_3,"1" H264NRFRAMERATE\_3,"30" H264AVBRBWC\_3,"2" H264AVBRCYC\_3,"24" H264QUAL\_3,"normal" H264RINT\_3,"1" H264MTD\_3,"uni" H264MLADD1\_3,"239" H264MLADD2\_3,"192" H264MLADD3\_3,"0" H264MLADD4\_3,"22" H264MLADD\_3,"239.192.0.22" H264MLPORT\_3,"37004" H264MLTTL\_3,"16" H264UNIPORT\_3,"32024" H264UNIPORT2\_3,"33024" H264ENCTYPE\_3,"0" H264\_4,"1" H264RTSPMODE\_4,"0" H264BWC\_4,"512" H264BWCMIN\_4,"128" H264SIZE\_4,"160" H264FPRIORITY\_4,"1" H264NRFRAMERATE\_4,"30" H264AVBRBWC\_4,"2" H264AVBRCYC\_4,"24" H264QUAL\_4,"normal" H264RINT\_4,"1" H264MTD\_4,"uni" H264MLADD1\_4,"239" H264MLADD2\_4,"192" H264MLADD3\_4,"0" H264MLADD4\_4,"23" H264MLADD\_4,"239.192.0.23" H264MLPORT\_4,"37004" H264MLTTL\_4,"16" H264UNIPORT\_4,"32034" H264UNIPORT2\_4,"33034" H264ENCTYPE\_4,"0" RTSPPORT,"554" H264MLAUTO,"0" H264MLAUTO\_2,"0"

H264MLAUTO\_3,"0" H264MLAUTO\_4,"0" AUDIO,"in" AUDIOSENS,"line\_high" AUDIOENC,"3" AUDIOBITRATE,"32" AUDIOINT,"40" AUDIOSTATUS,"off" AUDIOAUTH,"all" UAUTH,"1" UAUTHMTD,"0" UNAME,""admin",1,"Live",3,"Cam",2" HAUTH,"0" HADD,""192.168.0.80",1" PRIORITY,"1" PRIP4ADDR1,"" PRIP4ADDR2,"" PRIP4ADDR3,"" PRIP4ADDR4,"" PRIP6ADDR,"" PRIP4ADDR1\_2,"" PRIP4ADDR2\_2,"" PRIP4ADDR3\_2,"" PRIP4ADDR4\_2,"" PRIP6ADDR\_2,"" PRKIND,"jpeg" PRJPEGINTERVAL,"10" NW,"0" EIP1,"192" EIP2,"168" EIP3,"0" EIP4,"10" EMASK1,"255" EMASK2,"255" EMASK3,"255" EMASK4,"0" EDGW1,"192" EDGW2,"168" EDGW3,"0" EDGW4,"1" DNS,"manual" PRISRV1,"0" PRISRV2,"0" PRISRV3,"0" PRISRV4,"0" SECSRV1,"0" SECSRV2,"0" SECSRV3,"0"

SECSRV4,"0" IP6\_AUTO,"1" IP6,"fe80::280:45ff:fe0d:222,,,,,," IP6\_DGW,"" IP6\_DHCP,"0" PRISRV\_V6,"" SECSRV\_V6,"" HTTPPORT,"80" SPEED,"1" RTPSIZE,"1500" MSS,"1460" BWC,"0" EASYIPSETUP,"unlimited" FTPS,"0" TIMEADJUST,"1" NTPSVR,"1" NTPADD,"192.168.0.188" NTPPORT,"123" NTPINTERVAL,"1" PORTFORWARD,"0" CAM\_SC,"0" DDNS,"0" DDHOST,"" DDINT,"1440" SNMPCOM,"TEST" SNMPTITLE,"TEST1" SNMPLOCATION,"" SNMPCONTACT,"" DSCP,"14" PLUGIN\_HALFTONE\_JPEG,"0" PLUGIN\_HALFTONE\_H264,"0" PTZENDLESS,"0"

The description of the response data is as shown below.

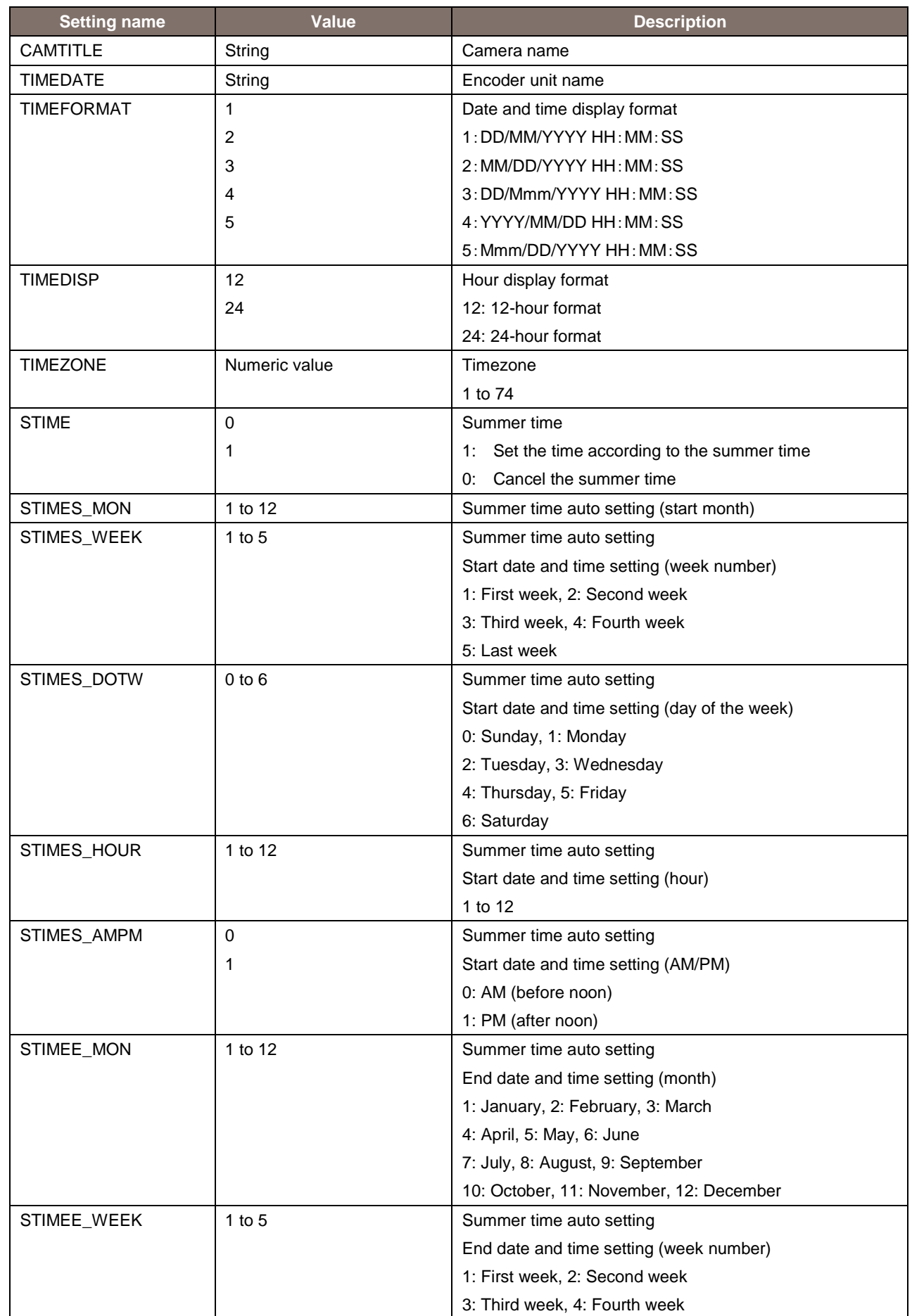

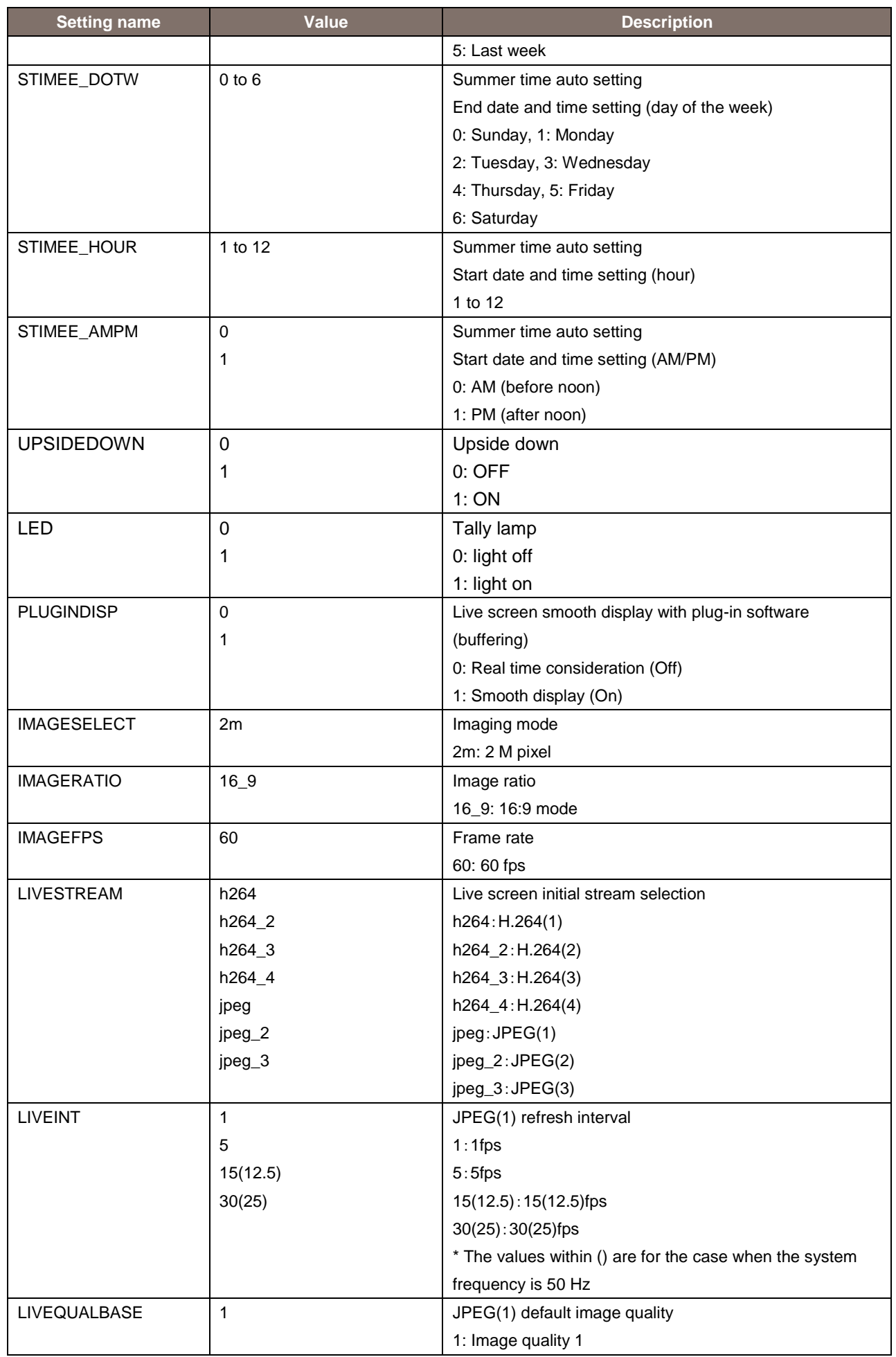
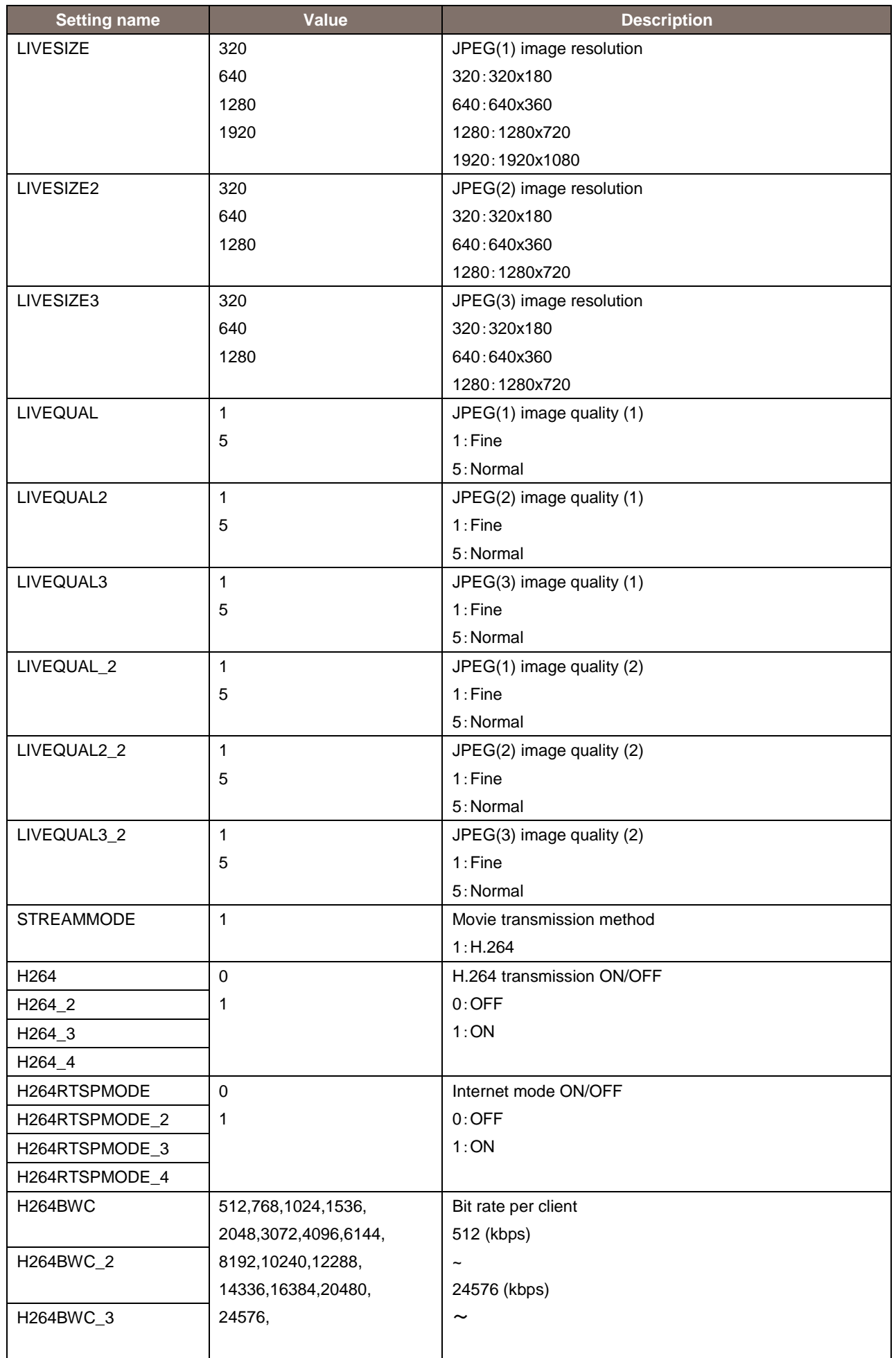

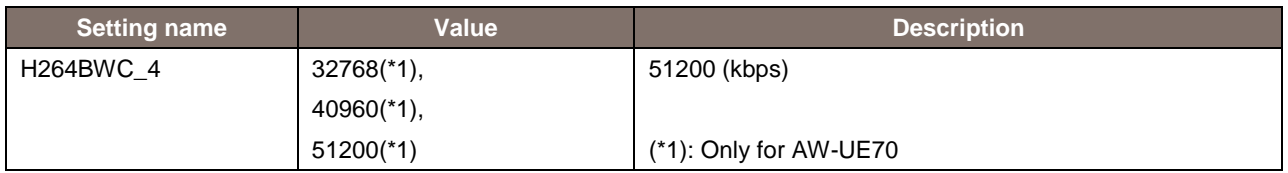

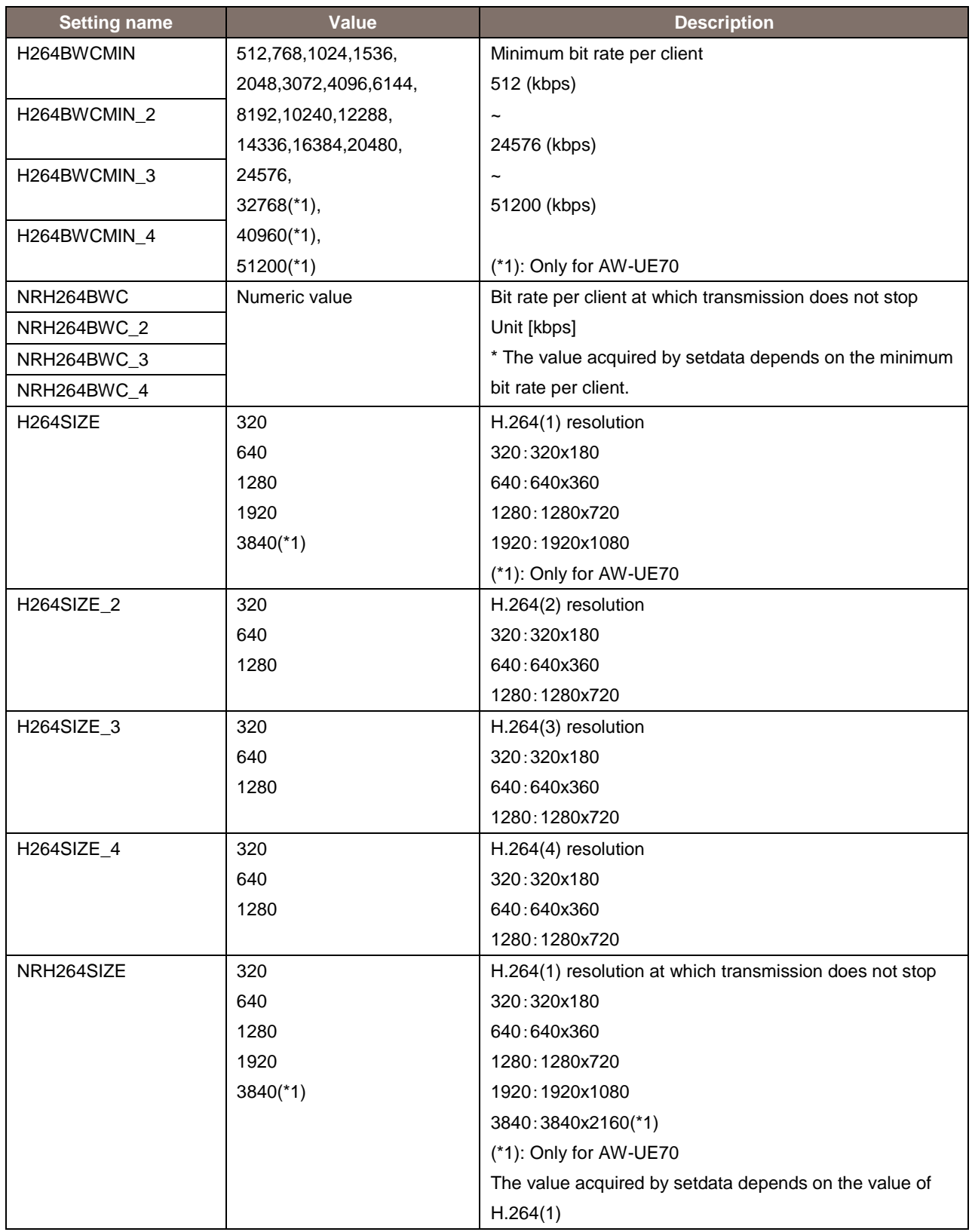

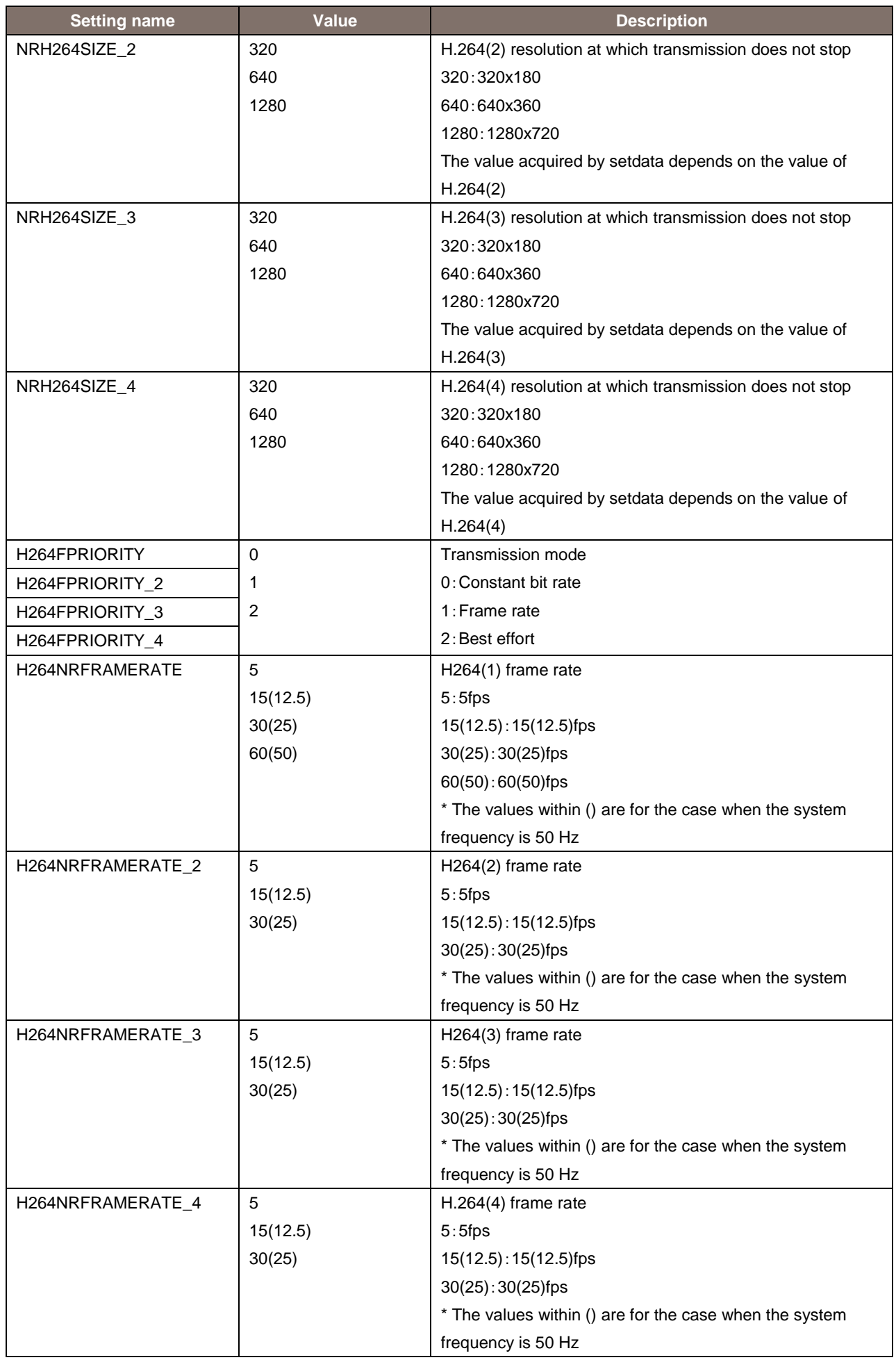

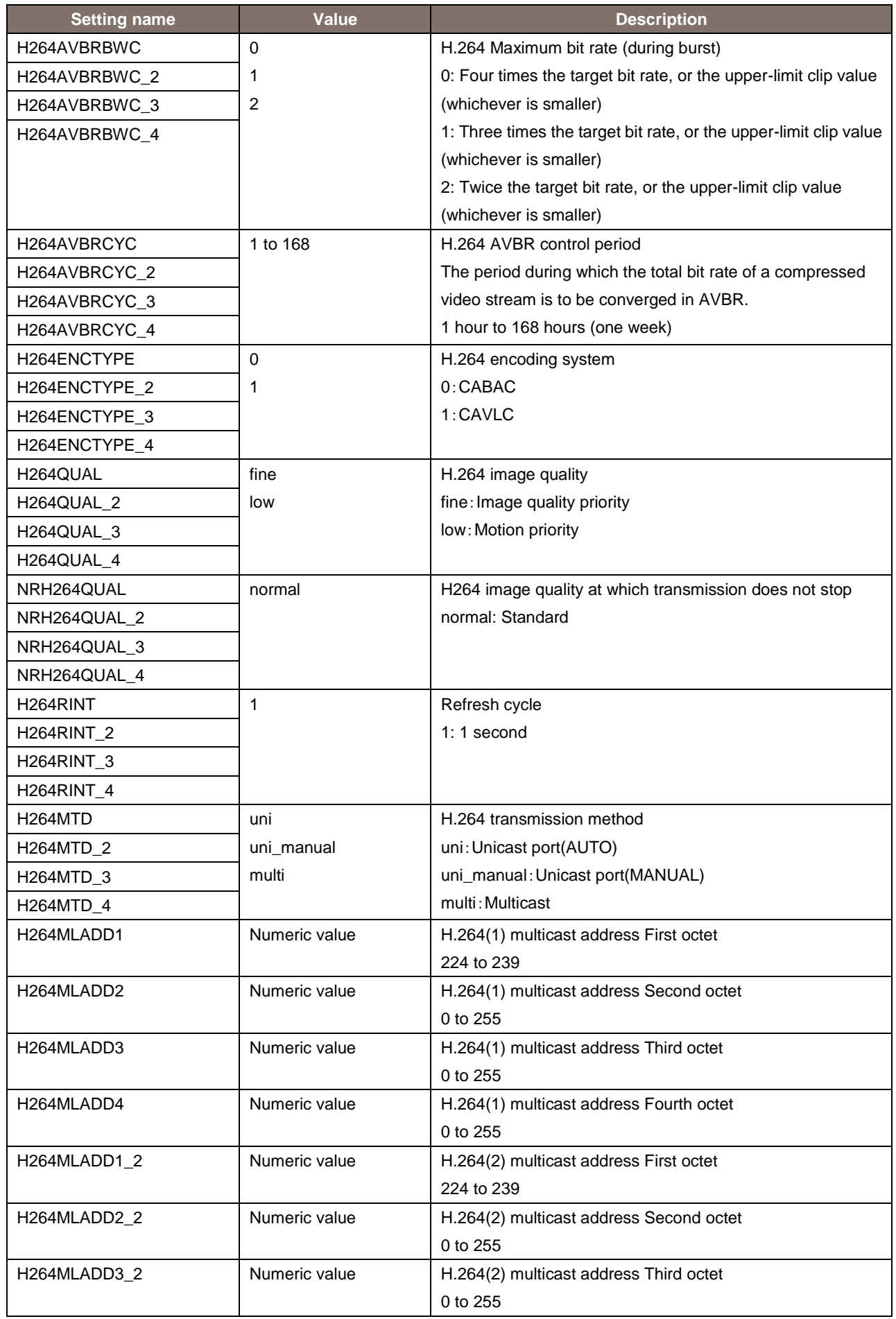

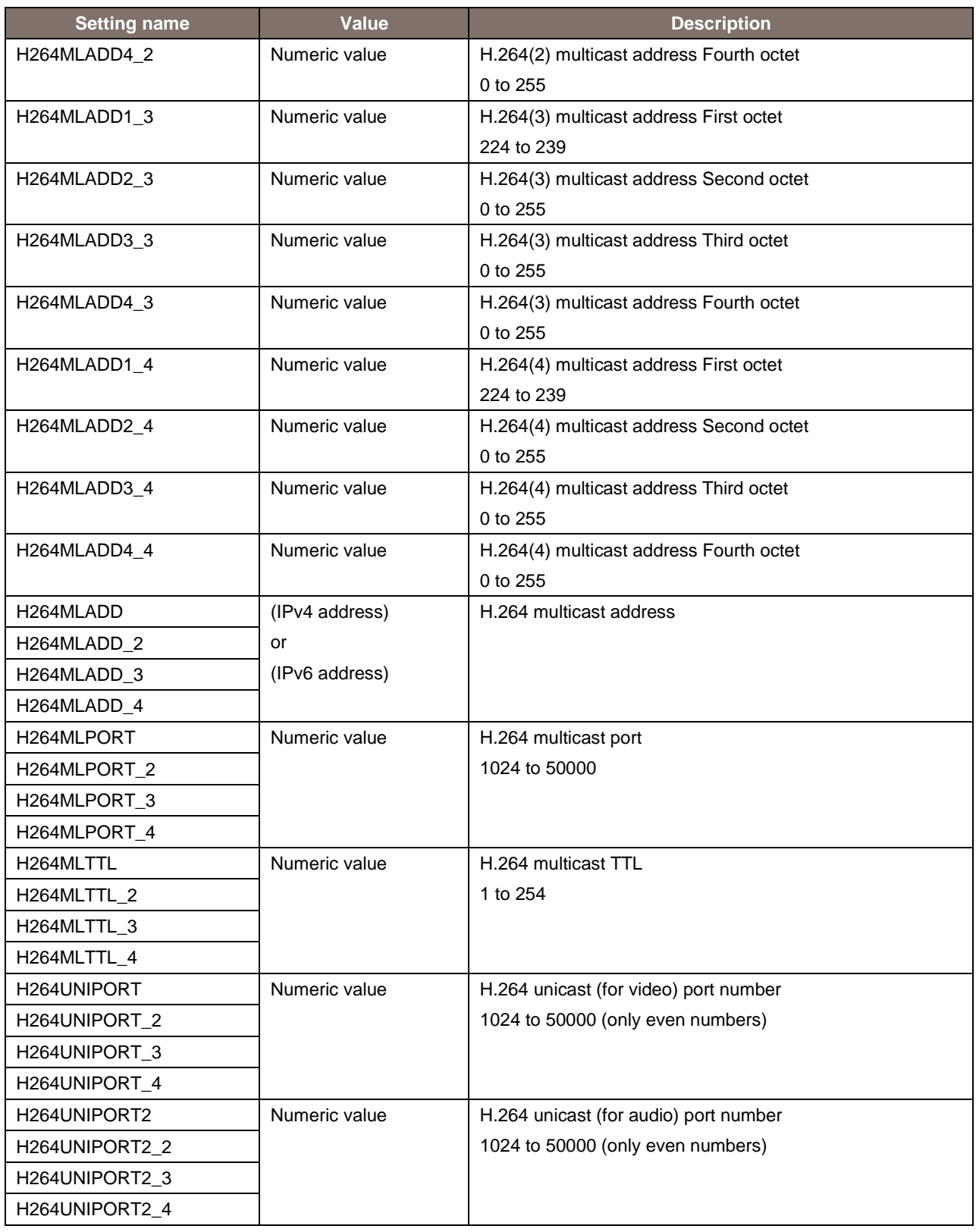

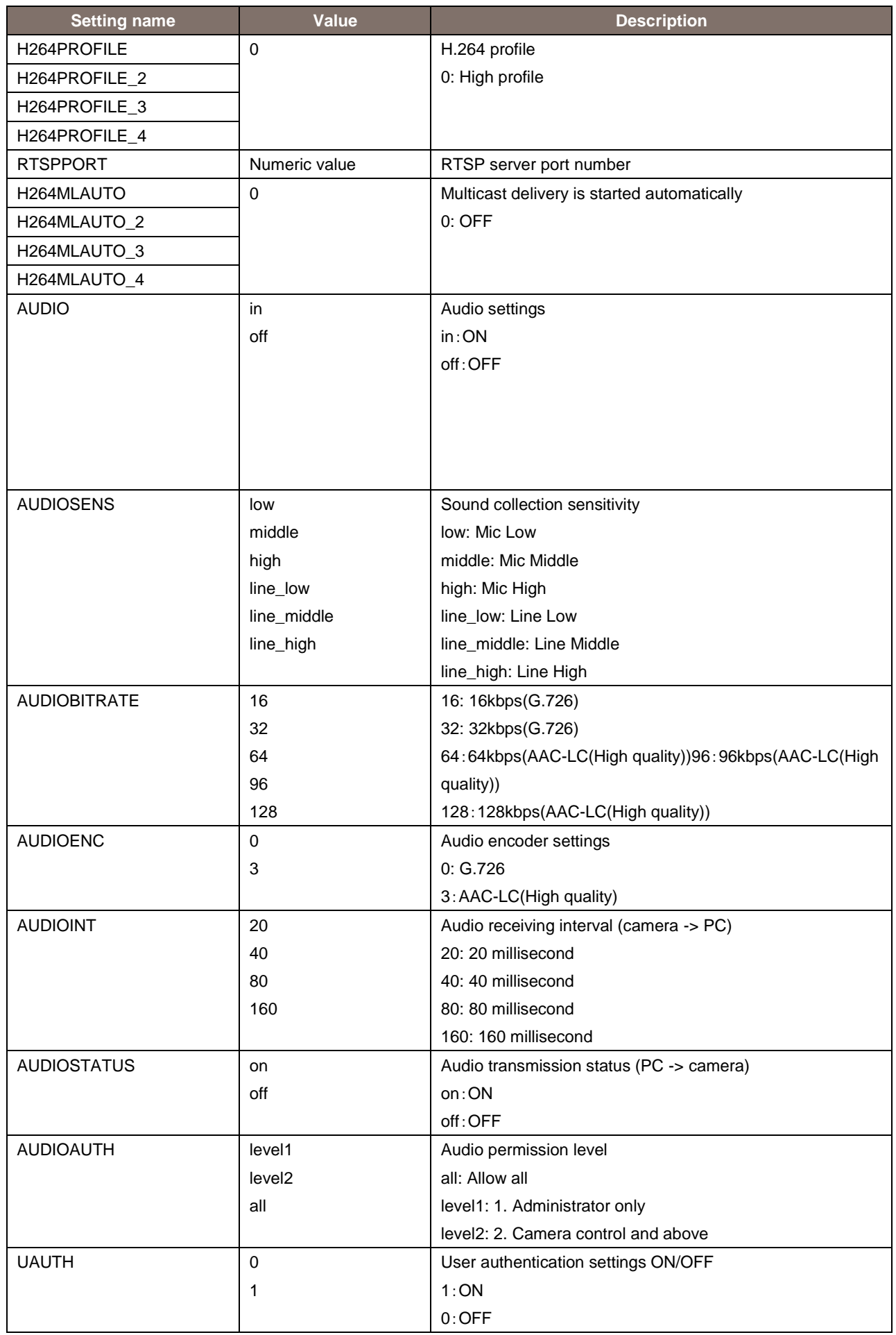

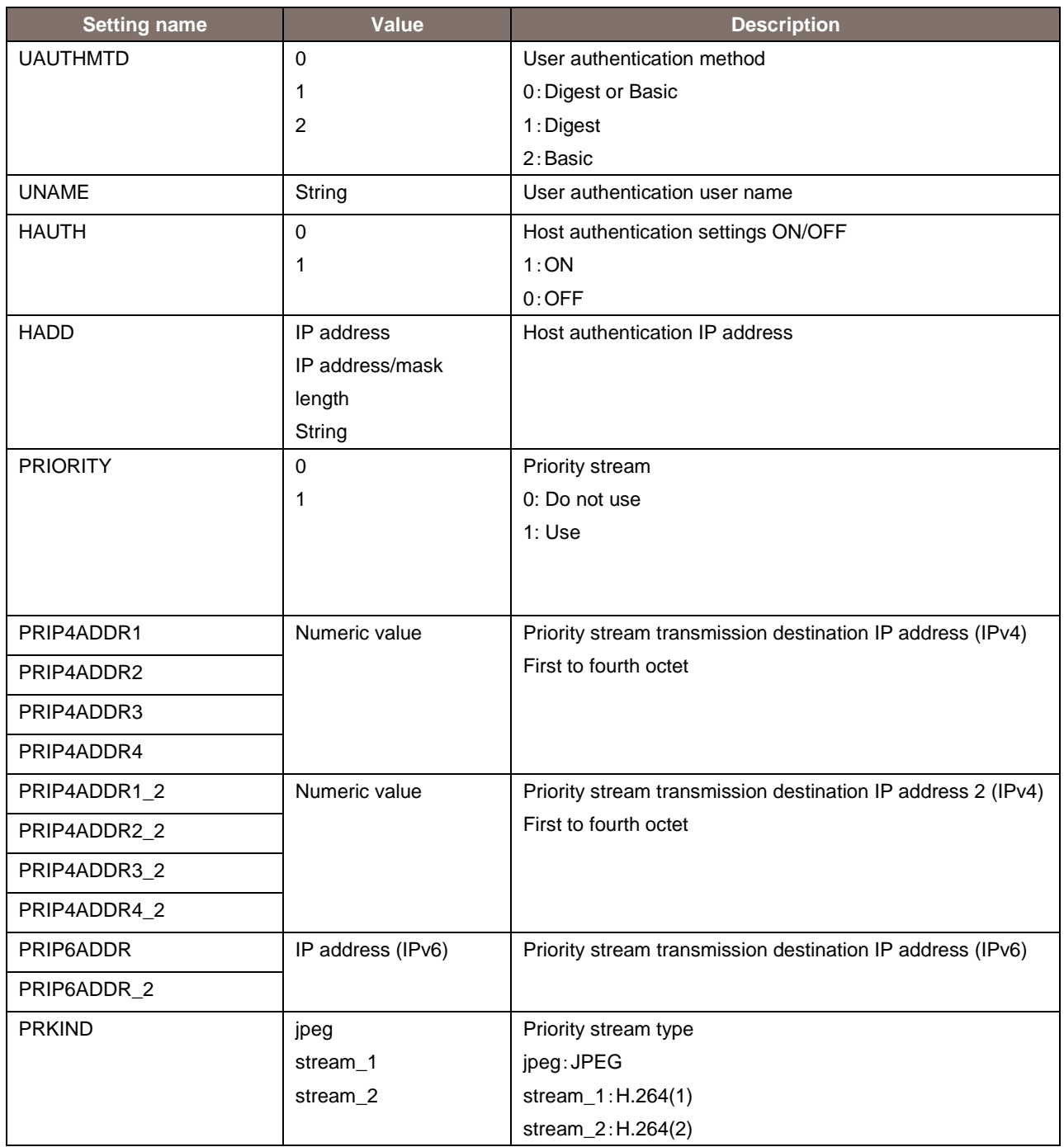

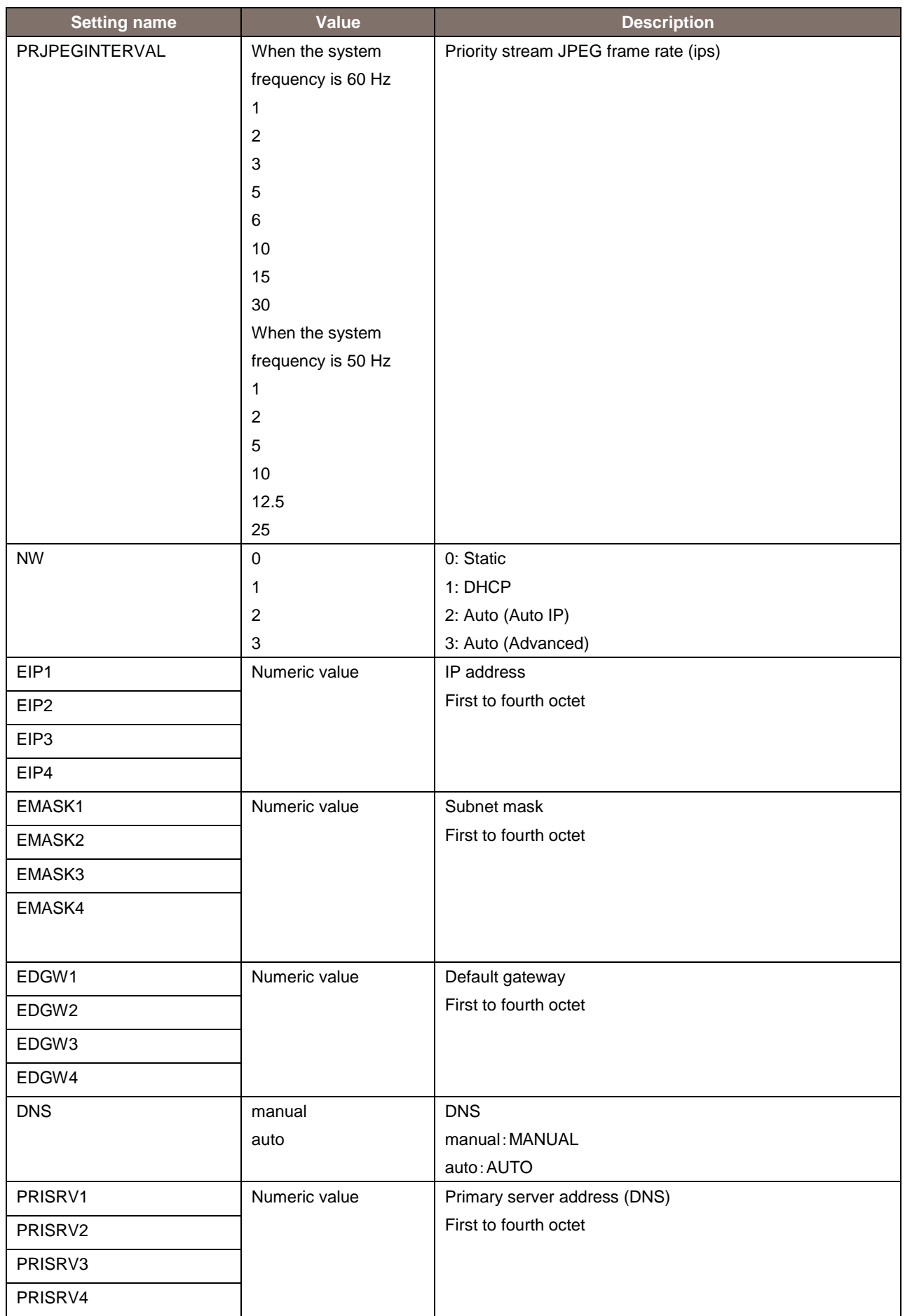

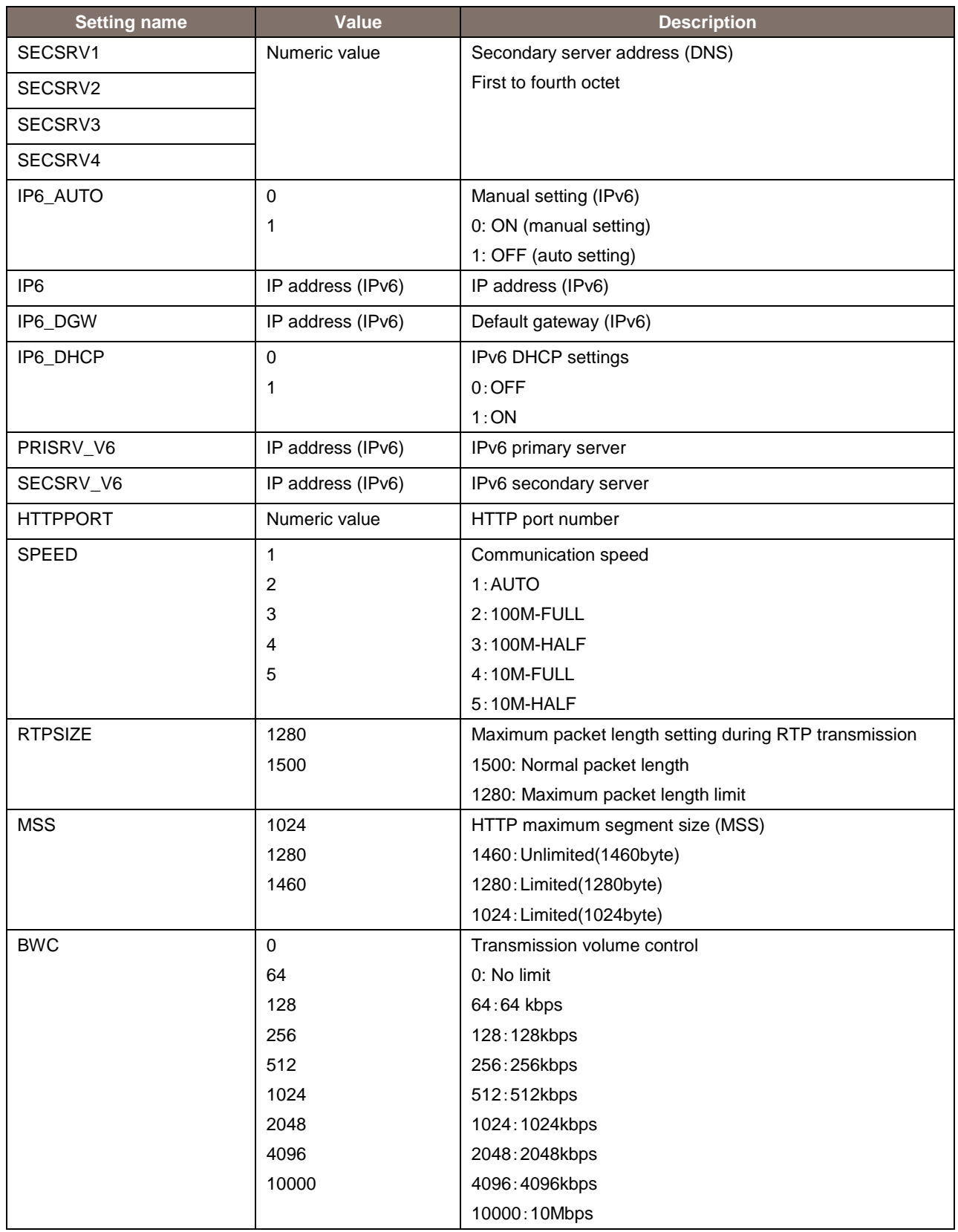

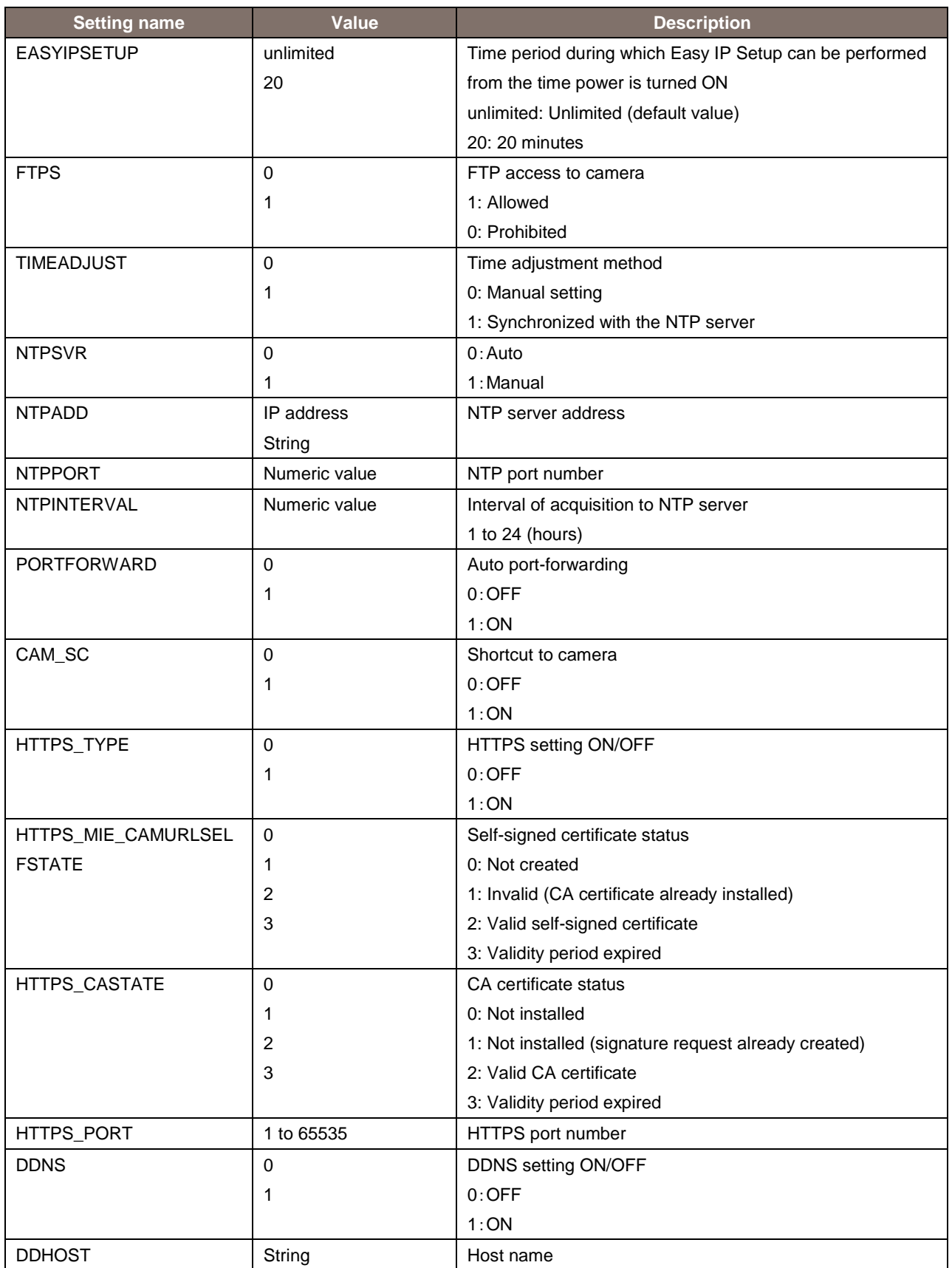

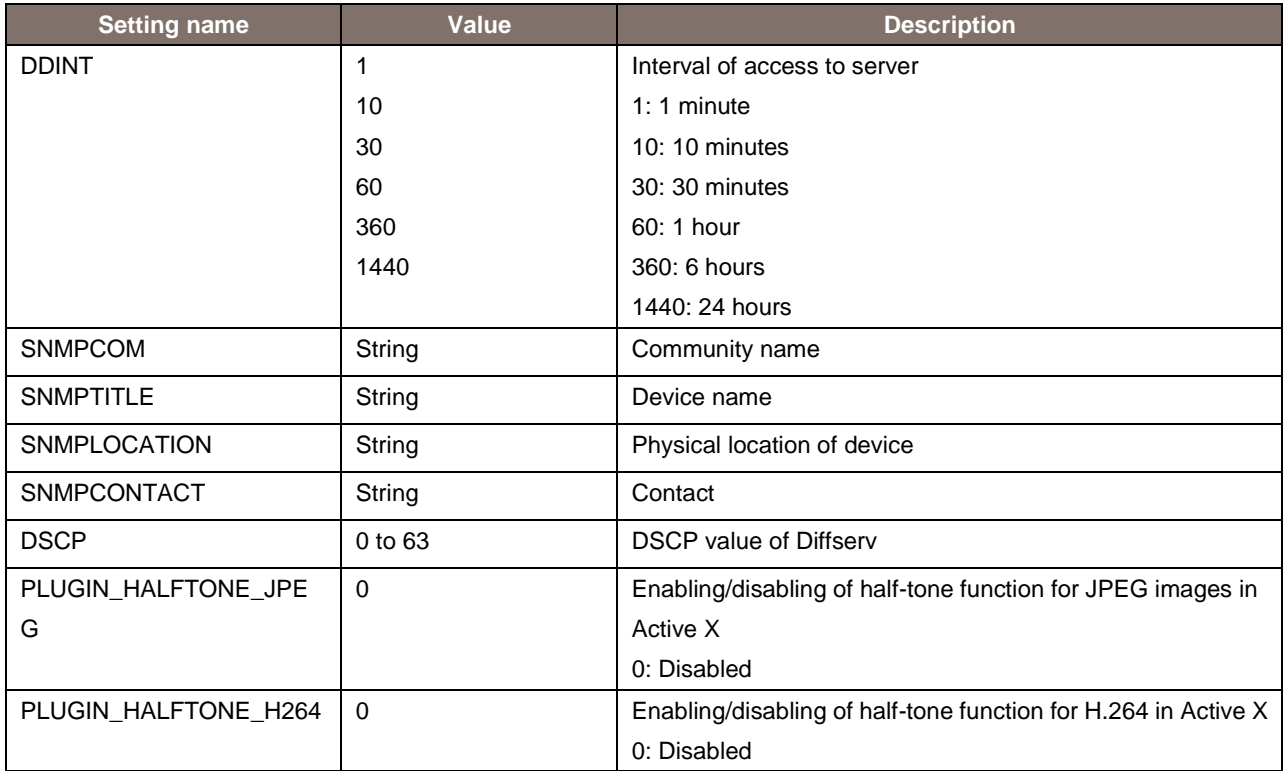

\* Although parameters that have not been specified above may be included in the response, such parameters are not supported.

### 9. About Control Based on RTSP

The remote camera supports general RTSP protocols as well. This chapter illustrates usage methods based on RTSP. The customer must have knowledge of RTSP/RTP/RTCP when using such usage methods.

## 9.1. About the URLs for an RTSP Request

The default URLs for RTSP requests of the remote camera are as described below. If you need to change, please use /cgi-bin/set\_rtsp command.

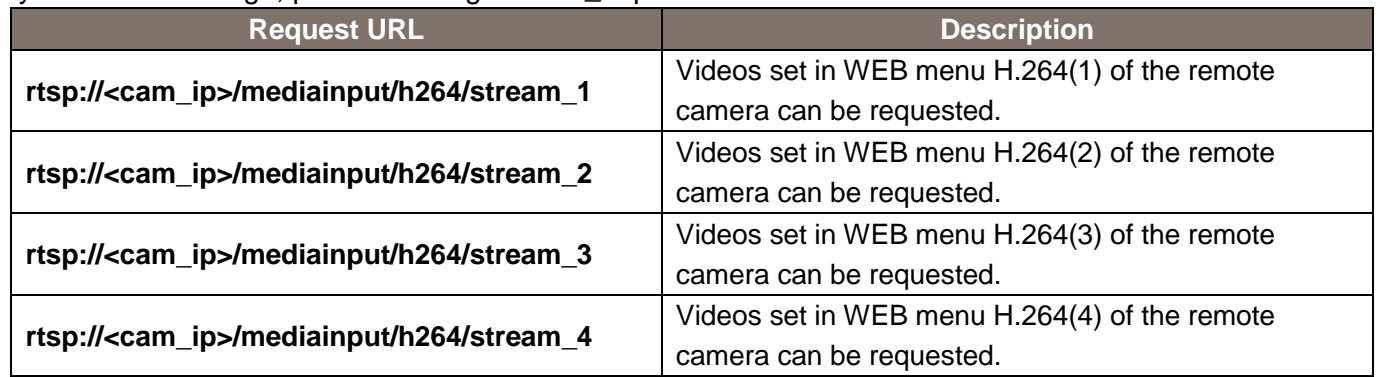

The RTSP port at the remote camera (RTSP Server) side is set to 554 according to the factory settings. If it is to be changed, use the cgi-bin/set\_rtsp (POST command).

The relationship between "H.264 transmission" and "Audio Transmission" in the WEB menu of the remote camera is as shown below.

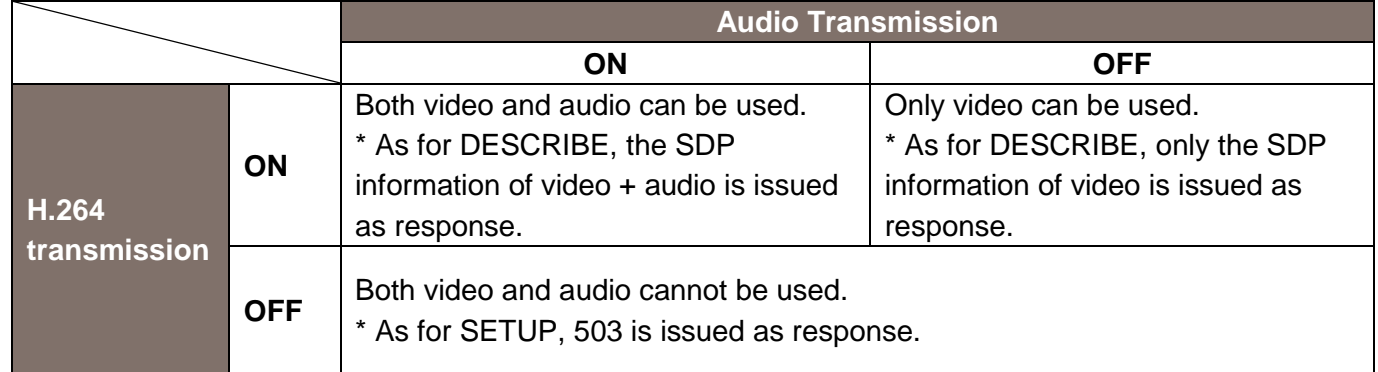

When "Audio Transmission" is ON, the remote camera issues a response by adding Audio information to the DESCRIBE information. If necessary, the audio can be transmitted by issuing the SETUP command. On the contrary, if the SETUP command is not issued, only the video can be transmitted. Moreover, if "Audio" in the WEB menu of the remote camera is "OFF", or nothing is connected to the "Audio IN terminal", it results in silent transmission.

In this manual, the description is provided by assuming that "H.264 transmission" and "Audio Transmission" are in the ON state.

## 9.2. About the rtsp Methods

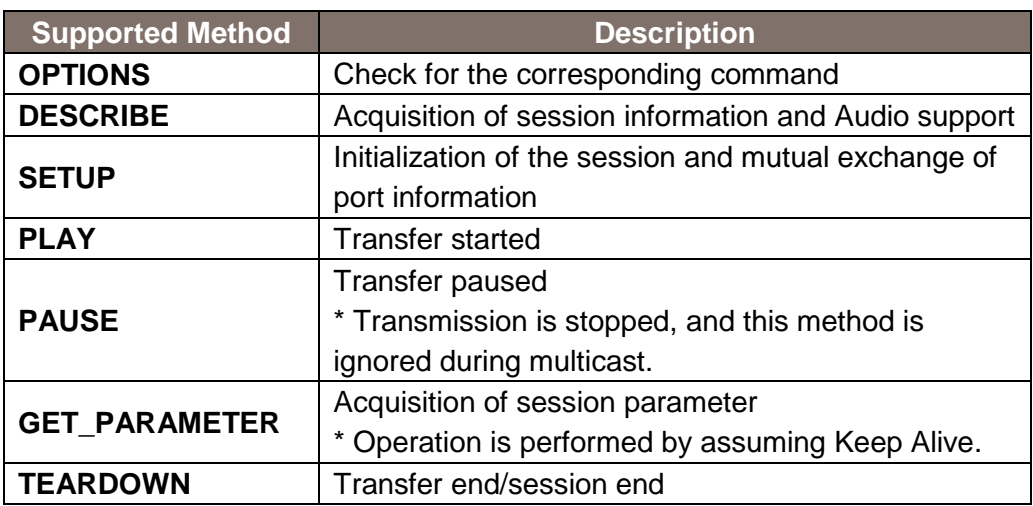

The RTSP methods supported in the remote camera are as described below.

SET\_PARAMETER is not supported. 501 is issued as response.

The timeout based on GET\_PARAMETER is 120 seconds. If Keep Alive from all clients is blocked including during multicast, the remote camera stops transmission.

## 10. About Acquisition of Stream from RTSP

The RTSP communication methods supported in the remote camera are as described below. No matter which method is used, TCP communication (554 is set as the waiting port at the remote camera side) is used during initial negotiation of RTSP.

- 1. UDP Unicast
	- Used for transmitting video/audio to a single client in one remote camera.
	- Although transmission to multiple clients is also supported, network bandwidth is needed for each connection.
- 2. UDP Multicast
	- Used for transmitting video/audio simultaneously to multiple clients in one remote camera.
	- The network bandwidth at the camera side does not increase even when transmission is performed to multiple clients.
	- A separate router that supports multicast is needed.
- 3. TCP Unicast
	- Used for transmitting video/audio to a single client in one remote camera.
	- The video and audio data communicated via RTP/UDP can be transmitted via TCP.

#### 10.1. UDP Unicast

You must make the settings described below in the WEB menu as preparations at the remote camera side.

• Set H.264(X)/Transmission type to Unicast (AUTO).

The port number during transmission of video and audio stream is decided as described below.

- client port (receiving port at the client side):
	- The client explicitly issues a command to the remote camera in an RTSP "SETUP" sequence.
	- \* The methods of deciding the port number differ according to the client, and include random settings and dedicated menu.
- server\_port (transmitting port of the remote camera): The remote camera issues a response to the client through response in the RTSP "SETUP" sequence.
	- \* The port number is decided randomly.

Note that if you want to fix the client\_port forcibly, you can do so by making the WEB menu settings described below.

- Set H.264(X)/Transmission type to Unicast (MANUAL).
- Set Unicast port (Image)/Unicast port (Audio).
- \* However, in the RTSP "SETUP" sequence, the content instructed explicitly by the client to the remote camera are ignored, and therefore, it is not used normally.

The acquisition method of video and audio stream by the UDP Unicast method is illustrated below.

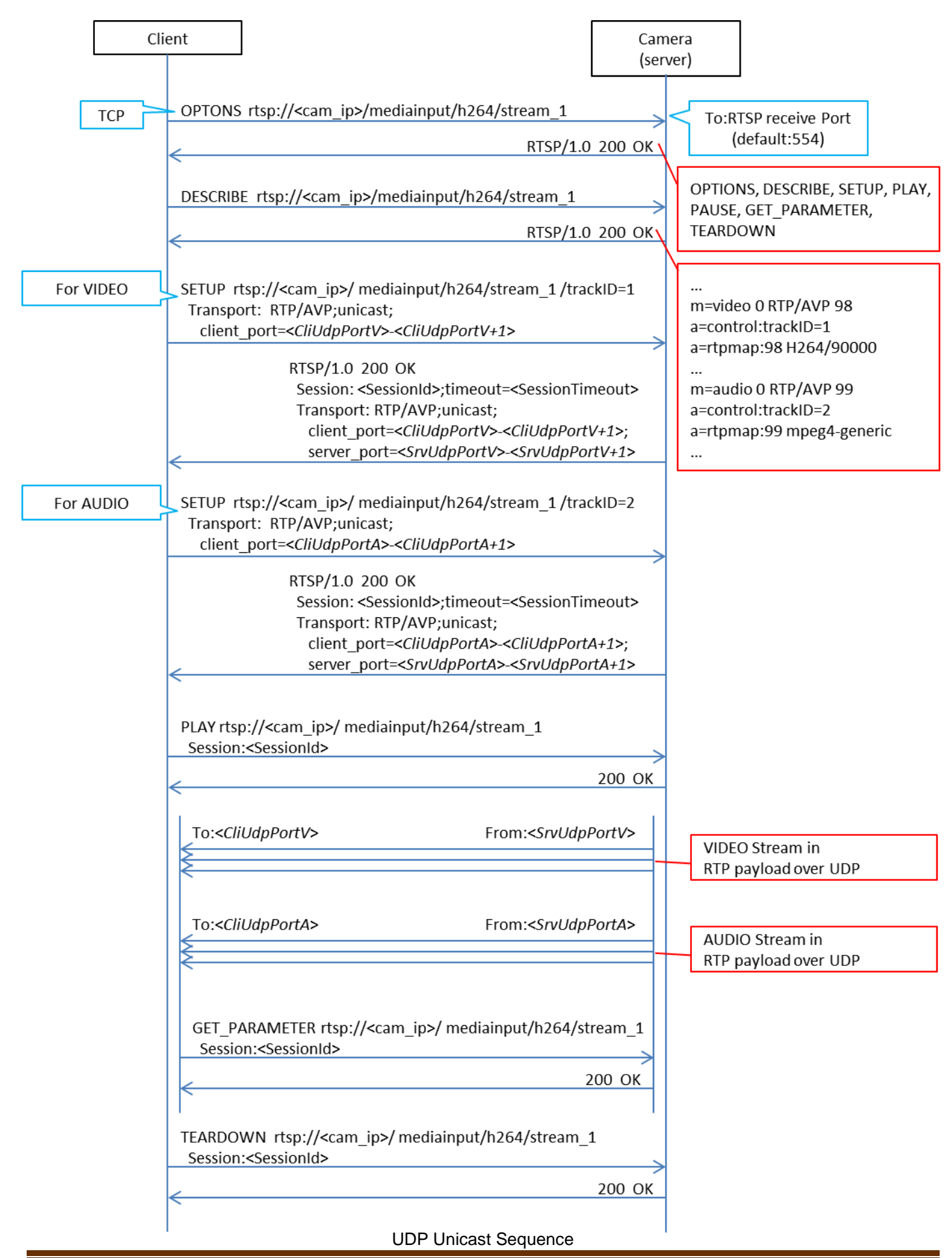

OPTIONS rtsp://<cam ip>/mediainput/h264/stream 1RTSP/1.0 CSeq: 2 User-Agent: < User-Agent> RTSP/1.0 200 OK CSeq: 2 Public: OPTIONS, DESCRIBE, SETUP, PLAY, PAUSE, GET PARAMETER, TEARDOWN DESCRIBE rtsp://<cam\_ip>/mediainput/h264/stream\_1 RTSP/1.0 CSeq: 3 User-Agent: <User-Agent> RTSP/1.0 200 OK CSeq: 3 Content-Base: rtsp://<cam ip>/mediainput/h264/stream 1/ Content-Type: application/sdp Content-Length: <Length>  $v=0$ o=- 1 1 IN IP4 <cam ip> s=Media Presentation  $e = NONE$ c=IN IP4 0.0.0.0 b=AS:14464  $t=0$  0  $a = control$ :\* a=range:npt=nowm=video 0 RTP/AVP 98  $b = AS: 14336$ a=framerate:30.0 a=control:trackID=1 a=rtpmap:98 H264/90000 a=fmtp:98 packetization-mode=1 a=h264-esid:201 m=audio 0 RTP/AVP 99 a=control:trackID=2 a=rtpmap:99 mpeg4-generic/48000/2 a=fmtp:99 streamType=5; profile-level-id=41; mode=AAC-hbr; config=1190; sizeLength=13; indexLength=3; indexDeltaLength=3; bitrate=128000 a=h264-esid:101 SETUP rtsp://<cam ip>/mediainput/h264/stream 1/trackID=1RTSP/1.0 CSea: 4 User-Agent: <User-Agent> Transport: RTP/AVP;unicast;client\_port=<CliUdpPortV>-<CliUdpPortV+1> RTSP/1.0 200 OK CSeq: 4 Session: <SessionId>;timeout=120 Transport: RTP/AVP/UDP;unicast;client\_port=<CliUdpPortV>-<CliUdpPortV+1>; server\_port=<SrvUdpPortV>-<SrvUdpPortV+1>;ssrc=<SSRC>

UDP Unicast Packets (1/2)

SETUP rtsp://<cam\_ip>/mediainput/h264/stream\_1/trackID=2RTSP/1.0 CSeq: 5 User-Agent: <User-Agent> Transport: RTP/AVP;unicast;client\_port=<CliUdpPortA>-<CliUdpPortA+1> Session: <SessionId> RTSP/1.0 200 OK CSea: 5 Session: <SessionId>;timeout=120 Transport: RTP/AVP/UDP;unicast;client\_port=<CliUdpPortA>-<CliUdpPortA+1>; server\_port=<SrvUdpPortA>-<SrvUdpPortA+1>;ssrc=<SSRC> PLAY rtsp://<cam\_ip>/mediainput/h264/stream\_1/RTSP/1.0 CSeq: 6 User-Agent: < User-Agent> Session: <SessionId> Range: npt=0.000-RTSP/1.0 200 OK CSeq: 6 Session: <SessionId> RTP-Info: url=trackID=1;seq=<SequenceNumber>;rtptime=... url=trackID=2;seq=<SequenceNumber>;rtptime=... <VIDEO Stream in RTP payload over UDP> <AUDIO Stream in RTP payload over UDP> GET PARAMETER rtsp://<cam ip>/mediainput/h264/stream 1/RTSP/1.0 CSeq: 7 User-Agent: <User-Agent> Session: <SessionId> RTSP/1.0 200 OK CSeq: 7 Session: <SessionId> TEARDOWN rtsp://<cam ip>/mediainput/h264/stream 1/RTSP/1.0 CSea: 8 User-Agent: <User-Agent> Session: <SessionId> RTSP/1.0 200 OK CSeq: 8 Session: <SessionId>

UDP Unicast Packets (2/2)

#### 10.2. UDP Multicast

You must make the settings described below in the WEB menu as preparations at the remote camera side.

- Set H.264(X)/Transmission type to Multicast.
- Set H.264(X)/Multicast address (set to 239.192.0.20 for H.264(1) according to factory settings)
- Set H.264(X)/Multicast port (set to 37004 for H.264(1) according to factory settings)

The port number and multicast address during transmission of the video and audio stream depend on the values of the WEB menu of the remote camera, and the commands from the client side are ignored.

The acquisition method of video and audio stream by the UDP Multicast method is illustrated below.

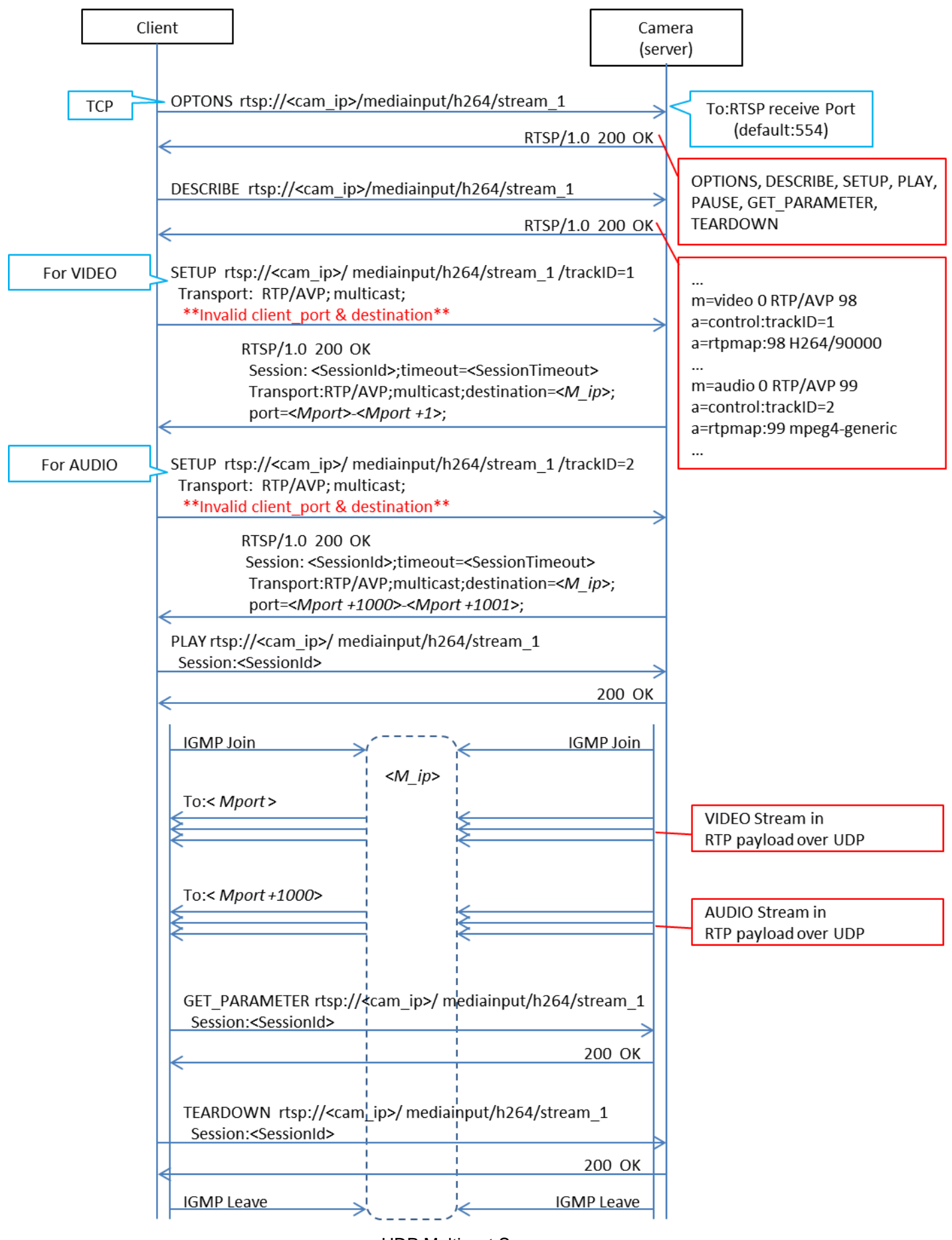

UDP Multicast Sequence

OPTIONS rtsp://<cam\_ip>/mediainput/h264/stream\_1RTSP/1.0 CSea: 2 User-Agent: <User-Agent> RTSP/1.0 200 OK CSeq: 2 Public: OPTIONS, DESCRIBE, SETUP, PLAY, PAUSE, GET PARAMETER, TEARDOWN DESCRIBE rtsp://<cam ip>/mediainput/h264/stream 1RTSP/1.0 CSea: 3 User-Agent: < User-Agent> RTSP/1.0 200 OK  $C$ Sea:  $3$ Content-Base: rtsp://<cam\_ip>/mediainput/h264/stream\_1/ Content-Type: application/sdp Content-Length: <Length>  $v=0$ o=- 1 1 IN IP4 <cam ip> s=Media Presentation  $e = NONE$ c=IN IP4 0.0.0.0 b=AS:14464  $t=0$  0 a=control:\* a=range:npt=nowm=video 0 RTP/AVP 98 b=AS:14336 a=framerate:30.0 a=control:trackID=1 a=rtpmap:98 H264/90000 a=fmtp:98 packetization-mode=1 a=h264-esid:201 m=audio 0 RTP/AVP 99 a=control:trackID=2 a=rtpmap:99 mpeg4-generic/48000/2 a=fmtp:99 streamType=5; profile-level-id=41; mode=AAC-hbr; config=1190; sizeLength=13; indexLength=3; indexDeltaLength=3; bitrate=128000 a=h264-esid:101 SETUP rtsp://<cam ip>/mediainput/h264/stream 1/trackID=1RTSP/1.0 CSeq: 4 User-Agent: < User-Agent> Transport: RTP/AVP;multicast;client\_port=52944-52945 RTSP/1.0 200 OK CSeq: 4 Session: <SessionId>;timeout=120 Transport: RTP/AVP/UDP;multicast;destination=<M ip>; ttl=16;port=<Mport>-<Mport+1>

UDP Multicast Packets (1/2)

SETUP rtsp://<cam ip>/mediainput/h264/stream 1/trackID=2RTSP/1.0 CSea: 5 User-Agent: <User-Agent> Transport: RTP/AVP;multicast;client\_port=52946-52947 Session: <SessionId> RTSP/1.0 200 OK CSeq: 5 Session: <SessionId>;timeout=120 Transport: RTP/AVP/UDP:multicast:destination=<M\_ip>: ttl=16:port=<Mport+1000>-<Mport+1001> PLAY rtsp://<cam\_ip>/mediainput/h264/stream\_1/RTSP/1.0 CSeq: 6 User-Agent: <User-Agent> Session: <SessionId> Range: npt=0.000-RTSP/1.0 200 OK CSeq: 6 Session: <SessionId> RTP-Info: url=trackID=1;seq=<SequenceNumber>;rtptime=... url=trackID=2;seq=<SequenceNumber>;rtptime=... GET\_PARAMETER rtsp://<cam\_ip>/mediainput/h264/stream\_1/RTSP/1.0 CSeq: 7 User-Agent: <User-Agent> Session: <SessionId> RTSP/1.0 200 OK CSea: 7 Session: <SessionId>

UDP Multicast Packets (2/2)

#### 10.3. TCP Unicast

You must make the settings described below in the WEB menu as preparations at the remote camera side.

• Set H.264(X)/Transmission type to Unicast (AUTO).

The port number during transmission of video and audio stream is decided as described below.

- client port (receiving port at the client side): The transmission-side port of the client that is used in the RTSP "PLAY" sequence becomes the receiving port at the client side.
	- \* The methods of deciding the port number differ according to the client, and include random settings and dedicated menu.
- server\_port (transmitting port of the remote camera): The RTSP waiting port (set to 554 according to factory settings) is used.

The interleave header specified from the client side is ignored at the camera side, and a new interleave header is issued.

The acquisition method of video and audio stream by the TCP Unicast method is illustrated below.

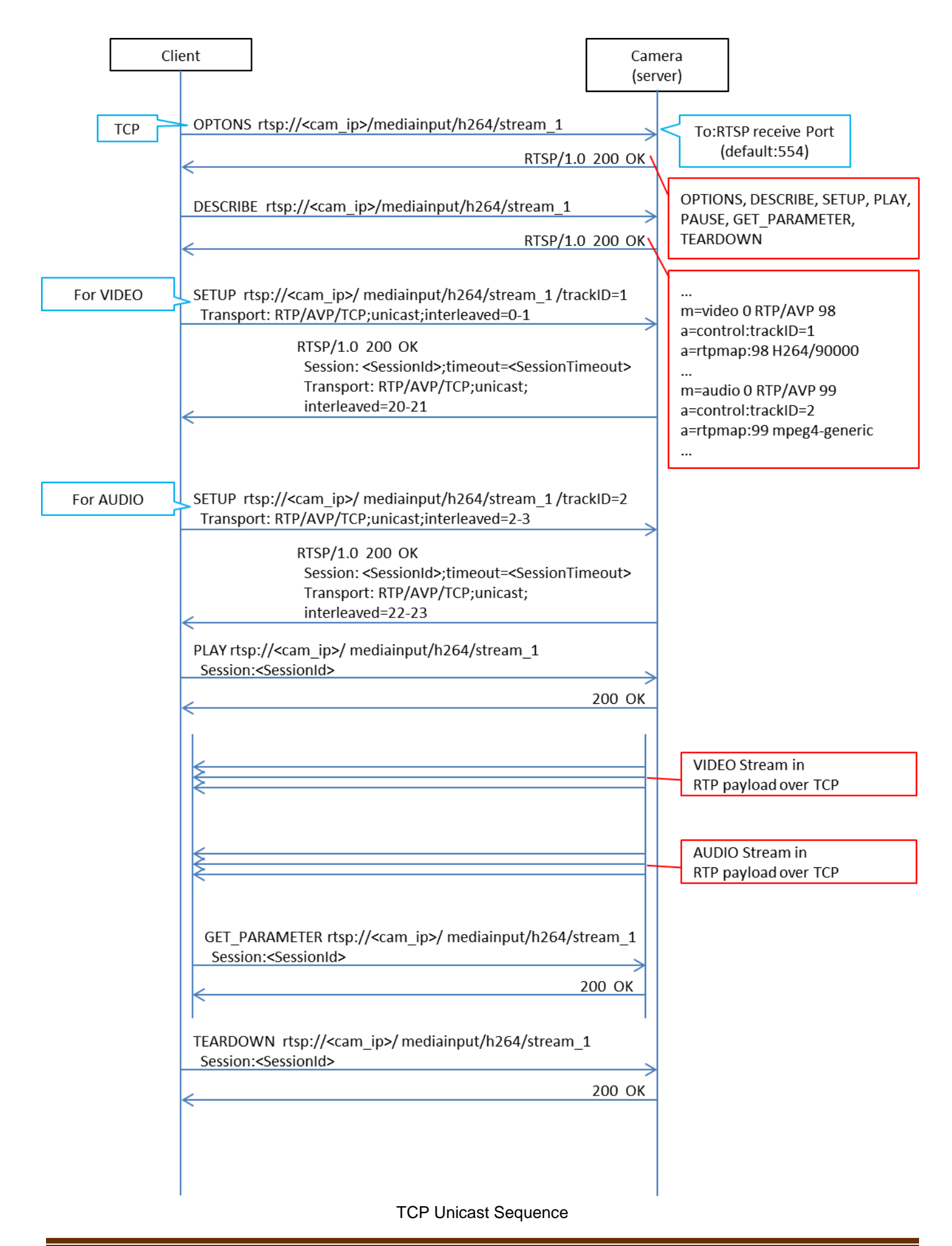

OPTIONS rtsp://<cam ip>/mediainput/h264/stream 1RTSP/1.0 CSeq: 2 User-Agent: < User-Agent> RTSP/1.0 200 OK CSea: 2 Public: OPTIONS, DESCRIBE, SETUP, PLAY, PAUSE, GET PARAMETER, TEARDOWN DESCRIBE rtsp://<cam\_ip>/mediainput/h264/stream\_1 RTSP/1.0 CSeq: 3 User-Agent: < User-Agent> Accept: application/sdp RTSP/1.0 200 OK CSeq: 3 Content-Base: rtsp://<cam\_ip>/mediainput/h264/stream\_1/ Content-Type: application/sdp Content-Length: <Length>  $v=0$ o=- 1 1 IN IP4 <cam ip> s=Media Presentation e=NONE c=IN IP4 0.0.0.0 b=AS:14464  $t=0$  0 a=control:\* a=range:npt=nowm=video 0 RTP/AVP 98 b=AS:14336 a=framerate:30.0 a=control:trackID=1 a=rtpmap:98 H264/90000 a=fmtp:98 packetization-mode=1 a=h264-esid:201 m=audio 0 RTP/AVP 99 a=control:trackID=2 a=rtpmap:99 mpeg4-generic/48000/2 a=fmtp:99 streamType=5; profile-level-id=41; mode=AAC-hbr; config=1190; sizeLength=13; indexLength=3; indexDeltaLength=3; bitrate=128000 a=h264-esid:101 SETUP rtsp://<cam ip>/mediainput/h264/stream 1/trackID=1RTSP/1.0 CSeq: 4 User-Agent: < User-Agent> Transport: RTP/AVP/TCP:unicast:interleaved=0-1 RTSP/1.0 200 OK CSeq: 4 Session: <SessionId>;timeout=120 Transport: RTP/AVP/TCP;unicast;interleaved=20-21;ssrc=<SSRC>

TCP Unicast Packets 1/2

SETUP rtsp://<cam\_ip>/mediainput/h264/stream\_1/trackID=2 RTSP/1.0 CSeq: 5 User-Agent: < User-Agent> Transport: RTP/AVP/TCP;unicast;interleaved=2-3 Session: <SessionId>

RTSP/1.0 200 OK CSeq: 5 Session: <SessionId>;timeout=120 Transport: RTP/AVP/TCP;unicast;interleaved=22-23;ssrc=<SSRC>

PLAY rtsp://<cam\_ip>/mediainput/h264/stream\_1/RTSP/1.0 CSeq: 6 User-Agent: < User-Agent> Session: <SessionId> Range: npt=0.000-

RTSP/1.0 200 OK CSeq: 6 Session: <SessionId> RTP-Info: url=trackID=1;seq=<SequenceNumber>;rtptime=... url=trackID=2;seq=<SequenceNumber>;rtptime=...

GET PARAMETER rtsp://<cam ip>/mediainput/h264/stream 1/RTSP/1.0 CSeq: 7 User-Agent: <User-Agent> Session: <SessionId>

RTSP/1.0 200 OK CSeq: 7 Session: <SessionId>

TCP Unicast Packets 2/2

## 10.4 About the rtpmap Attribute

The response of "rtpmap" with respect to the RTSP "DESCRIBE" request is as described below.

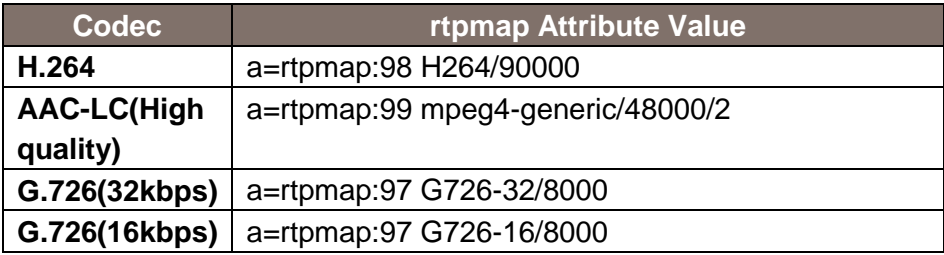

The values described above are used for both video and audio regardless of the bit rate.

### 11. About Control Based on RTCP

The remote camera also supports dynamic control of bit rate and frame rate according to the line status using RTCP. As a prerequisite, a client that supports RTCP/SR (Sender Report) and RTCP/RR (Receiver Report) is necessary.

You must make the settings described below in the WEB menu as preparations at the remote camera side.

- Set H.264(X)/Transmission priority to Best effort.
	- \* In the case of the frame rate (factory settings) and constant bit rate, an RTCP/SR is transmitted and an RTCP/RR is received, but these are not used for controlling the bit rate and frame rate.
- Select H.264(X)/Image quality from Motion priority or Image quality priority. Motion priority: This is the motion priority mode.

The bit rate is actively changed and supported.

Image quality priority: This is the image quality priority mode.

The frame rate is actively changed.

The sequence during RTCP control is illustrated below:

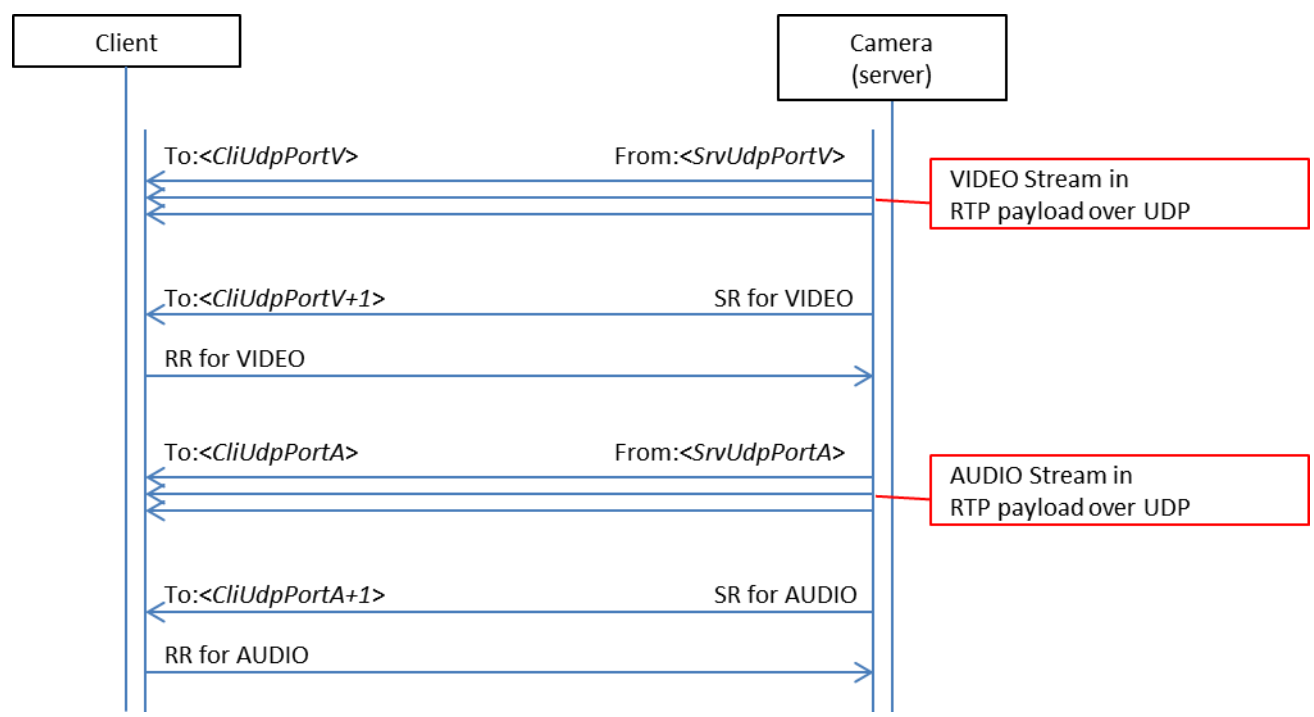

Note that in the remote camera, an RTCP/SR is transmitted every five seconds, and of the RTCP/RRs, only those related to VIDEO are used.

## 12. About RTP/Data Format

## 12.1. RTP Header Format

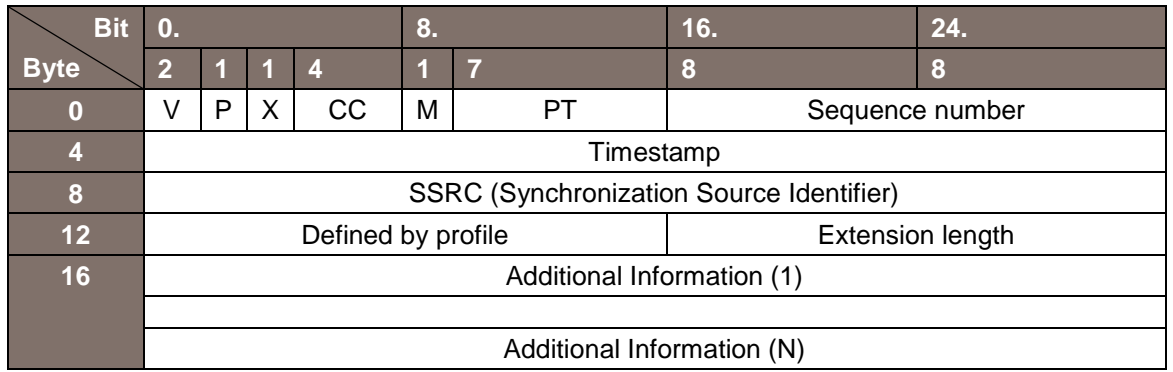

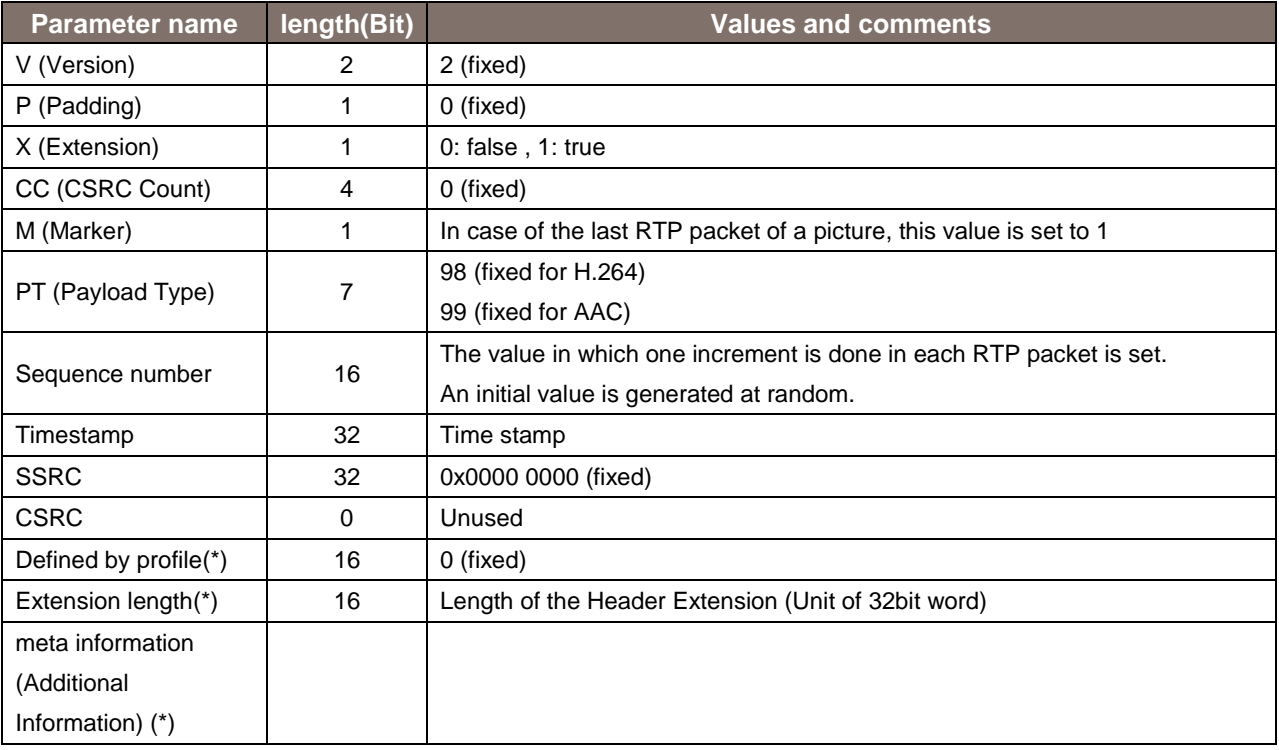

# 12.2. Relationship with H.264/ES Data

The structure of ES data and RTP packet of H.264 is as shown below.

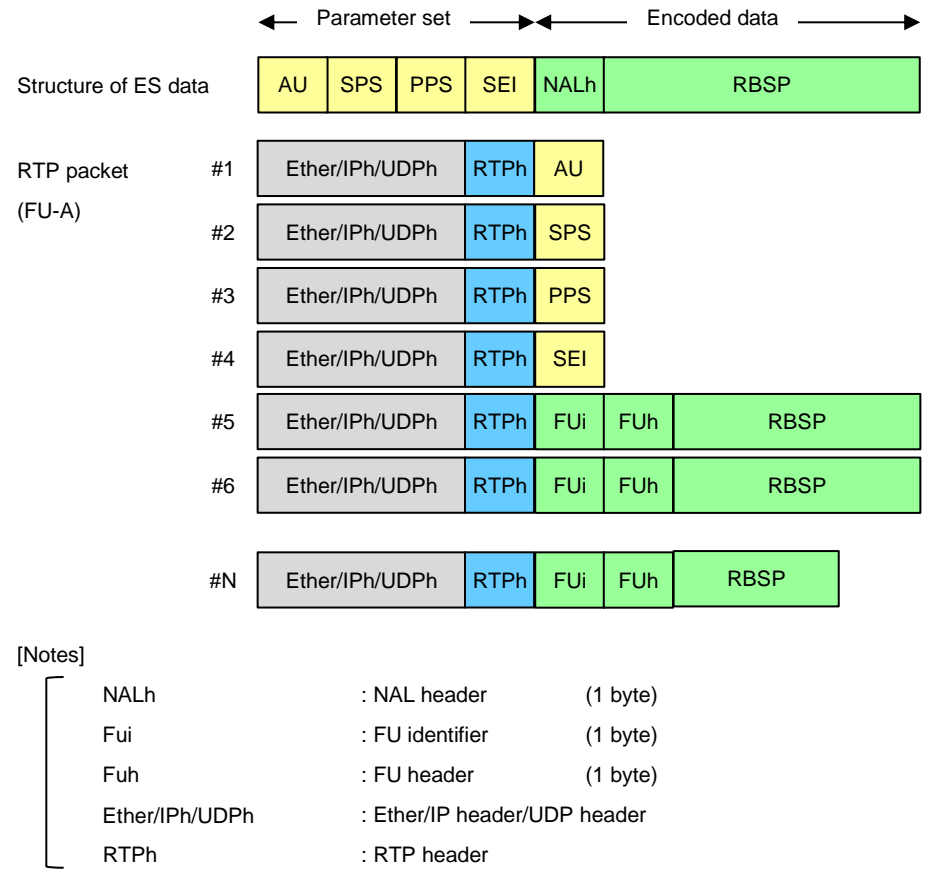

### 12.3. H.264 Syntax

In the remote camera, the Codec information described below is applicable regardless of the resolution/frame rate.

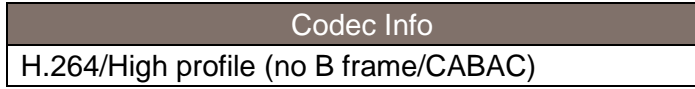

#### 12.4. Audio Data Format

The structure of the audio ES data and RTP packet differs depending on the audio compression method.

When the audio compression method is AAC-LC(High quality) An AU header (2 bytes) is inserted between the RTP header and audio data, and then transmitted.

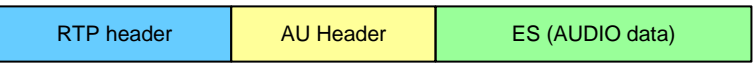

Memo: